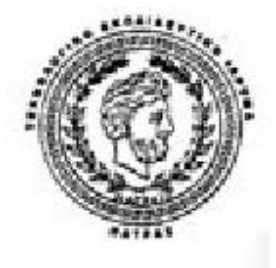

## **ΤΕΧΝΟΛΟΓΙΚΟ ΕΚΠΑΙΔΕΥΤΙΚΟ ΙΔΡΥΜΑ ΠΑΤΡΩΝ ΣΧΟΛΗ ΔΙΟΙΚΗΣΗΣ ΚΑΙ ΟΙΚΟΝΟΜΙΑΣ ΤΜΗΜΑ ΕΠΙΧΕΙΡΗΜΑΤΙΚΟΥ ΣΧΕΔΙΑΣΜΟΥ ΚΑΙ ΠΛΗΡΟΦΟΡΙΑΚΩΝ ΣΥΣΤΗΜΑΤΩΝ**

**ΠΤΥΧΙΑΚΗ ΕΡΓΑΣΙΑ**

# **«Ανάλυση, σχεδιασμός και υλοποίηση ενός δικτυακού ιστότοπου για τον επαγγελματικό οδηγό της Πάτρας»**

 **ΣΠΟΥΔΑΣΤΕΣ: ΑΓΓΕΛΙΚΗ ΝΤΑΟΥΤΗ ΒΙΖΙΤΕΟΥ ΟΒΙΝΤΙΟΥ ΝΤΑΝΙΕΛ Α.Μ.1257** 

**ΕΠΟΠΤΕΥΩΝ ΚΑΘΗΓΗΤΗΣ: ΒΑΙΟΣ ΠΑΠΑΙΩΑΝΝΟΥ**

**ΠΑΤΡΑ 2012** 

# **ΠΡΟΛΟΓΟΣ**

Η μεγάλη διείσδυση του διαδικτύου στη ζωή μας, έχει αλλάξει κατά πολύ την επιστήμη της πληροφορικής. Ο όγκος των δεδομένων που καλούμαστε να επεξεργαστούμε σήμερα, είναι τεράστιος. Στο προσεχές μέλλον, θα είναι αδύνατη η επεξεργασία τέτοιου όγκου δεδομένων και προπάντων η εξόρυξη γνώσης από αυτό.

Ο ιστότοπος για τον επαγγελματικό οδηγό της Πάτρας, είναι ένας ιστότοπος, στον οποίο οι επαγγελματίες μπορούν να καταχωρούν τα στοιχεία των επιχειρήσεων τους, με στόχο την προβολή τους στο διαδίκτυο και παράλληλα οι χρήστες να βρουν πληροφορίες για τις επιχειρήσεις που τους ενδιαφέρει πχ. ηλεκτρολόγος , μηχανολόγος. Η συγκεκριμένη εφαρμογή, αποτελεί μια ιστοσελίδα 3 επιπέδων χρηστών, (διαχειριστής, επαγγελματίας, χρήστης /επισκέπτης), όπου ο καθένας από αυτούς μπορεί να εκτελέσει τις λειτουργίες που του αντιστοιχούν, σύμφωνα με τα δικαιώματα του, όπως θα περιγραφούν παρακάτω. Η Web εφαρμογή, αναπτύχθηκε με τις γλώσσες προγραμματισμού HTML,PHP και για τη διαχείριση της βάσης δεδομένων χρησιμοποιήθηκε η MySQL.

Τα εγγεγραμμένα μέλη στον ιστότοπο, έχουν τη δυνατότητα της καταχώρησης και επεξεργασίας ορισμένων στοιχείων της εφαρμογής. Αντιθέτως, ο διαχειριστής έχει απεριόριστα δικαιώματα, μπορεί να τροποποιεί και να διορθώνει στοιχεία της εφαρμογής και να επιβλέπει τις ενέργειες των μελών και τα στοιχεία αυτών.

Με βάση τα παραπάνω, αναπτύχθηκε μια φιλική προς το χρήστη εφαρμογή, που πληροί όλες τις προϋποθέσεις ευχρηστίας και ασφάλειας προσωπικών δεδομένων. Ταυτόχρονα διασφαλίζει τον έλεγχο των στοιχείων που εισάγει ή τροποποιεί κάθε εγγεγραμμένο μέλος με αποστολή άμεσων ενημερώσεων στον διαχειριστή.

Τέλος, για να γίνει πιο γνωστή η ιστοσελίδα μας, χρησιμοποιήσαμε ένα από τα δημοφιλέστερα social network, το γνωστό σε όλους μας Facebook, οπού η ιστοσελίδα μας έχει τo δικό της προφίλ [http://www.facebook.com/odigos.patras?fref=ts.](http://www.facebook.com/odigos.patras?fref=ts)

# **ΠΕΡΙΛΗΨΗ**

Το θέμα της συγκεκριμένης πτυχιακής εργασίας είναι: "Ανάλυση, σχεδιασμός και υλοποίηση ενός δικτυακού ιστοτόπου για τον επαγγελματικό οδηγό της Πάτρας". Η ιστοσελίδα, θα δίνει την δυνατότητα σε οποιονδήποτε χρήστη, να περιηγηθεί μεταξύ διάφορων κατηγοριών, να αναζητήσει επαγγελματίες και πληροφορίες για αυτούς. Η δημιουργία και ο σχεδιασμός του οδηγού, θα γίνει με γνώμονα την απλότητα και την ευχρηστία προκειμένου, ο χρήστης να μπορεί να περιηγείται και να βρίσκει τις πληροφορίες που ψάχνεi, με όσο το δυνατόν πιο εύκολο, γρήγορο και κατανοητό τρόπο.

Για την επίτευξη του παραπάνω στόχου, ακολουθήθηκαν επιμέρους βήματα που συνοψίζονται παρακάτω και συνιστούν και περιγράφουν την μεθοδολογία που χρησιμοποιήθηκε για την παρούσα εργασία.

Μελετήθηκαν θέματα που αφορούν τα εργαλεία που απαιτούνται, για να μπορέσουμε να δημιουργήσουμε έναν ιστότοπο. Με το πέρας της εργασίας, αποκτήθηκαν γνώσεις για την λειτουργία της γλώσσας HTML, PHP για την δημιουργία των ιστοσελίδων και MySQL για την υποστήριξη της βάσης δεδομένων.

# **ΕΥΧΑΡΙΣΤΙΕΣ**

Με την ολοκλήρωση αυτής της εργασίας, θα θέλαμε να ευχαριστήσουμε τους ανθρώπους που συνέβαλλαν στην ολοκλήρωσή της, καθώς και στην ολοκλήρωση των σπουδών μας γενικότερα. Θα θέλαμε να εκφράσουμε την ευγνωμοσύνη μας στους γονείς μας, για την συνεχή συμπαράσταση και ηθική υποστήριξη που μας παρείχαν, καθ' όλη την διάρκεια των σπουδών μας. Ιδιαιτέρως, θα θέλαμε να ευχαριστήσουμε τον επιβλέποντα καθηγητή μας κ. Βάϊο Παπαϊωάννου, για την υποστήριξη και καθοδήγηση του καθ' όλη την διάρκεια της υλοποίησής της.

Τέλος, ευχαριστούμε το διδακτικό προσωπικό του Α.Τ.Ε.Ι. Πατρών που μας εφοδίασε με γνώσεις για να ξεκινήσουμε την επαγγελματική μας σταδιοδρομία. Ολοκληρώνοντας το πρόγραμμα σπουδών της σχολής: Επιχειρηματικού Σχεδιασμού και Πληροφοριακών Συστημάτων, μας δίνεται η ευκαιρία να εξοπλίσουμε τον εαυτό μας με τις απαραίτητες γνώσεις που απαιτούνται για την μελλοντική επαγγελματική μας καταξίωση.

# Περιεχόμενα

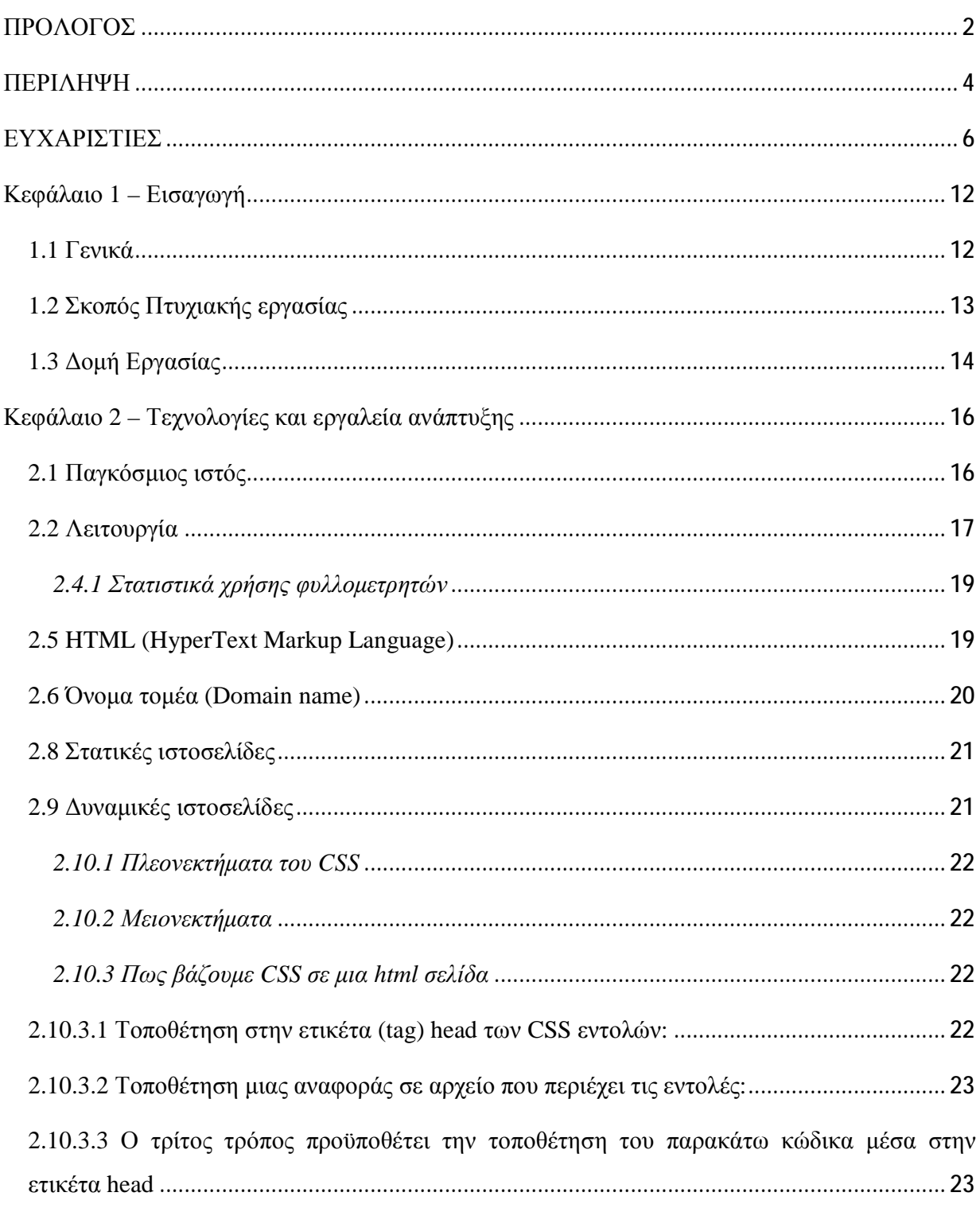

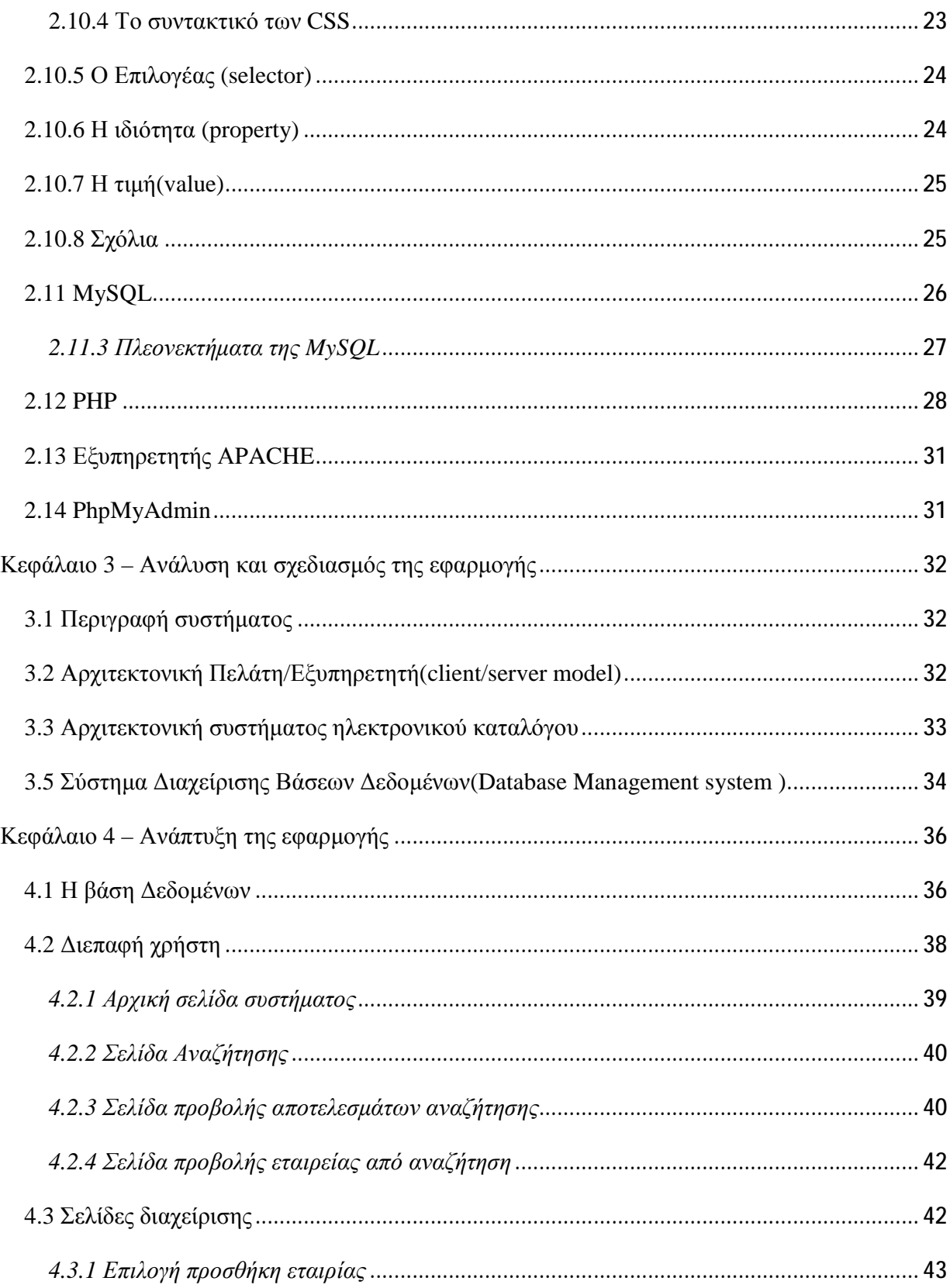

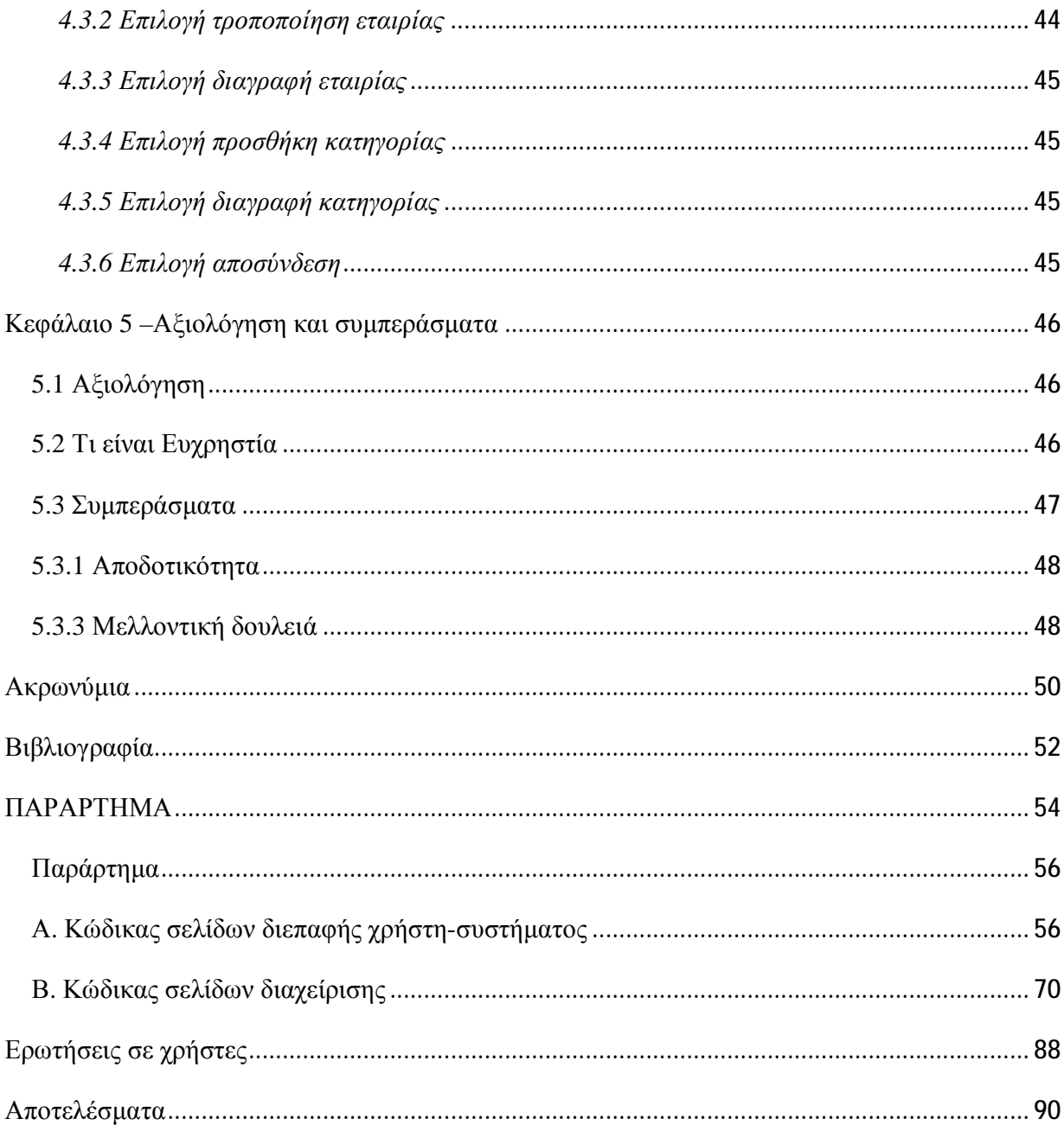

# **Κεφάλαιο 1 – Εισαγωγή**

Στο κεφάλαιο που ακολουθεί, θα κάνουμε μια περιγραφή της πτυχιακής εργασίας , της δομής της και των εργαλείων που χρησιμοποιήσαμε για την ολοκλήρωσή της.

#### *1.1 Γενικά*

Βάσεις δεδομένων συναντάμε σε πολλές καθημερινές δραστηριότητες μας και συχνά αγνοούμε την ύπαρξή τους. Για να κατανοήσουμε καλύτερα την χρησιμότητά τους, μπορούμε να φανταστούμε μία βάση σαν μία συλλογή από δεδομένα που αφορούν το ίδιο θέμα (πχ ένα πελατολόγιο ενός καταστήματος). Το σύστημα διαχείρισης της βάσης δεδομένων, είναι το λογισμικό που διαχειρίζεται και ελέγχει τις λειτουργίες της βάσης (πχ πρόσβαση, ερώτηση και διαγραφή).

Όταν για παράδειγμα θέλουμε να ενοικιάσουμε μια ταινία DVD, από κάποιο βίντεο Club, είναι σίγουρο ότι θα υπάρξει πρόσβαση σε κάποια βάση δεδομένων. Ο υπάλληλος θα επεξεργαστεί με κάποια συσκευή, το γραμμικό κώδικα (bar code) της ταινίας που επιθυμούμε. Αυτή, μέσω κάποιας εφαρμογής, θα συνδεθεί στη βάση δεδομένων του καταστήματος και θα καταχωρήσει τις πληροφορίες πχ την ημερομηνία ενοικίασης, το όνομα της ταινίας και το όνομα του πελάτη. Στη συνέχεια, η εφαρμογή αυτόματα θα θέσει την ιδιότητα της ταινίας ως «Ενοικιασμένη» και τις διαθέσιμες ταινίες θα τις ελαττώσει κατά μία. Αν ο υπάλληλος κάνει αναζήτηση για μία συγκεκριμένη ταινία, η εφαρμογή μπορεί να του εμφανίσει αν είναι νοικιασμένη, σε ποιον πελάτη, πόσο οφείλει ο πελάτης, καθώς και πόσες μέρες είναι νοικιασμένη.

Αντίστοιχα, αν αγοράζουμε προϊόντα μέσω πιστωτικής κάρτας, πάντα γίνεται έλεγχος για το πιστωτικό όριο που θα επιτρέπει ή όχι την συναλλαγή. Άλλο παράδειγμα είναι, όταν ψάχνουμε εισιτήρια για διακοπές με μέσω ταξιδιωτικού γραφείου ή μέσω κάποιας ιστοσελίδας. Σε αυτήν την περίπτωση, ο πράκτορας συνδέεται σε κάποια βάση δεδομένων, για να αναζητήσει εισιτήρια σε συγκεκριμένες ημερομηνίες και προορισμούς και βρίσκει αν υπάρχουν ελεύθερα εισιτήρια ή όχι. Κατόπιν, επιλέγουμε τα εισιτήρια ανάλογα με την ώρα αναχώρησης, άφιξης ή την τιμή που επιθυμούμε. Παρόμοιες ενέργειες συμβαίνουν σε μια βιβλιοθήκη, που θέλουμε να δανειστούμε κάποιο βιβλίο, αλλά και σε άλλες περιπτώσεις, που ίσως να μην γνωρίζουμε την ύπαρξη κάποιας βάσης δεδομένων.

## *1.2 Σκοπός Πτυχιακής εργασίας*

Τα τελευταία χρόνια, το διαδίκτυο έχει γίνει ένα εργαλείο στην καθημερινότητά μας. Το χρησιμοποιούμε για ανάγνωση ειδήσεων, ανεύρεση κριτικών για αντικείμενα που πρόκειται να αγοράσουμε, αποτελεί χώρο συνάντησης με φίλους και αγνώστους από όλο τον κόσμο. Άλλες υπηρεσίες που παρέχει το διαδίκτυο είναι η εξεύρεση πληροφοριών, είτε με τη χρήση μηχανών αναζήτησης (όπως η Google), είτε χρησιμοποιώντας καταλόγους ιστοσελίδων και φόρουμ. Αυτή η παρατήρηση ήταν και η βασική ιδέα, για την δημιουργία ενός επαγγελματικού καταλόγου.

Η ύπαρξη ενός τέτοιου ηλεκτρονικού επαγγελματικού καταλόγου, θα παρείχε γρήγορα και αποτελεσματικά, πληροφορίες και κυρίως στοιχεία επικοινωνίας με επαγγελματίες διαφόρων ειδικοτήτων στην πόλη της Πάτρας. Η συγκεκριμένη ιστοσελίδα, θα δίνει την δυνατότητα σε οποιονδήποτε χρήστη, να περιηγηθεί σε διάφορες κατηγορίες επαγγελμάτων και να αναζητεί πληροφορίες για μαγαζιά ή επαγγελματίες διαφόρων ειδικοτήτων όπως, ηλεκτρολόγοι, υδραυλικοί, διαφημιστές κ.α.

Η ιστοσελίδα έχει σχεδιαστεί με τέτοιο τρόπο ώστε να είναι εύχρηστη και λειτουργική. Τα επαγγέλματα είναι χωρισμένα σε κατηγορίες για την ευκολία των χρηστών. Οι επαγγελματίες μπορούν να εγγράφονται στην ιστοσελίδα και να καταχωρούν τα στοιχεία τους ώστε να μπορούν άλλοι χρήστες να τους αναζητούν.

Ο ηλεκτρονικός κατάλογος αποτελείται από δύο μέρη. Το πρώτο μέρος αφορά τους επισκέπτες, όπου θα έχουν τη δυνατότητα να βρίσκουν επαγγελματίες και μαγαζιά και τα στοιχεία επικοινωνίας. Επίσης, οι επαγγελματίες θα μπορούν να εγγράφονται στον κατάλογο, χρησιμοποιώντας την αντίστοιχη φόρμα. Αυτό αποτελεί το front end του καταλόγου. Το δεύτερο μέρος, αφορά τον πίνακα διαχείρισης όπου θα έχουν πρόσβαση οι διαχειριστές του συστήματος και εκεί θα γίνεται η γενική διαχείριση, συντήρηση και ανανέωση του καταλόγου.

Παράλληλα με την κατασκευή της ιστοσελίδας, θα κάνουμε χρήση γλωσσών προγραμματισμού όπως είναι η HTML και η PHP που χρησιμοποιούνται κυρίως για αυτόν τον σκοπό. Επίσης, θα γίνει χρήση βάσης δεδομένων MySQL όπου θα αποθηκεύονται οι πληροφορίες.

## *1.3 Δομή Εργασίας*

Στο **πρώτο** κεφάλαιο, θα περιγράψουμε γενικά το θέμα της εργασίας καθώς και την χρήση των βάσεων δεδομένων. Θα αναφερθούμε σε παραδείγματα από την καθημερινότητα και στο σκοπό της εργασίας. Θα γίνει αναφορά στα εργαλεία που χρησιμοποιήσαμε για την υλοποίησή της και στο που θα μας χρησιμεύσει.

Στο **δεύτερο** κεφάλαιο, θα κάνουμε μια εκτενέστερη αναφορά στην βιβλιογραφία καθώς και στα εργαλεία και τις τεχνολογίες που επιλέξαμε για να δουλέψουμε.

Στο **τρίτο** κεφάλαιο, θα κάνουμε ένα σχεδιασμό και ανάλυση του ιστότοπου καθώς και της βάσης που πρόκειται να φτιάξουμε.

Στο **τέταρτο** κεφάλαιο, θα περιγράψουμε την ανάπτυξη της ιστοσελίδας. Θα συμπεριλάβουμε όλες τις διαδικασίες και τις εντολές που χρησιμοποιήσαμε, για να φτιάξουμε τους πίνακες που αποτελούν τη βάση δεδομένων. Επίσης, θα καταγράψουμε τις λειτουργίες της ιστοσελίδας και θα περιγράψουμε τον τρόπο λειτουργίας της.

Στο **πέμπτο** κεφάλαιο, θα γίνει μια αξιολόγηση της εφαρμογής και θα εξάγουμε κάποια συμπεράσματα. Επίσης, θα κάνουμε αναφορά σε τι έχουμε παραλείψει και τι μελλοντικά πρόκειται να κάνουμε, για επέκταση της λειτουργίας χρήσης της ιστοσελίδας.

Κατόπιν, ακολουθεί η βιβλιογραφία μας και το παράρτημα, όπου περιέχεται ο κώδικας που χρειάστηκε για την δημιουργία των ιστοσελίδων και των πινάκων της βάσης.

# **Κεφάλαιο 2 – Τεχνολογίες και εργαλεία ανάπτυξης**

## *2.1 Παγκόσμιος ιστός*

Ο Παγκόσμιος Ιστός (World Wide Web) και το Διαδίκτυο (Internet) είναι δύο έννοιες που συχνά συγχέονται. Ο παγκόσμιος ιστός, αποτελεί στην ουσία μια υπηρεσία του διαδικτύου. Το διαδίκτυο, αποτελεί ένα παγκόσμιο δίκτυο υπολογιστών που είναι συνδεδεμένοι. Αυτό μας παρέχει διάφορες υπηρεσίες, όπως είναι:

- πρόσβαση σε ιστοσελίδες (www),
- αποστολή ηλεκτρονικών μηνυμάτων (email),
- μεταφορά αρχείων (ftp).

Οι ιστοσελίδες δεν είναι τίποτε άλλο από ειδικά 'εγγράφων' - υπερκειμένα (Hypertext). To υπερκείμενο, σε αντίθεση με το απλό κείμενο, είναι διαδραστικό, δηλαδή ο χρήστης μπορεί να επιδράσει με αυτό δυναμικά, να το αλλάξει, να το επιλέξει, να δημιουργήσει συνδέσμους ώστε να μεταφέρετε σε άλλες σελίδες. Οι ιστοσελίδες είναι αποθηκευμένες σε υπολογιστές που είναι προσβάσιμοι από τους χρήστες και ονομάζονται εξυπηρετητές ιστού (ή web servers).

Αυτοί είναι υπολογιστές με μεγάλη υπολογιστική ισχύ και μόνιμη σύνδεση στο διαδίκτυο που χρησιμοποιούν ειδικό λογισμικό για το σκοπό αυτό. Οι ιστοσελίδες μεταφέρονται από τον εξυπηρετητή στον υπολογιστή ενός χρήστη, μέσω ενός προγράμματος που πρέπει να διαθέτει ο χρήστης. Το πρόγραμμα αυτό ονομάζεται φυλλομετρητής ιστού(web browser).

#### *2.2 Λειτουργία*

Η λειτουργία της υπηρεσίας βασίζεται στο μοντέλο πελάτη/εξυπηρετητή (client/server model), που απαιτεί συνεργασία του φυλλομετρητή (client) με τον εξυπηρετητή. Ο πελάτης στέλνει ένα αίτημα (request) στον εξυπηρετητή για παροχή υπηρεσιών και ο εξυπηρετητής επιστρέφει μια απάντηση (response) σε αυτό το αίτημα, την οποία επεξεργάζεται ο πελάτης και εμφανίζει τα ανάλογα αποτελέσματα στον χρήστη, όπως φαίνεται και στο παρακάτω σχήμα.

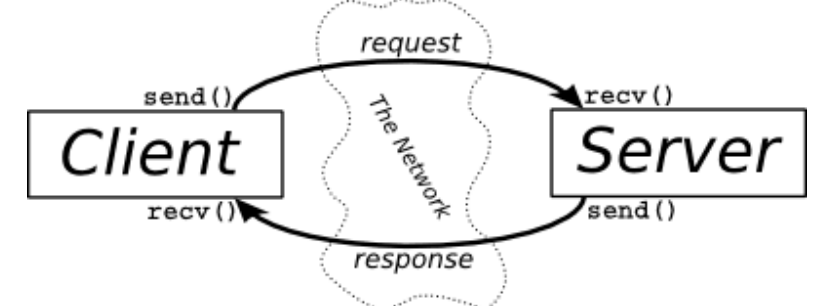

Το μοντέλο Πελάτη/Εξυπηρετητή, χρησιμοποιεί έναν εξυπηρετητή βάσης δεδομένων, στον οποίο μπορούν να απαντηθούν σχεσιακά ερωτήματα του χρήστη κατευθείαν από τον εξυπηρετητή. Κάποιοι τύποι Πελάτη είναι για παράδειγμα οι φυλλομετρητές, οι πελάτες ηλεκτρονικού ταχυδρομείου, οι πελάτες online chat κ.α. Κάποιοι τύποι Εξυπηρετητή είναι οι εξυπηρετητές διαδικτύου, οι ftp εξυπηρετητές, οι εξυπηρετητές βάσεων δεδομένων, οι εξυπηρετητές εφαρμογών κ.α.

Βασικά πλεονεκτήματα της αρχιτεκτονικής αυτής είναι:

- Ασφάλεια πρόσβασης δεδομένων, οφείλεται στο γεγονός ότι όλα τα δεδομένα είναι αποθηκευμένα στους εξυπηρετητές, ένας εξυπηρετητής παρέχει περισσότερη ασφάλεια και έλεγχο από ότι ένας πελάτης.
- Εύκολη ενημέρωση/ανανέωση των δεδομένων, που οφείλεται στο γεγονός ότι η αποθήκευση των δεδομένων είναι κεντρικοποιημένη.
- Επιπρόσθετα, το μοντέλο αυτό, λειτουργεί με πολλαπλούς πελάτες ανεξάρτητα των διαφορετικών ικανοτήτων τους.

Το μοντέλο αυτό όμως έχει και κάποια μειονεκτήματα:

- Ένας εξυπηρετητής, μπορεί να υπερχειλίσει, αυτό μπορεί να οφείλετε στην συνεχή αύξηση αιτημάτων, από πολλούς πελάτες, που συνδέονται σε αυτόν.
- Αν κάποιος εξυπηρετητής αποτύχει, τότε το αίτημα του πελάτη που τέθηκε σε αυτόν δεν θα ολοκληρωθεί/απαντηθεί.

## *2.3 Χρήση*

Η μεγάλη δημοτικότητα της υπηρεσίας του παγκόσμιου ιστού, οφείλεται στην ευκολία της χρήσης της. Το μόνο που χρειάζεται είναι να γνωρίζουμε το όνομα, δηλαδή την ακριβή τοποθεσία της ιστοσελίδας που θέλουμε. Tο URL (Uniform Resource Locator/Ομοιόμορφος Εντοπιστής Πόρων) περιέχει όλα τα στοιχεία της ιστοσελίδας. Η μορφή των URL των ιστοσελίδων έχει ως εξής: [πρωτόκολλο επικοινωνίας, πρωτόκολλο μεταφοράς υπερκειμένων] http:// [Διεύθυνση server]/[υποκατάλογος]/[όνομα αρχείου] π.χ. <http://www.in.gr/index.php> Στο παραπάνω παράδειγμα [www.in.gr](http://www.in.gr) είναι η διεύθυνση του server όπου βρίσκεται αποθηκευμένη η ιστοσελίδα "index.php".

#### *2.4 Φυλλομετρητής ιστοσελίδων*

Ένας φυλλομετρητής ιστοσελίδων (Web Browser), είναι ένα λογισμικό που επιτρέπει στον χρήστη να προβάλει ιστοσελίδες. Αυτές περιέχουν εικόνες, κείμενα, μουσική, βίντεο, παιχνίδια και άλλες πληροφορίες που συνήθως υπάρχουν σε στον Παγκόσμιο Ιστό ή σε ένα τοπικό δίκτυο. Σε μία ιστοσελίδα, τα κείμενα, οι εικόνες και τα κουμπιά, συνήθως περιέχουν υπερσυνδέσμους, που οδηγούν σε άλλες ιστοσελίδες του ίδιου ή διαφορετικού ιστότοπου. Ο φυλλομετρητής, επιτρέπει στον χρήστη την εύκολη και γρήγορη πρόσβαση σε πληροφορίες, που βρίσκονται σε διάφορες ιστοσελίδες και ιστότοπους, εναλλάσσοντας τις ιστοσελίδες μέσω των υπερσυνδέσμων. Η κύρια γλώσσα που χρησιμοποιείτε στο διαδίκτυο, για το σχεδιασμό των ιστοσελίδων και των ενεργειών τους είναι η HTML.

## *2.4.1 Στατιστικά χρήσης φυλλομετρητών*

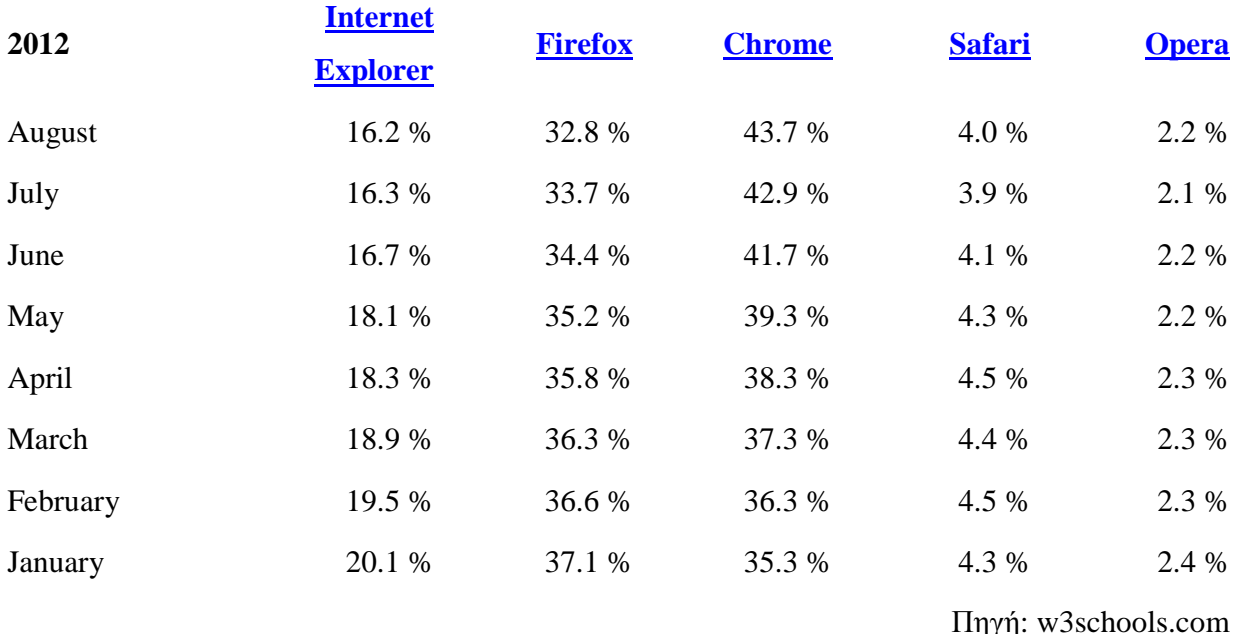

Η γλώσσα μορφοποίησης HTML χρησιμοποιείται από τους φυλλομετρητές για να προβάλλουν τις ιστοσελίδες, για αυτό οι ιστοσελίδες διαφέρουν στην εμφάνιση τους ανάλογα με τον φυλλομετρητή. Οι φυλλομετρητές στην ουσία αποτελούν το λογισμικό πελάτη (client), του δικτυακού πρωτοκόλλου HTTP. Οι πιο δημοφιλής φυλλομετρητές ιστού σήμερα είναι οι:

Internet Explorer της Microsoft(κυρίως επειδή διανέμεται δωρεάν μαζί με τα λειτουργικά προγράμματα της εταιρείας), Firefox της εταιρείας Mozilla, Chrome της Google -που όπως συμπεραίνουμε από τον παραπάνω πίνακα είναι και ο δημοφιλέστερος όλων και αυτό γιατί υποστηρίζει τις περισσότερες νέες λειτουργίες- Safari της Apple και Opera της Telenor, που επίσης διανέμονται δωρεάν.

## *2.5 HTML (HyperText Markup Language)*

Η HTML είναι μια γλώσσα προγραμματισμού, που χρησιμοποιείται κυρίως για την κατασκευή ιστοσελίδων. Για να ακριβολογούμε, θα έπρεπε να την αναφέρουμε ως γλώσσα σήμανσης και όχι γλώσσα προγραμματισμού, καθώς ρυθμίζει τον τρόπο γραφής κειμένου και τη μετατροπή του σε κατάλληλη μορφή ώστε να εμφανίζεται ως ιστοσελίδα.

Η δημιουργία ενός αρχείου HTML δεν είναι μια δύσκολη διαδικασία και μπορεί να γίνει με τη χρήση ενός επεξεργαστή κειμένου όπως το Microsoft Word ή το Notepad. Αρχικά, χρησιμοποιήθηκε ως ένα μέσο για να διαμοιράζονται έγγραφα στο CERN(Centre Européen de Recherche Nucléaire). Ο φυλλομετρητής (web browser), αναγνωρίζει τον τρόπο γραφής και εκτελεί τις εντολές που περιέχει το κείμενο. Η HTML, είναι η πιο δημοφιλής γλώσσα που χρησιμοποιείται, για να περιγράψει τη δομή μιας ιστοσελίδας. Για να δοθούν οι απαραίτητες οδηγίες στον φυλλομετρητή, η HTML χρησιμοποιεί ετικέτες (tags).

Οι ετικέτες βρίσκονται πάντα ανάμεσα στα σύμβολα < και > (π.χ. <title> ) και συνήθως ορίζουν την αρχή(πχ<head>) ή το τέλος μιας εντολής(πχ </head>). Οι οδηγίες δεν επηρεάζονται από το αν έχουν γραφτεί με πεζά ή κεφαλαία (είναι case insensitive). Η κατάληξη ενός αρχείου HTML είναι htm ή html.

#### *2.6 Όνομα τομέα (Domain name)*

Το όνομα τομέα είναι ουσιαστικά το όνομα ενός ιστότοπου. Όταν θέλουμε να επισκεφτούμε μία ιστοσελίδα χρησιμοποιώντας ένα φυλλομετρητή θα πρέπει να γράψουμε στη γραμμή διευθύνσεων το όνομα της (url) πχ. [www.in.gr.](http://www.in.gr) Γράφοντας αυτό το όνομα ο φυλλομετρητής ψάχνει να βρει τον δικτυακό εξυπηρετητή στον οποίο είναι αποθηκευμένη η συγκεκριμένη σελίδα. Εάν το όνομα τομέα που πληκτρολογήσαμε είναι σωστό και αντιστοιχεί σε κάποια υπαρκτή ιστοσελίδα τότε το αποτέλεσμα θα είναι να εμφανιστεί η ιστοσελίδα στον φυλλομετρητή.

#### *2.7 Δικτυακός Εξυπηρετητής (Web Server)*

Για να μπορεί να λειτουργήσει ένας ιστότοπος, πρέπει να είναι αποθηκευμένος σε κάποιο δικτυακό εξυπηρετητή (web server). Ο δικτυακός εξυπηρετητής, είναι ουσιαστικά ο υπολογιστής εκείνος, ο οποίος αναλαμβάνει τη δημοσίευση μιας ιστοσελίδας στο διαδίκτυο. Δύο κύριοι τύποι δικτυακών εξυπηρετητών, είναι οι παρακάτω:

- Ο Apache που συνήθως χρησιμοποιεί λειτουργικό σύστημα Linux και
- O IIS που χρησιμοποιεί λειτουργικό σύστημα Windows.

Το ποσοστό χρήσης τους από ιστότοπους παγκοσμίως είναι 64.7% και 17,7% αντίστοιχα.

**Apache** 64.7% **Microsoft-IIS** 17.7% **Nginx** 12.5% LiteSpeed 1.6% **Google Servers** 1.2% **Tomcat** 0.7% Lighttpd 0.5% **IBM** Servers 0.3% **Yahoo Traffic Server** 0.3% **Oracle Servers** 0.2% **Zeus** 0.1% **Zope**  $|0.1\%$ **Resin** 0.1% W3Techs.com, 14 September 2012 Ποσοστά χρήσης εξυπηρετητών Πηγή: [http://w3techs.com/technologies/overview/web\\_server/all](http://w3techs.com/technologies/overview/web_server/all)

#### *2.8 Στατικές ιστοσελίδες*

Στατικές ιστοσελίδες, είναι οι ιστοσελίδες που έχουν δημιουργηθεί σε κάποιον υπολογιστή τοπικά. Αυτές είναι γραμμένες σε γλώσσα HTML χρησιμοποιώντας έναν απλό επεξεργαστή κειμένου ή κάποιο πρόγραμμα WYSIWYG (What you see is what you get) όπως είναι το Adobe Dreamweaver ή το FrontPage της Microsoft.

Οι στατικές ιστοσελίδες ενώ είναι πολύ εύκολες στην κατασκευή τους, παρουσιάζουν μεγάλη δυσκολία στην ανανέωσή τους. Αυτό συμβαίνει γιατί όταν θέλουμε να προσθέσουμε ή να τροποποιήσουμε το περιεχόμενό τους, πρέπει να κάνουμε τις αλλαγές που θέλουμε στην κάθε σελίδα πρώτα τοπικά, να την αποθηκεύσουμε και στη συνέχεια να 'ανεβάσουμε' στον δικτυακό εξυπηρετητή όλες τις τροποποιημένες σελίδες. Όλα αυτά προϋποθέτουν γνώσεις περισσότερες από το μέσο χρήστη και φυσικά περισσότερο χρόνο.

Π.χ. εάν θέλουμε να αλλάξουμε το λογότυπο του ιστότοπου μας και αυτός αποτελείται από

100 ιστοσελίδες, θα πρέπει να ανοίξουμε και τις 100 ιστοσελίδες, να αλλάξουμε το λογότυπο, να τις αποθηκεύσουμε και να τις 'ανεβάσουμε' στον δικτυακό εξυπηρετητή.

#### *2.9 Δυναμικές ιστοσελίδες*

Σε αντίθεση με τις στατικές ιστοσελίδες, οι δυναμικές δεν δημιουργούνται τοπικά, αλλά απ' ευθείας στον δικτυακό εξυπηρετητή, κάθε φορά που γίνεται κλήση από κάποιον χρήστη για να τις δει. Με χρήση των κατάλληλων εντολών, οι ιστοσελίδες ενός ιστότοπου μπορούν να αλλάξουν, διαγραφούν ή να προστεθούν νέες. Επίσης, η κάθε ιστοσελίδα ακολουθεί κάποιους κανόνες που καθορίζουν την εμφάνιση του περιεχομένου, έτσι, όταν θέλουμε να κάνουμε αλλαγές που αφορούν την εμφάνιση, αντί να τροποποιούμε την κάθε ιστοσελίδα μία-μία, τροποποιούμε τους κανόνες αυτούς και οι αλλαγές εφαρμόζονται σε όλες τις ιστοσελίδες.

Όλες αυτές οι λειτουργίες γίνονται χρησιμοποιώντας μια φιλική προς στο χρήστη περιοχή διαχείρισης περιεχομένου (CCS), στην οποία έχουν πρόσβαση οι διαχειριστές του ιστότοπου και πολλές φορές είναι τόσο απλή, όσο μια εφαρμογή επεξεργασίας κειμένου, όπως το Microsoft Word.

#### *2.10 CSS*

Cascading Style Sheets (Επάλληλα φύλλα φορφοποίησης). Τα CSS μας επιτρέπουν τον διαχωρισμό του περιεχομένου της ιστοσελίδας, από το σχεδιαστικό κομμάτι. Δηλαδή, τα στοιχεία σχεδίασης της ιστοσελίδας αποθηκεύονται σε ξεχωριστό αρχείο, το οποίο χρησιμοποιείται από τις υπόλοιπες σελίδες, αυτή είναι και η χρήση των CSS.

Με αυτόν τον τρόπο, όταν χρειαστεί να γίνει κάποια αλλαγή, όπως για παράδειγμα να αλλάξουμε το φόντο των ιστοσελίδων ενός ιστότοπου, το μόνο που χρειάζεται είναι να τροποποιήσουμε το αρχείο CSS και αυτομάτως, η σχεδίαση θα αλλάξει σε όλες τις ιστοσελίδες οι οποίες συνδέονται με αυτό. Η HTML χρησιμοποιείται για να δομηθεί το περιεχόμενο, ενώ, τα CSS για τη μορφοποίηση. Για παράδειγμα έχουμε την ετικέτα που δηλώνει τις επικεφαλίδες επιπέδου ένα. Στην HTML θα γράψουμε <h1>Θάλασσα</h1> ενώ η μορφοποίησή της θα έρθει από το CSS:h1{color:blue} που σημαίνει ότι το χρώμα της επικεφαλίδας θα είναι μπλε. Στο φυλλομετρητή θα εμφανιστεί η λέξη θάλασσα με μπλε χρώμα.

Η χρήση των CSS δε περιορίζεται μόνο στις ιστοσελίδες αλλά τα φύλλα χρησιμοποιούνται και σε άλλες εφαρμογές όπως είναι το Word της Microsoft.

#### *2.10.1 Πλεονεκτήματα του CSS*

- Εύκολη μορφοποίηση HTML σελίδων.
- Αλλαγή της μορφοποίηση πολλών σελίδων, αλλάζοντας απλά ένα αρχείο.
- Πιστοποίηση από την W3C το μεγαλύτερο οργανισμό Web Standards.
- Ομοιόμορφη εμφάνιση όλων των ιστοσελίδων που συνδέονται με το CSS αρχείο, αφού τα στοιχεία δεν αλλάζουν.

#### *2.10.2 Μειoνεκτήματα*

- Οι παλιοί browsers δεν υποστηρίζουν CSS.
- Κάποιοι browsers δείχνουν με διαφορετικό τρόπο τις ίδιες σελίδες.

#### *2.10.3 Πως βάζουμε CSS σε μια html σελίδα*

Υπάρχουν 3 τρόποι να γίνει αυτό:

#### *2.10.3.1 Τοποθέτηση στην ετικέτα (tag) head των CSS εντολών:*

```
<head>
\sim \sim<style type="text/css" media="screen">
21 - ---CSS E5\omega----\rightarrow</style>
\overline{r} , \overline{r} ,
</head>
```
*2.10.3.2 Τοποθέτηση μιας αναφοράς σε αρχείο που περιέχει τις εντολές:* 

# *2.10.3.3 Ο τρίτος τρόπος προϋποθέτει την τοποθέτηση του παρακάτω κώδικα μέσα στην ετικέτα head*

```
<style type="text/css" media="screen">
21 - -\texttt{\&{}import} url(path/styles.css);
</style>
```
Αυτός ο τρόπος θωρείτε καλύτερος από τους άλλους δύο, πρώτον για λόγους ασφαλείας(hacked) και δεύτερον είναι πιο εύχρηστος ο κώδικας, γιατί δεν έχουμε όλες τις εντολές σε ένα αρχείο.

#### **2.10.4 Το συντακτικό των CSS**

Τα CSS style sheets χωρίζονται σε 3 μέρη:

Selector επιλογέας { $\{$ Property: value; ιδιότητα: τιμή; }}

Ο επιλογέας(selector), καθορίζει τι αντικείμενο της ιστοσελίδας μας θα επηρεάσει η μορφοποίηση. Η ιδιότητα(property), καθορίζει τι χαρακτηριστικό του αντικειμένου θα επηρεαστεί και η τιμή(value), είναι η τιμή που θα πάρει αυτό το χαρακτηριστικό.

#### *2.10.5 Ο Επιλογέας (selector)*

Ο επιλογέας καθορίζει τι αντικείμενο της ιστοσελίδας μας θα επηρεάσει η μορφοποίηση, οπότε μπορεί να είναι κάθε ετικέτα της HTML, όπως για παράδειγμα είναι οι ετικέτες (tags)*body*,*a*,*li*,*td*etc.

Μπορούμε να καθορίσουμε την ίδια μορφοποίηση (στυλ), για πολλούς επιλογείς (τους χωρίζουμε με ,).

Αυτό γίνεται όπως στο παρακάτω παράδειγμα:

```
body, td, li{
background-color: #ffffff;
```
Χρησιμοποιούμε τους χαρακτήρες '{' και '}' για να περικλείσουμε τη λίστα των στυλ για κάθε ομάδα επιλογέων.

#### *2.10.6 Η ιδιότητα (property)*

Η ιδιότητα καθορίζει το χαρακτηριστικό του επιλογέα που θα επηρεαστεί. Μια εκτενή λίστα ιδιοτήτων μπορούμε να βρούμε στην ιστοσελίδα **w3schools** (η ιστοσελίδα αυτή είναι πολύ ενδιαφέρουσα και μπορεί να βρούμε αρκετά θέματα που έχουν να κάνουμε με ανάπτυξη ιστοσελίδων).Μερικά παραδείγματα ιδιοτήτων για τον επιλογέα *body* ακολουθούν:

```
body{
background-color: red;
margin: 1px;
font-size: 11px;
color: green;
Y
```
Τα ονόματα των ιδιοτήτων και των επιλογέων πρέπει να γράφονται με ακρίβεια, αλλιώς δεν θα λειτουργήσει η μορφοποίηση. Το όνομα της ιδιότητας από την τιμή της ιδιότητας χωρίζονται με μια άνω και κάτω τελεία (:) ενώ είναι ανάμεσα σε δύο αγκύλες. Επίσης, κάθε ζευγάρι ιδιότηταςτιμής πάντα στο τέλος έχουν ένα ελληνικό ερωτηματικό. Τέλος, θα πρέπει να σημειωθεί πως αν κάποια ιδιότητα, έχει περισσότερες από μια τιμές, τότε οι τιμές αυτής της ιδιότητας χωρίζονται με κόμματα. Με τον παραπάνω κώδικα η σελίδα μας θα έχει ως φόντο κόκκινο χρώμα, περιθώριο 1pixel, μέγεθος γραμματοσειράς 11pixels και το περιεχόμενο της σελίδας μας θα εμφανίζετε με πράσινο χρώμα.

## *2.10.7 Η τιμή(value)*

Η τιμή καθορίζει τη μέτρηση της ιδιότητας και μπορεί να είναι αριθμοί ή λέξεις.

Οι τιμές που χρησιμοποιούμε για μεγέθη μπορούν να είναι:

- pixels (px)
- ποσοστά (%)
- em, ένα em
- $\cdot$  in, ίντσες
- cm, εκατοστά
- mm, χιλιοστά
- pt, στιγμές (points) ένα pt είναι αντίστοιχο με το  $1/72$  της ίντσας.
- pc, pica ένα pc είναι ανάλογο με 12 στιγμές (pt).

Για χρώματα μπορούμε να χρησιμοποιήσουμε τις παρακάτω τιμές:

- δεκαεξαδικές τιμές χρωμάτων σε τριάδες RGB π.χ. #FF0000.
- ονόματα χρωμάτων π.χ. red
- δεκαδικές τιμές χρωμάτων σε τριάδες RGB π.χ. rgb(255,0,0)
- ποσοστιαίες τιμές χρωμάτων σε τριάδες RGB π.χ. rgb(100%,0%,0%)

ΠΡΟΣΟΧΗ: εάν αφήσουμε κενό ανάμεσα στην τιμή και την μονάδα μέτρησης, δεν θα δουλέψει (π.χ. 12 px είναι λάθος, ενώ 12px είναι σωστό). Μόλις τελειώνει κάθε τιμή πρέπει να ακολουθεί ερωτηματικό (;).

#### *2.10.8 Σχόλια*

Είναι καλή πρακτική να γράφουμε "καθαρό" και ευανάγνωστο κώδικα. Για να το επιτύχουμε αυτό, εκτός των άλλων πρακτικών, χρησιμοποιούμε και τα σχόλια, με τα οποία μπορούμε να επεξηγούμε με ελεύθερο κείμενο τον κώδικά μας. Με αυτό τον τρόπο, κατανοούμε εύκολα και γρήγορα και εμείς αλλά και άλλοι προγραμματιστές που πιθανόν να διαβάσουν τον κώδικα μας, τον λόγο που έχουμε κάνει κάποιες επιλογές και διαδικασίες.

Τα σχόλια σε CSS αρχεία έχουν την παρακάτω μορφή (τα περικλείουμε σε /\* και \*/):

/\* ένα σχόλιο μέσα σε αρχείο CSS \*/

[css]

#### *2.11 MySQL*

Μια βάση δεδομένων, είναι μια δομημένη συλλογή των δεδομένων. Συλλογές δεδομένων, μπορούμε να συναντήσουμε παντού, μια απλή λίστα με ψώνια από το super market ή τα τεράστια ποσά των πληροφοριών σε ένα εταιρικό δίκτυο. Για να μπορούμε να έχουμε πρόσβαση και επεξεργασία των δεδομένων σε μία ηλεκτρονική βάση δεδομένων, θα χρειαστεί ένα σύστημα διαχείρισης βάσεων δεδομένων όπως το MySQL Server. Δεδομένου ότι οι ηλεκτρονικοί υπολογιστές είναι γρήγοροι στη διαχείριση μεγάλου όγκου δεδομένων, τα συστήματα διαχείρισης βάσεων δεδομένων (ΣΔΒΔ), διαδραματίζουν κεντρικό ρόλο στην πληροφορική, ως standalone κοινής ωφελείας ή και τμήματα άλλων εφαρμογών

Μια σχεσιακή βάση δεδομένων, αποθηκεύει δεδομένα σε χωριστούς πίνακες αντί να θέτει όλα τα δεδομένα σε έναν ενιαίο. Αυτό μας δίνει ταχύτητα και ευελιξία. Το μέρος SQL του "MySQL", είναι ακρωνύμιο του "Structured Query Language"(Δομημένη γλώσσα ερωτημάτων). Η SQL, είναι η πιο κοινή τυποποιημένη γλώσσα 4<sup>ης</sup> γενιάς που χρησιμοποιείται για πρόσβαση σε βάσεις δεδομένων και ορίζεται από την ANSI / ISO SQL Πρότυπο. Το πρότυπο SQL έχει εξελιχθεί από το 1986 και υπάρχουν διάφορες εκδόσεις. Το MySQL Administrator και το MySQL Query Browser, είναι προγράμματα της σουίτας των γραφικών εργαλείων της MySQL.

#### *2.11.1 MySQL Administrator*

Ο MySQL Administrator, είναι ένα πρόγραμμα για την εκτέλεση εργασιών όπως η ρύθμιση, η παρακολούθηση, η έναρξη και η παύση ενός διακομιστή MySQL, η διαχείριση των χρηστών και των συνδέσεων και η εκτέλεση αντιγράφων ασφαλείας. Οι περισσότερες εργασίες μπορούν να εκτελεστούν, χρησιμοποιώντας μια εντολή πελάτη της γραμμής, όπως mysqladmin, ή mysql. Ο MySQL Administrator έχει τα εξής πλεονεκτήματα:

- Γραφική διεπαφή με τον χρήστη, που τον καθιστά πιο διαισθητικό.
- Παρέχει μια καλύτερη εικόνα από τις ρυθμίσεις που είναι ζωτικής σημασίας, για τις επιδόσεις, την αξιοπιστία και την ασφάλεια του διακομιστή MySQL.
- Εμφανίζει τους δείκτες απόδοσης γραφικά, καθιστώντας έτσι πιο εύκολο να προσδιοριστεί και να συντονιστούν οι ρυθμίσεις του διακομιστή.
- Ο MySQL Administrator Browser, είναι σχεδιασμένος ώστε να συνεργάζεται με τις εκδόσεις 4.0 και άνω της MySQL.

## *2.11.2 MySQL Query Browser*

Ο MySQL Query Browser ,είναι ένα γραφικό εργαλείο, το οποίο παρέχεται από την MySQL AB, για την δημιουργία, εκτέλεση και βελτιστοποίηση αιτημάτων σε γραφικό περιβάλλον. Ενώ ο MySQL Administrator, έχει σχεδιαστεί για την διαχείριση ενός MySQL εξυπηρετητή.

Ο MySQL Query Browser, έχει σχεδιαστεί για να βοηθήσει να τοποθετούνται αιτήματα και να αναλύονται δεδομένα, τα οποία είναι αποθηκευμένα στην MySQL βάση δεδομένων. Όλα τα αιτήματα που μπορούν να εκτελεστούν με τον MySQL Query Browser, μπορούν επίσης να εκτελεστούν με την εφαρμογή γραμμής εντολών mysql. Ο MySQL Query Browser, επιτρέπει την υποβολή αιτημάτων και την επεξεργασία των δεδομένων με ένα πιο διαισθητικό γραφικό τρόπο.

Είναι σχεδιασμένος ώστε να συνεργάζεται με τις εκδόσεις 4.0 και άνω της MySQL και είναι σε μεγάλο βαθμό αποτέλεσμα απόψεων και ανάδρασης, τα οποία έχει δεχθεί MySQL AB, από πολλούς χρήστες σε μια περίοδο πολλών ετών.

## *2.11.3 Πλεονεκτήματα της MySQL*

Υπάρχουν πολλοί λόγοι που κάνουν την MySQL ανταγωνιστική, μερικοί από αυτούς είναι οι εξής :

- **Αξιοπιστία και επιδόσεις**. Η MySQL διαθέτει τις πιο ανταγωνιστικές και αξιόπιστες επιδόσεις, λόγο του ότι διαθέτει λογισμικό ανοικτού πηγαίου κώδικα.
- **Ευκολία χρήσης και ανάπτυξης**. Η MySQL αρχιτεκτονική καθιστά εξαιρετικά γρήγορα αποτελέσματα και είναι ευπροσάρμοστη. Η μοναδική πολλαπλής αποθήκευσης αρχιτεκτονική της MySQL, δίνει την ευελιξία που χρειάζονται με ένα DBMS(data base management system) σύστημα ακόμα και σε μεγάλες εταιρείες, διότι παρέχει μεγάλη σταθερότητα, ταχύτητα και ευκολία εγκατάστασης.
- **Δυνατότητα υποστήριξης διαφορετικών λειτουργικών συστημάτων**. Η MySQL είναι διαθέσιμη σε περισσότερες από είκοσι διαφορετικές πλατφόρμες, συμπεριλαμβανομένων όλων των μεγάλων διανομέων, Linux, Unix, Microsoft Windows και Mac OS X.
- **Δημοφιλής**. Χρησιμοποιείται από εκατομμύρια εκπαιδευμένων και πιστοποιημένων Developers. Η MySQL είναι η πιο δημοφιλής βάση δεδομένων ανοικτού κώδικα.
- **Απόδοση**. Η MySQL ηγείται σε αυτό τον τομέα, κυρίως λόγω της μορφής με την οποία αποθηκεύονται οι πίνακες. Αυτή η μορφή, με όνομα MyISAM, έχει πολύ μικρές απαιτήσεις σε επεξεργαστική ισχύ, μνήμη και χωρητικότητα.
- **Διάθεση πηγαίου κώδικα**. Όπως ήδη έχει αναφερθεί, ο πηγαίος κώδικας της MySQL είναι διαθέσιμος σε οποιονδήποτε θέλει να το μελετήσει ή να τον τροποποιήσει.
- **Κόστος άδειας χρήσης**. Η MySQL διανέμεται σε δυο εκδόσεις, όπου η μια είναι χωρίς κανένα κόστος και παρέχεται δωρεάν στο Internet (freeware), ενώ η δεύτερη, αν και επί πληρωμή, δεν έχει υπερβολικό κόστος. Αντίθετα, το κόστος της άδειας χρήσης άλλων συστημάτων βάσεων δεδομένων, είναι ένα σημαντικό στοιχείο που πρέπει να ληφθεί υπόψη.
- **Πρόσβαση από πολλούς χρήστες**. Η MySQL, με ευκολία μπορεί να διαχειρίζεται ταυτόχρονα πολλούς χρήστες, αφού από την αρχή είχε σχεδιαστεί να είναι ένα πολυχρηστικό (multiuser) σύστημα.
- **Διαχείριση μεγάλων βάσεων δεδομένων**. Όπως έχει ήδη αναφερθεί, η MySQL μπορεί να διαχειριστεί τεράστιες βάσεις δεδομένων, με εκατομμύρια εγγραφές και χιλιάδες πίνακες.

• **Ασφάλεια**. Η ασφάλεια σε άλλα συστήματα δεν αποτελεί δυνατό σημείο και αυτό οφείλεται στο ότι οι πίνακες, εφόσον αποθηκεύονται σε τοπικούς δίσκους, μπορούν να προσπελαστούν και να διαχειριστούν με απευθείας πρόσβαση στον υπολογιστή που βρίσκονται. Επιπλέον η διαχείριση της ασφάλειας της MySQL, την αναλαμβάνει ο ίδιος ο MySQL Server. Έτσι, οποιοσδήποτε προσπαθήσει να έχει πρόσβαση στα δεδομένα χωρίς τα σωστά στοιχεία (όνομα χρήστη και κωδικό πρόσβασης), θα αποτυγχάνει διαρκώς.

Για την υλοποίηση ενός ηλεκτρονικού καταλόγου, απαιτείται ο χώρος, όπου θα αποθηκεύονται όλες οι πληροφορίες που τον αφορούν, όπως για παράδειγμα οι πληροφορίες για τις κατηγορίες των επαγγελματιών, τα στοιχεία τους και τα στοιχεία των χρηστών. Για το σκοπό αυτό, χρειάζεται η ύπαρξη μιας βάσης δεδομένων όπου θα αποθηκεύονται αυτές οι πληροφορίες. Για να διαχειριστούμε τη βάση δεδομένων χρησιμοποιήθηκε η MySQL.

Για τη λειτουργία της MySQL χρησιμοποιήθηκε η εφαρμογή ανοικτού κώδικα phpMyAdmin. Η συγκεκριμένη εφαρμογή είναι γραμμένη σε γλώσσα PHP και έχει ως σκοπό τη διαχείριση της MySQL. Μέσω αυτής της εφαρμογής, μπορεί κάποιος να δημιουργήσει την βάση του στην MySQL, να κατασκευάσει τους πίνακες της βάσης, να εκτελέσει ερωτήματα SQL και να διαγράψει ή να προσθέσει εγγραφές στους πίνακες.

#### *2.12 PHP*

Η γλώσσα προγραμματισμού (σεναρίων) PHP (Hypertext PreProcessor), είναι πολύ διαδεδομένη στον διαδίκτυο και μπορεί να ενσωματωθεί στον κώδικα της HTML. Χρησιμοποιώντας μικρά προγράμματα σεναρίων σε έναν HTML κώδικα, μας δίνεται η δυνατότητα να ελέγχουμε τι θα εμφανίζεται στην οθόνη του φυλλομετρητή, με τρόπο πιο ευέλικτο από ότι με την HTML. Η PHP λοιπόν, είναι μία γλώσσα προγραμματισμού η οποία τρέχει σε κάποιον web server. Είναι δηλαδή μία server-side γλώσσα προγραμματισμού. Εναλλακτικές λύσεις της PHP αποτελούν η ASP ,η JAVA, JAVASCRIPT, και η PERL. Οι προηγούμενες είναι οι πιο χρησιμοποιούμενες και διαδεδομένες στον χώρο των προγραμματιστών. Ο εξυπηρετητής Ιστού τη διερμηνεύει, προτού ακόμα τη στείλει στον φυλλομετρητή. Ο αρχικός της σχεδιασμός, είχε σαν σκοπό την ανάπτυξη διαδικτυακών εφαρμογών και τη δημιουργία ιστοσελίδων δυναμικού περιεχομένου.

Η σύνταξή της έχει επηρεαστεί από την C, την JAVA και την PERL. Έχει όμως και δικά της χαρακτηριστικά. Με την PHP μπορούμε να επεξεργαζόμαστε δεδομένα και πληροφορίες από φόρμες, να αποστέλλουμε ή να λαμβάνουμε (cookies, μικρά αρχεία κειμένου που αποθηκεύονται στον υπολογιστή μας κατά την πλοήγηση μας με σκοπό κατά την επίσκεψη μας στον ίδιο ιστότοπο να μας «θυμάται»), να δημιουργούμε ιστοσελίδες δυναμικού περιεχομένου και να επικοινωνούμε μέσω διάφορων πρωτοκόλλων.

Η PHP αποτελεί ένα εργαλείο για την δημιουργία δυναμικών σελίδων. Οι σελίδες της PHP επεξεργάζονται από τους php enabled web-servers όπως ακριβώς και οι HTML σελίδες και μας δίνεται η δυνατότητα να τις δημιουργήσουμε και να τις επεξεργαστούμε όπως ακριβώς και τις HTML σελίδες. Ένας web server για να μπορέσει να εκτελέσει τις PHP σελίδες, θα πρέπει να είναι εγκατεστημένη και ενεργοποιημένη η PHP.

Αρχικά λοιπόν η PHP αναπτύχθηκε από τον Rasmus Lerdorf, σαν ένα μικρό σετ από perl scripts, με σκοπό τον εντοπισμό χρηστών που έχουν πλοηγηθεί στις σελίδες του. Σύντομα δημιουργήθηκαν πολλά ερωτήματα από άλλους χρήστες, με αποτέλεσμα να ξαναγράψει την PHP σαν μία μηχανή scripting. Επίσης, πρόσθεσε και την υποστήριξη φορμών . Με την πάροδο του χρόνου η PHP άρχισε να χρησιμοποιείται για καταστάσεις που αρχικά δεν είχαν προβλεφθεί, με αποτέλεσμα την από την αρχή επανεγγραφή του PHP μεταφραστή και την δημιουργία της σημερινής PHP4 η οποία είναι πολύ ποιο γρήγορη από την PHP3. Το ακρωνύμιο PHP σημαίνει (Hypertext Preprocessor/προεπεξεργαστής υπερκειμένου).

Ένα μεγάλο πλεονέκτημα της PHP είναι η υποστήριξη βάσεων δεδομένων, κάτι που κάνει πολύ πιο εύκολη και απλή τη δημιουργία μιας ιστοσελίδας η οποία επικοινωνεί με αυτές.

Στην τρέχουσα εργασία, η PHP χρησιμοποιήθηκε για την επικοινωνία μεταξύ της βάσης δεδομένων και της ιστοσελίδας, καθώς επίσης και για την υλοποίηση των περισσότερων λειτουργιών της ιστοσελίδας.

Τα πλεονεκτήματα της, τα περιγράφουμε παρακάτω αναλυτικά:

#### **1. Ταχύτητα**

H PHP, έχει μεγάλη ταχύτητα εκτέλεσης και απαιτεί από τον υπολογιστή πολύ λιγότερους πόρους σε σχέση με τις άλλες **scripting γλώσσες**(είναι γλώσσες προγραμματισμού που επιτρέπουν τον έλεγχο μιας ή περισσότερων εφαρμογών). Έτσι λοιπόν, μιλάμε για μία γλώσσα πολύ γρήγορη στην εκτέλεσή της, που απαιτεί πολύ λίγους πόρους και η οποία μπορεί και συνεργάζεται άψογα με άλλα προγράμματα και λειτουργικά συστήματα. Επιπλέον, η PHP αποτελεί ένα κάλυμμα μεταξύ πολλών system calls πράγμα που την κάνει πάρα πολύ γρήγορη.

#### **2. Σταθερότητα**

Θα ήταν ασύμφορο για μία scripting γλώσσα το να είναι γρήγορη, αλλά το σύστημα να καταρρέει κάθε μερικές εκατοντάδες σελίδες. Όλες οι εφαρμογές έχουν λάθη, αλλά με μια τόσο μεγάλη κοινωνία χρηστών της PHP, κανένα λάθος δεν θα μπορούσε να αντέξει στο χρόνο. Η PHP χρησιμοποιώντας ένα δικό της σύστημα διαχείρισης πόρων και σε συνδυασμό με το ότι διαθέτει έναν εξεζητημένο τρόπο διαχείρισης των μεταβλητών, αποτελεί ένα πολύ δυνατό σύστημα.

#### **3. Ασφάλεια**

Το σύστημα θα πρέπει να προστατεύεται από κακόβουλους hackers(χρήστες που εισβάλουν σε υπολογιστικά συστήματα και πειραματίζονται με κάθε πτυχή τους) και επιθέσεις από χρήστες, είτε μιλάμε για προγραμματιστές είτε για απλούς χρήστες. Η PHP παρέχει πολλά επίπεδα ασφάλειας, τα οποία μπορούν να ενεργοποιηθούν κατά περίσταση.

#### **4. Απλότητα**

Η απλότητα της η PHP, δίνει τη δυνατότητα σε νέους προγραμματιστές να φτάσουν σε επιθυμητό επίπεδο παραγωγικότητας πάρα πολύ γρήγορα. Οι προγραμματιστές με γνώσεις C ή Javcascript φτάνουν σε επιθυμητό επίπεδο πολύ πιο γρήγορα. Επίσης, λόγω του συστήματος υπομονάδων που διαθέτει, μας δίνει την δυνατότητα να χρησιμοποιήσουμε πολύ εύκολα όποιες βιβλιοθήκες εμείς θέλουμε από διάφορες περιοχές.

#### **5. Άλλα πλεονεκτήματα**

Η PHP μπορεί να τρέξει σε 25 περίπου συστήματα, με διαφορετικό λειτουργικό, χρησιμοποιώντας τον ίδιο βασικό πυρήνα, πράγμα που κάνει το γραμμένο κώδικα, να μπορεί να τρέξει σε οποιαδήποτε πλατφόρμα χωρίς κανένα πρόβλημα και αλλαγή. Για την συγκεκριμένη περίπτωση της διπλωματικής ο ίδιος ακριβώς κώδικας χωρίς καμία αλλαγή δοκιμάστηκε σε Unix σύστημα με apache web server σε Windows2000 Professional με Apache web server και σε Windows2000 Server με IIS web server.

H PHP μοιάζει πάρα πολύ με τη C έτσι όποιος γνωρίζει C, C++, JAVA, JavaScript την κάνει πάρα πολύ εύκολη προς εκμάθηση. Μπορούμε να πούμε ότι κάποιος με γνώσεις από τις παραπάνω γλώσσες προγραμματισμού, θα εκπλαγεί από το πόσο εύκολα και γρήγορα θα αρχίσει να προγραμματίζει σε PHP. Τέλος, έχει έτοιμες συναρτήσεις για όλα σχεδόν τα εμπορικά πακέτα βάσεων δεδομένων, με τις οποίες μπορεί απευθείας να συνδεθεί και να μιλήσει και odbc drivers για την περίπτωση κάποιου πακέτου βάσης που δεν υποστηρίζεται. Σήμερα υπάρχουν πάνω από 6. 000. 000 domains που χρησιμοποιούν την PHP.

(πηγή: [http://www.netcraft.com/survey/\)](http://www.netcraft.com/survey/))

## *2.13 Εξυπηρετητής ΑPACHE*

Ο εξυπηρετητής APACHE είναι ο πιο διάσημος εξυπηρετητής (server) Ιστού. Αυτό οφείλεται στο γεγονός ότι είναι ένα λογισμικό ανοικτού κώδικα, το οποίο υποστηρίζει διαφορετικά λειτουργικά συστήματα, όπως Linux, Unix και Windows. Είναι γραμμένος στη γλώσσα C και αποτελεί το πιο διάσημο HTTP λογισμικό εξυπηρετητή.

Το συγκεκριμένο λογισμικό υποστηρίζει διάφορες εφαρμογές, όπως είναι γλώσσες προγραμματισμού από την πλευρά του εξυπηρετητή, όπως PHP, Perl, Python, Tcl.

Χρησιμοποιείται για να τρέχουν σε αυτόν τόσο στατικές, όσο και δυναμικές ιστοσελίδες. Ο ΑPACHE, χρησιμοποιείται επίσης σε περιπτώσεις που είναι αναγκαίο διάφορες πληροφορίες να γίνουν προσβάσιμες με ασφαλή και αξιόπιστο τρόπο, όπως για παράδειγμα το διαμοίρασμα αρχείων από έναν ηλεκτρονικό υπολογιστή στο διαδίκτυο.

Επιπλέον, χρησιμοποιείται από πολλούς προγραμματιστές για να ελέγχουν, τοπικά στον ηλεκτρονικό τους υπολογιστή, τον κώδικά τους πριν τον δημοσιεύσουν. Αυτός είναι ένας από τους λόγους που χρησιμοποιήθηκε το λογισμικό αυτό στην παρούσα διπλωματική εργασία. Επιπλέον, υποστηρίζει την γλώσσα προγραμματισμού σεναρίων PHP, η οποία χρησιμοποιήθηκε για την υλοποίηση διαφόρων ενεργειών της ιστοσελίδας.

## *2.14 PhpMyAdmin*

Το PhpMyAdmin είναι ένα εργαλείο γραμμένο σε PHP, με το οποίο μπορούμε να διαχειριστούμε τις βάσεις δεδομένων που έχουμε δημιουργήσει μέσω web. Το PhpMyAdmin μπορεί να χειρίζεται πλήρως: βάσεις δεδομένων, πίνακες, πεδία πινάκων αλλά και ένα ολόκληρο MySQL Server. Υποστηρίζει 54 γλώσσες, μεταξύ των οποίων και τα ελληνικά και είναι λογισμικό ανοιχτού κώδικα.

Με το PhpMyAdmin μπορούμε να:

- Δημιουργούμε και να διαγράφουμε βάσεις δεδομένων
- Διαχειριστούμε πίνακες
- Κάνουμε συντήρηση της βάσης δεδομένων
- Προσθέσουμε, διαγράψουμε και τροποποιήσουμε πεδία πινάκων
- Εκτελέσουμε ερωτήματα SQL
- Διαχειριστούμε κλειδιά σε πεδία
- Φορτώσουμε αρχεία κειμένου σε πίνακες
- Εξάγουμε δεδομένα σε μορφή CVS, XML και LATEX
- Διαχειριζόμαστε τους χρήστες MySQL και τα δικαιώματα τους
- Εκτελούμε αναζητήσεις σε όλη τη βάση δεδομένων ή μέρος αυτής

# **Κεφάλαιο 3 – Ανάλυση και σχεδιασμός της εφαρμογής**

#### *3.1 Περιγραφή συστήματος*

Το συγκεκριμένο σύστημα βασίζεται στην αρχιτεκτονική Πελάτη/Εξυπηρετητή (client/server). Ένα σύστημα ηλεκτρονικού καταλόγου αποτελείται από δύο διαπροσωπείες (interface) ένα interface Ιστού και ένα σύστημα διαχείρισης βάσης δεδομένων.

Με βάση την αρχιτεκτονική Πελάτη/Εξυπηρετητή, στην περίπτωση του δικού μας συστήματος, ο πελάτης είναι η διαπροσωπεία Ιστού, δηλαδή η ιστοσελίδα μέσω της οποίας ο χρήστης θα πλοηγείται για να βρει τις πληροφορίες που θέλει και ο εξυπηρετητής, είναι ο εξυπηρετητής Ιστού του παροχέα ο οποίος φιλοξενεί την ιστοσελίδα στο διαδίκτυο. Η βάση δεδομένων μπορεί, είτε να βρίσκεται στον εξυπηρετητή Ιστού διαδικτύου, είτε σε άλλον απομακρυσμένο εξυπηρετητή. Αυτό εξαρτάται από τον παροχέα που φιλοξενεί το σύστημα στο διαδίκτυο και τις υπηρεσίες που παρέχει.

#### *3.2 Αρχιτεκτονική Πελάτη/Εξυπηρετητή(client/server model)*

Όπως έχουμε αναλύσει και σε προηγούμενο κεφάλαιο(2.2),ο χρήστης στην συγκεκριμένη περίπτωση πελάτης(client), στέλνει ένα αίτημα (request) στον εξυπηρετητή(server) για παροχή υπηρεσιών και ο εξυπηρετητής επιστρέφει μια απάντηση (response) σε αυτό το αίτημα, εμφανίζοντας τα ανάλογα αποτελέσματα στον χρήστη.

Το μοντέλο Πελάτη/Εξυπηρετητή χρησιμοποιεί έναν εξυπηρετητή βάσης δεδομένων, στον οποίο θέτονται ερωτήματα σχεσιακά του χρήστη. Κάποιοι τύποι πελάτη είναι για παράδειγμα οι φυλλομετρητές, οι πελάτες ηλεκτρονικού ταχυδρομείου κ.α. Κάποιοι τύποι εξυπηρετητή είναι οι εξυπηρετητές διαδικτύου, οι FTP(File Transfer Protocol/Πρωτόκολλο Μεταφοράς Αρχείων) εξυπηρετητές, οι εξυπηρετητές βάσεων δεδομένων, οι εξυπηρετητές εφαρμογών κ.α.

Ένα από τα πλεονεκτήματα αυτής της αρχιτεκτονικής είναι, ότι όλα τα δεδομένα αποθηκεύονται στους εξυπηρετητές. Αυτό σημαίνει ασφάλεια πρόσβασης δεδομένων, αφού ένας εξυπηρετητής παρέχει περισσότερη ασφάλεια και έλεγχο από ότι ένας πελάτης. Επίσης, η αποθήκευση των δεδομένων είναι κεντρική, διευκολύνει την ενημέρωση και διαχείρισή τους. Επιπρόσθετα, το μοντέλο αυτό, μπορεί να εξυπηρετήσει πολλούς πελάτες ανεξάρτητα των διαφορετικών ικανοτήτων τους.

Το μοντέλο αυτό έχει ένα σημαντικό μειονέκτημα. Ο εξυπηρετητής μπορεί να πάθει υπερχείλιση όταν δεχθεί αυτόματα πολλά αιτήματα από πελάτες που συνδέονται σε αυτόν. Επίσης αν κάποιος εξυπηρετητής αποτύχει, τότε το αίτημα του πελάτη που τέθηκε σε αυτόν δεν θα ολοκληρωθεί/απαντηθεί.

#### *3.3 Αρχιτεκτονική συστήματος ηλεκτρονικού καταλόγου*

Το σύστημα του ηλεκτρονικού καταλόγου αποτελείται από τον **πελάτη**, ο οποίος είναι η ιστοσελίδα του, όπου ο χρήστης πλοηγείται και επιλέγει τις κατηγορίες που τον ενδιαφέρουν, από έναν **εξυπηρετητή ιστού**, στον οποίο αποστέλλονται αιτήματα από τον πελάτη και από ένα **σύστημα διαχείρισης βάσεων δεδομένων**, το οποίο διαχειρίζεται όλα τα δεδομένα που αφορούν τους επαγγελματίες και τις πληροφορίες τους. Μέσω αυτού του συστήματος ανακτώνται οι κατάλληλες πληροφορίες για να αποσταλούν σαν απάντηση στον πελάτη.

Η αρχιτεκτονική αυτή φαίνεται στο πιο κάτω σχήμα. Ο πελάτης αποστέλλει ένα αίτημα μέσω του HTTP πρωτοκόλλου στον εξυπηρετητή Ιστού, ο οποίος του αποστέλλει πίσω μια απάντηση. Ο εξυπηρετητής Ιστού, πριν απαντήσει στο αίτημα του πελάτη, επικοινωνεί με το σύστημα διαχείρισης της βάσης για να ανακτήσει τις πληροφορίες που χρειάζεται.

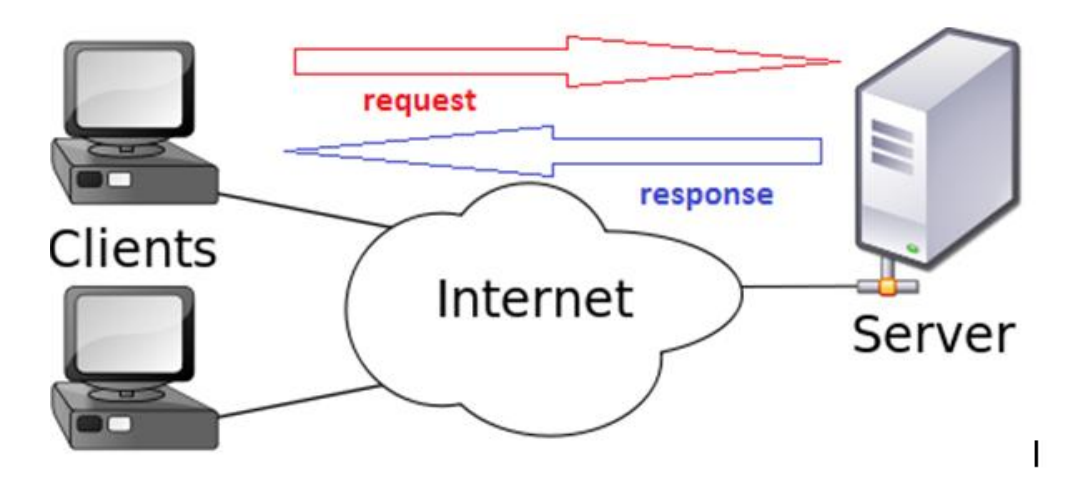

## *3.4 Εξυπηρετητής Ιστού(web server)*

Είναι ένας υπολογιστής, ο οποίος εξυπηρετεί αιτήματα HTML σελίδων ή αρχείων. Χρησιμοποιεί το μοντέλο αρχιτεκτονικής Πελάτη/Εξυπηρετητή, καθώς επίσης και το πρωτόκολλο επικοινωνίας HTTP (HypertextTransfer Protocol Secure/Πρωτόκολλο Μεταφοράς Υπερκειμένου, είναι το κύριο πρωτόκολλο που χρησιμοποιείται στους φυλλομετρητές του Παγκοσμίου Ιστού για να μεταφέρει δεδομένα ανάμεσα σε έναν server και έναν client).

#### *3.5 Σύστημα Διαχείρισης Βάσεων Δεδομένων(Database Management system )*

Είναι ένα σύνολο προγραμμάτων, το οποίο ελέγχει τη δημιουργία, τη διαχείριση, τη συντήρηση και τη χρήση της ηλεκτρονικής βάσης δεδομένων μας. Δέχεται αιτήματα για ανάκτηση δεδομένων από κάποια εφαρμογή και κατευθύνει το λειτουργικό σύστημα για τη μεταφορά των κατάλληλων δεδομένων. Επιτρέπει σε πολλούς χρήστες να αποθηκεύουν ή και να ανακτούν δεδομένα με ένα δομημένο τρόπο. Αυτό επιτυγχάνεται με τη χρήση επερωτήσεων (queries). Ένα τέτοιο σύστημα είναι και η MySQL, η οποία χρησιμοποιήθηκε στο παρόν σύστημα.

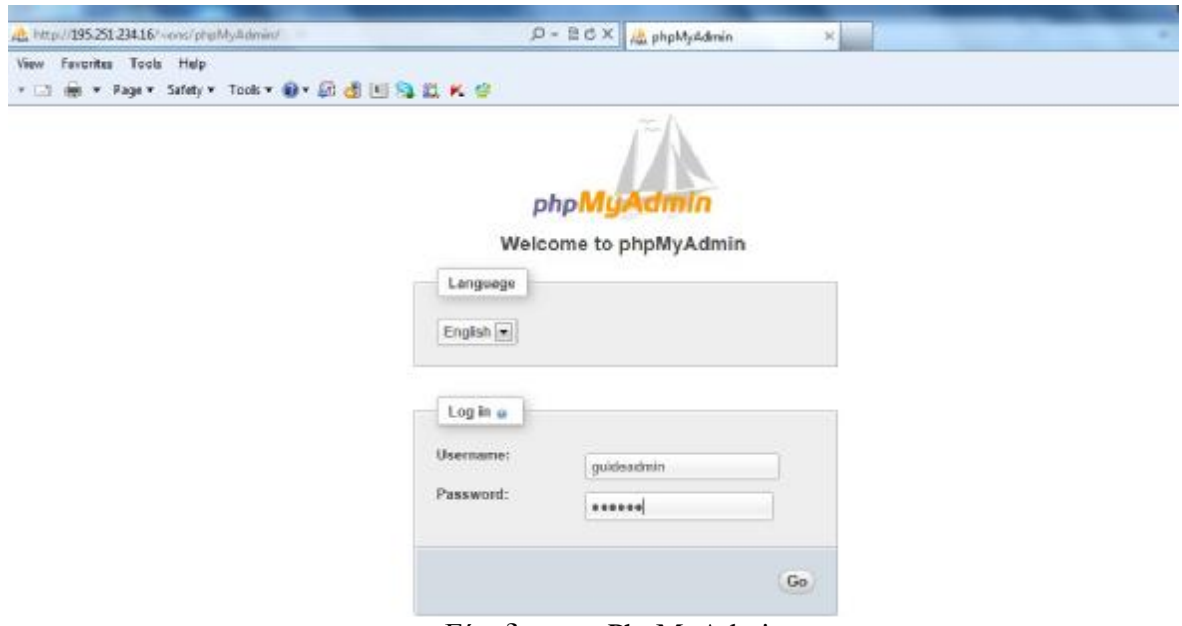

Είσοδος στο PhpMyAdmin

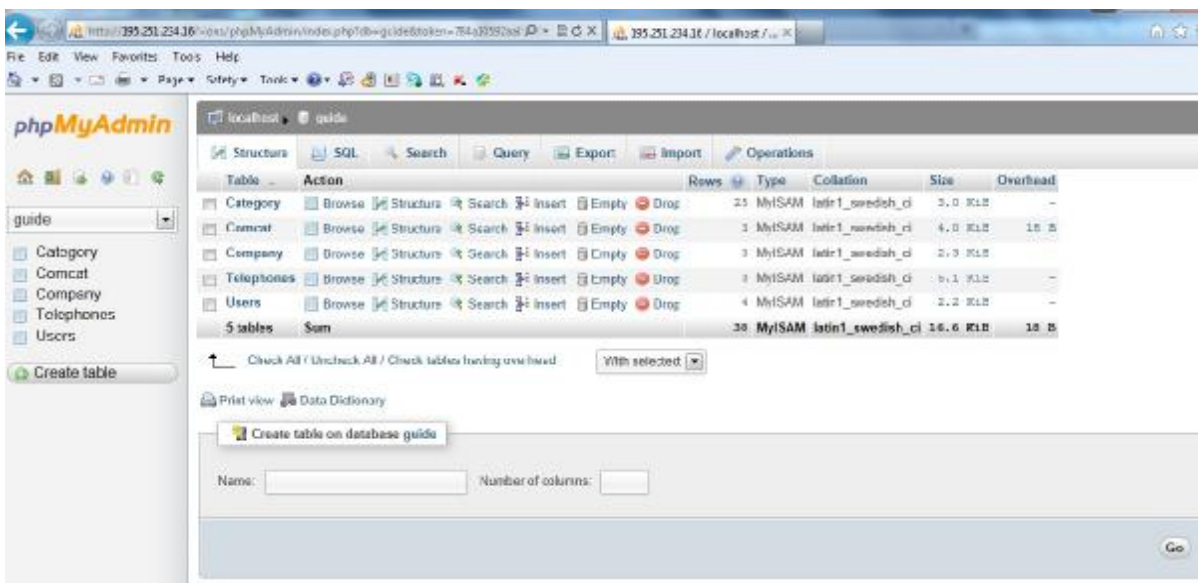

Διαχείριση της βάσης με το PhpmyAdmin
## **Κεφάλαιο 4 – Ανάπτυξη της εφαρμογής**

Στην ενότητα αυτή παρουσιάζετε η υλοποίηση ενός διαδικτυακού επαγγελματικού οδηγού. Ο οδηγός αυτός, επιτρέπει στον χρήστη την αναζήτηση επιχειρήσεων. Το σύστημα αποτελείτε από το κομμάτι της εφαρμογής και την βάση δεδομένων. Η εφαρμογή προγραμματιστικά μπορεί να χωριστεί σε δύο κατηγορίες: στο κομμάτι το οποίο αποτελεί την διεπαφή του χρήστη με το σύστημα και στο κομμάτι το οποίο λειτουργεί στον εξυπηρετητή. Η διεπαφή, η οποία είναι γραμμένη με την γλώσσα HTML, είναι το κομμάτι εκείνο το οποίο παρουσιάζει στον χρήστη τις διάφορες φόρμες, κουμπιά και υπερσυνδέσμους που επιτρέπουν στον χρήστη να αλληλεπιδρά με το σύστημα. Το κομμάτι της εφαρμογής που τρέχει στον εξυπηρέτηση, το οποίο είναι υλοποιημένο στην γλώσσα PHP, είναι το κομμάτι εκείνο το οποίο μεσολαβεί μεταξύ του χρήστη και της βάσης δεδομένων, αποκρύπτει την πολυπλοκότητα της και εφαρμόζει τους κανόνες που έχουμε θέσει εμείς, για την λειτουργία του συστήματος.

Η εφαρμογή ως προς την λειτουργικότητα μπορεί και πάλι να διαχωριστεί σε δύο κατηγορίες: στο κομμάτι του χρήστη και στο κομμάτι του διαχειριστή. Το κομμάτι του χρήστη προσφέρει λειτουργικότητα στους επισκέπτες του συστήματος, επιτρέποντας τους να αναζητήσουν την πληροφορία που τους ενδιαφέρει. Από την άλλη, το υποσύστημα της διαχείρισης επιτρέπει σε αυθεντικοποιημένους χρήστες να εισάγουν νέα πληροφορία στο σύστημα, να διαγράψουν και να τροποποιήσουν την ήδη υπάρχουσα.

## *4.1 Η βάση Δεδομένων*

Για την δημιουργία της Βάσης Δεδομένων (Β.Δ.) χρησιμοποιούμε τον εξυπερετητή MySQL έκδοση 5.5. Η βάση του συστήματος ονομάζεται guide και δημιουργήθηκε με την παρακάτω εντολή:

CREATE DATABASE guide;

Η βάση μας έχει δύο χρήστες: τον χρήστη guideadmin, ο οποίος έχει πλήρη δικαιώματα στη βάση και τον χρήστη guideweb, ο οποίος μπορεί να εκτελέσει μόνο την select εντολή. Ο πρώτος λογαριασμός χρήστη χρησιμοποιείτε από το υποσύστημα διαχείρισης, ενώ ο δεύτερος από το σύστημα για του επισκέπτες της εφαρμογής. Ο διαχωρισμός αυτός έχει γίνει για λόγους ασφαλείας, ώστε να μην μπορούν οι επισκέπτες να βλάψουν το σύστημα. Η δημιουργία χρήστη για την διαχείριση της βάσης γίνεται με τις παρακάτω εντολές:

CREATE USER 'guideadmin'@'localhost' IDENTIFIED BY 'guide!';

GRANT ALL ON guide.\* TO 'guideadmin'@'localhost';

Ενώ για την δημιουργία χρήστη για τους επισκέπτες τα εφαρμογής οι παρακάτω εντολές:

CREATE USER 'guideweb'@'localhost' IDENTIFIED BY 'guide@';

GRANT SELECT ON guide.\* TO 'guideweb'@'localhost';

Το σύστημα μας διακρίνει δύο οντότητες: την οντότητα εταιρία και την οντότητα κατηγορία. Η οντότητα εταιρία, αναπαριστά τις εταιρίες που έχουν εισαχθεί στο σύστημα και έχει τα εξής στοιχεία:

- **Επωνυμία**: Η επωνυμία της εταιρίας. Κάθε εταιρία μπορεί να έχει μόνο μια επωνυμία.
- **Διεύθυνση:** Η οδός και ο αριθμός της εταιρίας. Κάθε εταιρία έχει μόνο μια διεύθυνση.
- **Πόλη:** Η πόλη έδρα της εταιρίας. Κάθε εταιρία βρίσκεται σε μία μόνο πόλη.
- **Email:** Η διεύθυνση ηλεκτρονικού ταχυδρομείου της εταιρίας. Κάθε εταιρία έχει μία μόνο διεύθυνση.
- **URL:** H ηλεκτρονική διεύθυνση της εταιρίας. Κάθε εταιρία έχει μόνο μία ηλεκτρονική διεύθυνση.
- **Τηλέφωνο:** Ο τηλεφωνικός αριθμός μια εταιρίας. Μια εταιρία μπορεί να έχει **πολλούς** τηλεφωνικούς αριθμούς.

Η οντότητα κατηγορία αναπαριστά τις κατηγορίες που αναγνωρίζει το σύστημα μας και έχει σαν μοναδικό στοιχείο την ονομασία της. Κάθε εταιρία μπορεί να ανήκει σε **πολλές** κατηγορίες.

Για τον σχεδιασμό της βάσης έχουν υλοποιηθεί οι εξής πίνακες:

• **Company:** Είναι ο πίνακας που αναπαριστά την οντότητα της εταιρείας και έχει δημιουργηθεί με την παρακάτω εντολή:

#### CREATE TABLE Company

( Com\_Id int AUTO\_INCREMENT PRIMARY KEY, Name varchar(255) NOT NULL, Address varchar(255), City varchar(255), email varchar(255), URL varchar(255)

);

• **Telephones:** Αφού κάθε εταιρεία μπορεί να έχει πολλά τηλέφωνα, έχει δημιουργηθεί ένας πίνακας, στον οποίο αποθηκεύονται τα τηλέφωνα των εταιρειών, με την παρακάτω εντολή:

CREATE TABLE Telephones

(

Com\_Id int NOT NULL, Telephone varchar(255) NOT NULL, FOREIGN KEY (Com\_ID) REFERENCES Company(Com\_Id), PRIMARY KEY(Com\_Id, Telephone)

);

• **Category:** O πίνακας που αναπαριστά την οντότητα κατηγορία, ο οποίος δημιουργήθηκε με αυτή την εντολή:

CREATE TABLE Category(

Cat\_ID INT AUTO\_INCREMENT PRIMARY KEY, Description VARCHAR(255) NOT NULL

);

• **Comcat**: O πίνακας στον οποίο αποθηκεύονται οι κατηγορίες, στις οποίες ανήκει μια εταιρία και έχει δημιουργηθεί με την παρακάτω εντολή:

CREATE TABLE Comcat ( Com\_Id int NOT NULL, Cat\_ID int NOT NULL, FOREIGN KEY (Cat\_ID) REFERENCES Category(Cat\_Id), FOREIGN KEY (Com\_ID) REFERENCES Company(Com\_Id), PRIMARY KEY(Com\_Id, Cat\_ID) );

Στην βάση εισάγονται εγγραφές με κωδικοποίηση UTF-890 (8-bit Unicode Trasformation Format). Οι πίνακες της βάσης συνδέονται με τις παρακάτω σχέσεις:

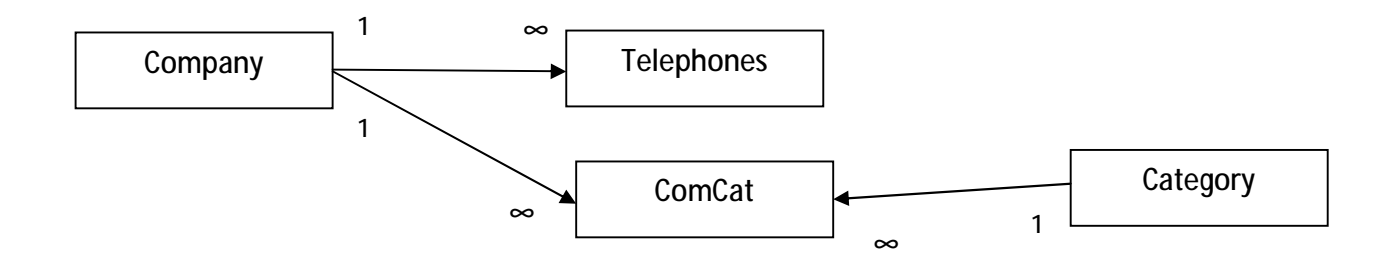

#### *4.2 Διεπαφή χρήστη*

Η διεπαφή του χρήστη με το σύστημα, αποτελείται από ένα αριθμό HTML σελίδων, που επιτρέπουν στον χρήστη να αλληλεπιδρά με το σύστημα. Η πλοήγηση του χρήστη ξεκινά από την αρχική σελίδα του συστήματος. Η αρχική σελίδα του συστήματος, επιτρέπει στον χρήστη είτε να πλοηγηθεί στις κατηγορίες που υπάρχουν στο σύστημα, είτε να κάνει αναζήτηση βάση των στοιχείων μιας εταιρείας. Στην συνέχεια αναλύεται η λειτουργικότητα της κάθε σελίδας.

## *4.2.1 Αρχική σελίδα συστήματος*

Αυτή είναι η σελίδα που βλέπουν οι χρήστες εισερχόμενοι στο σύστημα.

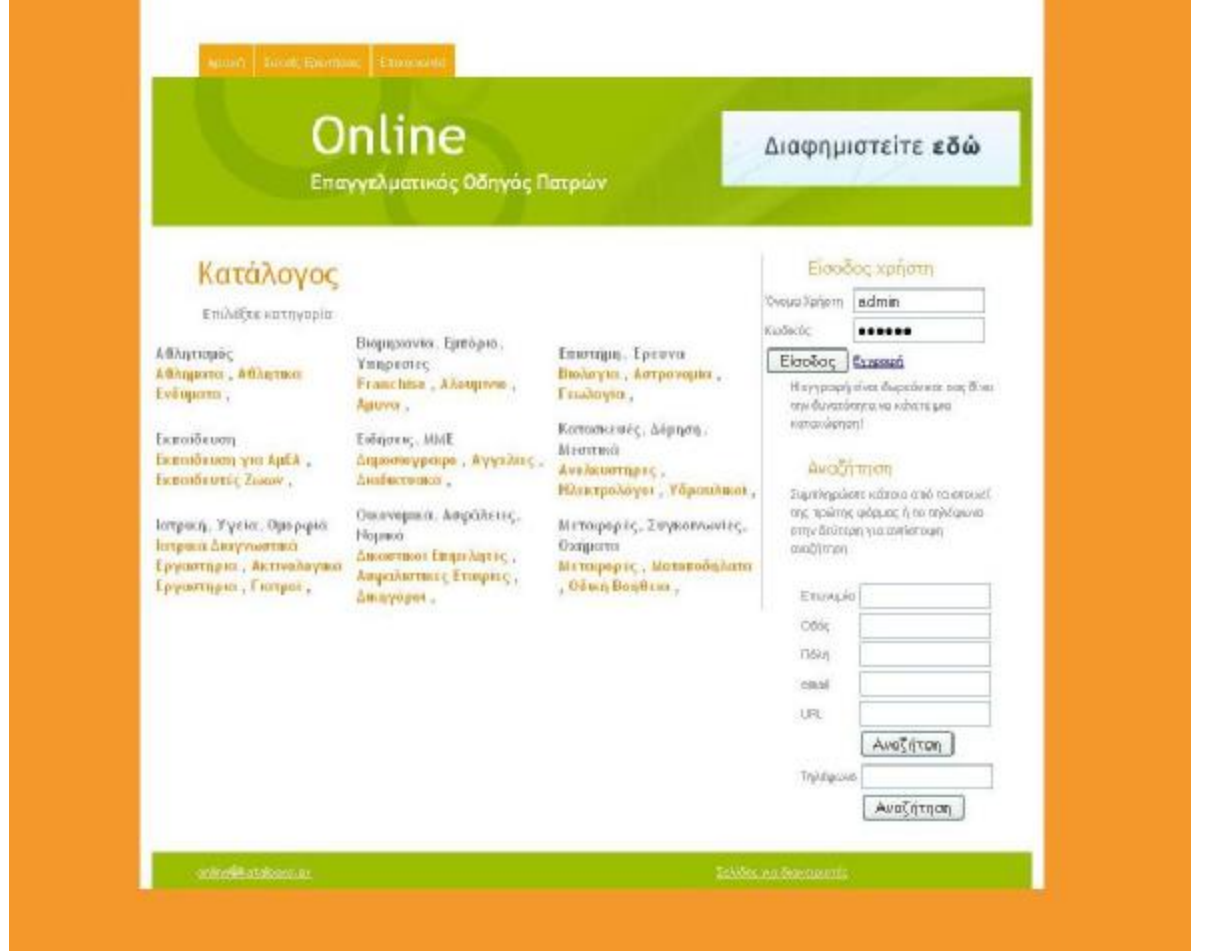

Τους «καλωσορίζει» με ένα φιλικό interface, όπου κυριαρχεί ο συνδυασμός χρωμάτων του πράσινου με το πορτοκάλι. Τα δύο αυτά χρώματα έχουν μόνο θετικές ιδιότητες, το πράσινο ως γνήσιο χρώμα της φύσης, μας χαλαρώνει μας δίνει μια αίσθηση ηρεμίας και βελτιώνει την όραση μας(χρησιμοποιείται συνήθως σε χώρους μελέτης ), αποτελεί τέλειο συνδυασμό με το πορτοκάλι. Το πορτοκάλι χρώμα, έχει την ιδιότητα να εκπέμπει αισθήματα φιλοξενίας και εμπιστοσύνης. Επομένως, με το που επισκεφτούν οι χρήστες την ιστοσελίδα μας και πριν καν περιηγηθούν, τους δημιουργούνται θετικές εντυπώσεις.

Επιπρόσθετα, στην αρχική σελίδα παρουσιάζονται υπερσυνδέσμοι(χρησιμοποιούνται για να μεταφερθούμε σε κάποια άλλη ιστοσελίδα ή σε κάποιο σημείο της ίδιας ιστοσελίδας), που επιτρέπουν στους χρήστες εύκολα και γρήγορα να πλοηγηθούν στις υπόλοιπες σελίδες του συστήματος. Οι υπερσύνδεσμοι παρουσιάζονται με την μορφή μενού, στην κορυφή της σελίδας, καθώς και στον κύριο σώμα της. Στο κάτω μέρος της σελίδας, υπάρχει μια ηλεκτρονική διεύθυνση επικοινωνίας[\(online@katalogos.gr\),](mailto:(online@katalogos.gr)) καθώς και ένας υπερσύνδεσμος, που οδηγεί στις σελίδες διαχείρισης.

## *4.2.2 Σελίδα Αναζήτησης*

Αυτή είναι η σελίδα, που επιτρέπει στον χρήστη να κάνει αναζήτηση στον κατάλογο. Υπάρχουν δύο τύποι αναζήτησης:

- 1. Αναζήτηση βάση των στοιχείων μιας εταιρείας, Επωνυμία, Οδό, πόλη, email, URL, σε αυτή την αναζήτηση πρέπει να έχει συμπληρωθεί τουλάχιστον ένα πεδίο της φόρμας. Η΄
- 2. Αντίστροφη αναζήτηση, βάση ενός τηλεφώνου. Είναι υποχρεωτικό να συμπληρωθεί ολόκληρος ο αριθμός αναζήτησης.

Και οι δύο φόρμες οδηγούν στην σελίδα προβολής αποτελεσμάτων αναζήτησης

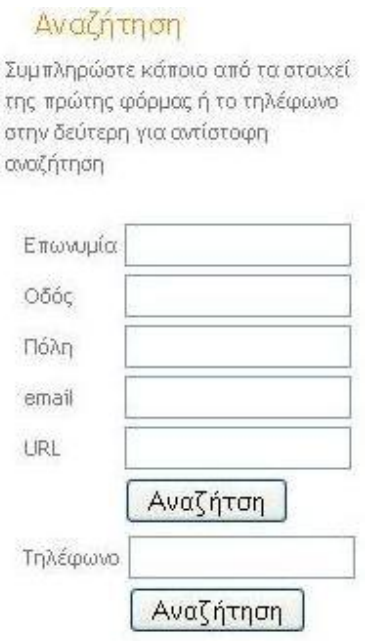

(searches.php)

## *4.2.3 Σελίδα προβολής αποτελεσμάτων αναζήτησης*

Στην σελίδα αυτή, προβάλλονται τα αποτελέσματα της αναζήτησης του χρήστη. Αρχικά, μια μεταβλητή περιβάλλοντος GET(η προκαθορισμένη μεταβλητή \$ \_GET χρησιμοποιείται για τη συλλογή τιμών σε μια φόρμα με τη μέθοδο = "GET".Οι πληροφορίες που αποστέλλονται από μια φόρμα με τη μέθοδο GET είναι ορατές σε όλους, εμφανίζονται στη γραμμή διευθύνσεων του browser , για αυτό το λόγο η μέθοδος αυτή δεν θα πρέπει να χρησιμοποιούνται κατά την αποστολή τους κωδικούς πρόσβασης ή άλλα ευαίσθητα στοιχεία),υποδηλώνει ποια από τις δύο φόρμες αναζήτησης έχει υποβάλλει ο χρήστης. Αν έχει υποβληθεί η πρώτη φόρμα, τότε η σελίδα ελέγχει εάν έχει συμπληρωθεί τουλάχιστον ένα πεδίο της φόρμας και εκτελεί ένα SELECT ερώτημα στην βάση δεδομένων όπου τα κριτήρια εκφράζονται με τον τελεστή LIKE.

Παραδείγματος χάριν εάν ο χρήστης συμπληρώσει στην επωνυμία «Κώστας» το ερώτημα θα είναι:

Select \* FROM Company where Name like'%Κώστας%' and Address like'%%' and City like'%%' and Email like'%%' and URL like'%%';

Ενώ εάν συμπληρώσει στην επωνυμία «Κώστας» και στην πόλη «Πάτρα» το αντίστοιχο ερώτημα θα είναι:

Select \* FROM Company where Name like'%Κώστας%' and Address like'%%' and City like'%Πάτρα%' and Email like'%%' and URL like'%%';

Εάν ο χρήστης συμπληρώσει την δεύτερη φόρμα αναζήτησης, θα εκτελεστούν ερωτήματα σε 2 πίνακες. Αρχικά, θα εκτελεστεί ένα SELECT στον πίνακα Telephones όπου επιστρέφονται το Com\_Id της εταιρεία στην οποία αντιστοιχεί το τηλέφωνο. Στην συνέχεια, θα εκτελεστεί ένα SELECT στον πίνακα Company ώστε να επιστραφούν τα στοιχεία της εταιρείας με το συγκεκριμένο Com\_Id.

Σε κάθε περίπτωση, στον χρήστη θα παρουσιαστεί μια λίστα με τις επωνυμίες των εταιρειών που επιστρέφονται από την βάση. Κάθε επωνυμία είναι και ένας υπερσύνδεσμος, που ανοίγει σε ένα νέο παράθυρο την σελίδα προβολής εταιρείας από αναζήτηση (viewcom2.php).

## *4.2.4 Σελίδα προβολής εταιρείας από αναζήτηση*

Στην σελίδα αυτή, προβάλλονται όλα τα στοιχεία της εταιρείας, που έχει επιλέξει ο χρήστης από την λίστα των αποτελεσμάτων της αναζήτησης. Η σελίδα αυτή, αρχικά διαβάζει από την μεταβλητή περιβάλλοντος GET την τιμή του com\_id, το οποίο χρησιμοποιεί για να δημιουργήσει ένα SELECT ερώτημα στον πίνακα Company, ώστε να επιστραφούν τα στοιχεία της εταιρείας με το συγκεκριμένο Com\_Id. Το ερώτημα είναι το εξής:

"Select \* FROM Company where Com\_Id ='\$\_GET['com\_id']';

όπου \$\_GET['com\_id'] είναι η τιμή της μεταβλητής περιβάλλοντος GET για το com\_id.

Στην συνέχεια, εκτελείτε ένα δεύτερο ερώτημα τύπου SELECT στον πίνακα Telephones ώστε να επιστραφούν όλα τα τηλέφωνα μιας εταιρείας.

## *4.3 Σελίδες διαχείρισης*

Οι σελίδες διαχείρισης, επιτρέπουν στον διαχειριστή του συστήματος να εισάγει, να τροποποιήσει ή και να διαγράψει της αποθηκευμένες στο σύστημα πληροφορίες. Όλες οι σελίδες διαχείρισης είναι προστατευμένες με κωδικό. Για να το επιτύχουμε αυτό, έχουμε δημιουργήσει μια μεταβλητή συνεδρίας (Session Variable), η οποία έχει την τιμή FALSE εάν δεν έχει κάνει κάποιος χρήστης επιτυχή είσοδο στο σύστημα και TRUE, εάν κάποιος χρήστης αυθεντικοποιηθεί σωστά στο σύστημα.

Η αυθεντικοποίηση ενός χρήστη, επιτυγχάνετε με την χρήση ενός ονόματος χρήστη και ενός κωδικού πρόσβασης. Έτσι, για να μπορέσει κάποιος να αποκτήσει πρόσβαση στις σελίδες διαχείρισης, πρέπει να εισάγει το σωστό όνομα χρήστη και κωδικό. Με την εισαγωγή αυτών το στοιχείων και με την προϋπόθεση ότι αυτά είναι σωστά, η μεταβλητή συνεδρίας αποκτά την τιμή true και την διατηρεί μέχρι ο χρήστης να επιλέξει τον υπερσύνδεσμο "Αποσύνδεση" ή μέχρι να κλείσει το πρόγραμμα περιήγησης του.

Κάθε σελίδα του συστήματος διαχείρισης, ελέγχει για την ταυτότητα του χρήστη. Αν αυτός δεν είναι αυθεντικοποιημένος, τότε τον ανακατευθύνει στην σελίδα εισαγωγής των στοιχείων, προστατεύοντας έτσι το σύστημα.

Οι σελίδες διαχείρισης, βρίσκονται κάτω από τον κατάλογο admin του συστήματος. Τοποθετώντας τις σελίδες διαχείρισης σε ξεχωριστό κατάλογο, μπορούμε να επιτύχουμε επιπλέον ασφάλεια. Σε μια μελλοντική διανομή του συστήματος, θα ήταν δυνατό λ.χ. τα περιεχόμενα του συγκεκριμένου καταλόγου να κρυπτογραφηθούν και να μεταδίδονται μόνο από ασφαλή κανάλια επικοινωνίας. Όταν κάποιος χρήστης αποκτάει πρόσβαση-μέσω της αυθεντικοποίησης του- στις σελίδες διαχείρισης, του εμφανίζεται η αρχική σελίδα του υποσυστήματος , η οποία παρέχει τις παρακάτω επιλογές:

- Προσθήκη εταιρίας
- Τροποποίηση εταιρίας
- Διαγραφή εταιρίας
- Προσθήκη κατηγορίας
- Διαγραφή κατηγορίας
- Αποσύνδεση

Η λειτουργίες κάθε επιλογής αναλύονται στις επόμενες ενότητες. Σε κάθε σελίδα, υπάρχει υπερσύνδεσμος για την πλοήγηση του χρήστη στις προηγούμενες σελίδες του συστήματος, ενώ με κάθε ενέργεια του χρήστη ένα επιβεβαιωτικό μήνυμα εμφανίζεται.

#### *4.3.1 Επιλογή προσθήκη εταιρίας*

Με αυτή την επιλογή, ο χρήστης ανακατευθύνεται στην σελίδα εισαγωγής εταιρείας (addcom.php<sup>1</sup>). Η σελίδα αυτή, προβάλει μια φόρμα, η οποία επιτρέπει την εισαγωγή μια νέας εταιρείας, παρέχοντας δυνατότητα ορισμού της επωνυμίας, της οδού, της πόλης του email και του URL. Η προσθήκη τηλεφώνων και κατηγοριών γίνεται σε επόμενο βήμα. Αφού η φόρμα συμπληρωθεί και υποβληθεί, εκτελείται το κατάλληλο ερώτημα εισαγωγής δεδομένων στην Β.Δ και η εταιρεία υπάρχει πλέον στο σύστημα.

 $\overline{a}$ 

<sup>1</sup> Ο κώδικας των σελίδων διατίθεται στο παράρτημα

#### *4.3.2 Επιλογή τροποποίηση εταιρίας*

Με αυτή την επιλογή, ο χρήστης μεταβαίνει στην σελίδα προβολής εταιρειών προς τροποποίηση (editcom.php). Στην σελίδα αυτή, ο χρήστης βλέπει μια λίστα με τις εταιρείες που υπάρχουν στο σύστημα (η λίστα δείχνει την επωνυμία, την οδό και την πόλη κάθε εταιρείας), καθώς και έναν υπερσύνδεσμο δίπλα σε κάθε εγγραφή, που οδηγεί στην σελίδα τροποποίησης των στοιχείων μιας εταιρείας (edicom2.php). H σελίδα αυτή, περιέχει την ίδια φόρμα με την σελίδα εισαγωγής εταιρείας, με την διαφορά, ότι πλέον τα πεδία της φόρμας είναι συμπληρωμένα, με τα στοιχεία της εταιρείας που είναι αποθηκευμένα στο σύστημα. Ο χρήστης μπορεί να τροποποιήσει τα στοιχεία αυτά, τα οποία αποθηκεύονται με την υποβολή της φόρμας. Η σελίδα επίσης, επιτρέπει την εισαγωγή και διαγραφή τηλεφώνων καθώς και την προσθήκη της εταιρείας σε κάποια κατηγορία ή την διαγραφή της από μία κατηγορία.

Οι εταιρείες που μόλις έχουν εισαχθεί στο σύστημα, δεν έχουν κανένα τηλέφωνο ούτε ανήκουν σε κάποια κατηγορία και εδώ είναι το σημείο, όπου γίνονται αυτές οι ενέργειες. Για την προσθήκη ενός τηλεφώνου ο χρήστης πρέπει να επιλέξει τον υπερσύνδεσμο «Προσθήκη τηλεφώνου» ο οποίος τον οδηγεί στην φόρμα εισαγωγής τηλεφωνικού αριθμού (addphone.php). Συμπληρώνοντας και υποβάλλοντας την εν λόγω φόρμα, ο τηλεφωνικός αριθμός που εισήχθη από τον χρήστη, προστίθεται στην εταιρεία. Ο τηλεφωνικός αριθμός, εμφανίζεται πλέον στα στοιχεία της εταιρείας, μαζί με έναν υπερσύνδεσμο που επιτρέπει την διαγραφή του.

Με παρόμοιο τρόπο γίνεται και η προσθήκη και αφαίρεση κατηγορίας. Στην ενότητα κατηγορία, υπάρχει ένας υπερσύνδεσμος ο οποίος οδηγεί στην σελίδα προσθήκης σε κατηγορία (addcomcat). Στην σελίδα αυτή, υπάρχουν με μορφή λίστας οι κατηγορίες τις οποίες υποστηρίζει το σύστημα μας. Ο χρήστης επιλέγει την κατάλληλη κατηγορία και πατώντας το κουμπί προσθήκη, η εταιρεία εντάσσεται (και) στην επιλεγμένη κατηγορία. Όπως και με τα τηλέφωνα, η κατηγορία εμφανίζεται πλέον στα στοιχεία της εταιρείας, μαζί με έναν υπερσύνδεσμο που επιτρέπει την διαγραφή της εταιρείας από αυτή την κατηγορία. Σε αυτό το σημείο, υπενθυμίζεται πως μια εταιρεία μπορεί να ανήκει σε πολλές κατηγορίες.

## *4.3.3 Επιλογή διαγραφή εταιρίας*

Με αυτή την επιλογή, ο χρήστης μεταβαίνει στην σελίδα προβολής εταιρειών προς διαγραφή (delcom.php). Στην σελίδα αυτή, παρουσιάζεται στον χρήστη μια λίστα με τις εταιρείες, οι οποίες υπάρχουν στο σύστημα (η λίστα δείχνει την επωνυμία, την οδό και την πόλη κάθε εταιρείας), καθώς και έναν υπερσύνδεσμο δίπλα σε κάθε εγγραφή, που διαγράφει την εταιρεία.

## *4.3.4 Επιλογή προσθήκη κατηγορίας*

Με αυτή την επιλογή, ο χρήστης ανακατευθύνεται στην σελίδα προσθήκης κατηγορίας (addcat.php). Στην σελίδα αυτή, προβάλλεται μια φόρμα, όπου ο χρήστης συμπληρώνει το όνομα της κατηγορίας που θέλει να εισάγει. Με την υποβολή της φόρμας, η κατηγορία εισάγεται στο σύστημα και είναι πλέον διαθέσιμη στην σελίδα τροποποίησης στοιχείων μιας εταιρίας.

## *4.3.5 Επιλογή διαγραφή κατηγορίας*

Με αυτή την επιλογή, ο χρήστης οδηγείται στην σελίδα διαγραφής μια κατηγορίας (delcat.php). Στην σελίδα αυτή, προβάλετε μια λίστα από τις διαθέσιμες κατηγορίες καθώς και ένας υπερσύνδεσμος, που επιτρέπει στον χρήστη να διαγράψει μια κατηγορία. Επιπλέον, το όνομα κάθε κατηγορίας είναι και αυτό ένας υπερσύνδεσμος, που οδηγεί στην σελίδα προβολής εταιρειών ανά κατηγορία. Στην σελίδα αυτή προβάλλονται η επωνυμία, η οδός και η πόλη των εταιρειών που ανήκουν στην επιλεγμένα κατηγορία.

## *4.3.6 Επιλογή αποσύνδεση*

Η επιλογή αυτή, οδηγεί στην σελίδα αποσύνδεσης (logout.php). Η σελίδα αυτή, θέτει στη μεταβλητή συνεδρίας την τιμή false και ανακατευθύνει τον χρήστη στην σελίδα αυθεντικοποίησης των χρηστών (login.php)

## **Κεφάλαιο 5 –Αξιολόγηση και συμπεράσματα**

## *5.1 Αξιολόγηση*

Για να αξιολογήσουμε την ιστοσελίδα, συγκεντρώσαμε τις απόψεις συμφοιτητών και φίλων που την χρησιμοποίησαν. Αυτοί την έκριναν ως προς την επίδοση και την αποδοτικότητα. Μια επιχείρηση που δημοσιεύει μια ιστοσελίδα της, την θέτει συνήθως σε «δοκιμαστική» περίοδο, ώστε να συλλέξει όσο το δυνατόν περισσότερες πληροφορίες σχετικά με την ευχρηστία της. Επίσης, σημαντικές είναι οι παρατηρήσεις σχετικά με τα μειονεκτήματα, πλεονεκτήματα καθώς και τι μπορεί να προσφέρει στον πελάτη ή στο κοινό. Η αξιολόγηση, είναι ένα σημαντικό μέρος στην επιτυχία που μπορεί να έχει μια ιστοσελίδα.

Πολύ σημαντική παράμετρος στην αξιολόγηση δικτυακών ιστότοπων, είναι η ευχρηστία. Θα πρέπει να ικανοποιούνται οι απαιτήσεις του χρήστη και να μπορεί εύκολα και γρήγορα να βρίσκει τις πληροφορίες που αναζητεί. Αν ικανοποιούνται αυτά τα κριτήρια, είναι πιο πιθανόν ο χρήστης να την επισκεφθεί ξανά.

## *5.2 Τι είναι Ευχρηστία*

Ευχρηστία, είναι η δυνατότητα ενός προϊόντος / συστήματος ή υπηρεσίας που χρησιμοποιείται από καθορισμένους χρήστες, με καθορισμένους στόχους, υπό καθορισμένες συνθήκες χρήσης, να είναι αποτελεσματικό (effectiveness), αποδοτικό (efficiency) και να παρέχει υποκειμενική ικανοποίηση (satisfaction) στους χρήστες του. Η ευχρηστία ενός συστήματος, εξετάζεται με βάση αρκετές παραμέτρους.

Στην αξιολόγηση του παρόντος συστήματος, εξετάζεται η ευχρηστία της ιστοσελίδας μέσω ερωτήσεων, που απάντησαν πέντε χρήστες. Το σύστημα, όπως προαναφέρθηκε και σε προηγούμενο κεφάλαιο, αποτελείται από δυο διαπροσωπείες. Αξιολόγηση έγινε και για τις δυο διαπροσωπείες. Στο ερωτηματολόγιο εξετάζονται η πλοήγηση στο σύστημα, η αποδοτικότητα του συστήματος, η σχεδίαση του συστήματος και η λειτουργικότητα του όσον αφορά τις λειτουργίες που παρέχει.

Οι ερωτήσεις απαντώνται με βαθμολόγηση, με κλίμακα από 1 μέχρι 5. Με το 1 να συμβολίζει το καθόλου ικανοποιητικό και το 5 να συμβολίζει το πολύ ικανοποιητικό.

Με βάση τη βαθμολόγηση των χρηστών στα τμήματα του ερωτηματολογίου, έγινε εξαγωγή κάποιων συμπερασμάτων. Συγκεκριμένα, σε ερωτήσεις οι οποίες αντιπροσωπεύουν κάποια τμήματα της ιστοσελίδας και στις οποίες παρουσιάστηκε χαμηλή βαθμολόγηση από την πλειονότητα των χρηστών, συμπεράναμε κάποια προβλήματα που πρέπει να διορθωθούν.

#### *5.3 Συμπεράσματα*

Τα συμπεράσματα στα οποία καταλήγουμε από την υλοποίηση του θέματος «Ανάλυση, σχεδιασμός και υλοποίηση ενός δικτυακού ιστότοπου για τον επαγγελματικό οδηγό της Πάτρας» είναι αρκετά. Αναφερόμαστε σε μία τεχνολογία, η οποία παρά το ότι είναι αρκετό καιρό στην αγορά, παρουσιάζει μία σταθερή τεχνολογική εξέλιξη. Ολοένα και περισσότερες ιστοσελίδες του δικτύου, υιοθετούν παρόμοιες υπηρεσίες στους χρήστες τους. Αποτελεί δε, ένα είδος εφαρμογής ευρείας χρησιμοποίησης από κάθε είδους εταιρίες – όπως γραφεία ευρέσεως εργασίας ή άλλοι μεγάλοι επαγγελματικοί κατάλογοι- και από ότι φαίνεται για το κοντινό μέλλον, θα αυξηθεί η ζήτησή της παρά την ήδη παρατεταμένη χρησιμοποίησή της από διάφορους τομείς ή εξειδίκευσης σε συγκεκριμένα επαγγέλματα (πχ ηλεκτρονικός οδηγός φαρμακείων).

Εξάλλου, ποιά εταιρία είναι αυτή που δεν θέλει να κρατάει σε βάση τα δεδομένα της;

Από την μεριά του συγκεκριμένου θέματος, σίγουρα οι επαγγελματίες έρχονται πιο κοντά σε ήδη υπάρχοντες ή νέους πελάτες, αφού καλούνται οι ίδιοι να ανανεώσουν την βάση με τα στοιχεία τους και να τα κάνουν γνωστά σε τρίτους. Με αυτόν τον τρόπο, κερδίζουν οι ίδιοι(οι επαγγελματίες) την προβολή τους προς τα έξω, αλλά και οι ενδιαφερόμενοι οι χρήστες, βρίσκουν εύκολα τα στοιχεία των καταχωρημένων επαγγελματιών.

Μέσω κάποιου ιστορικού επίσης, οι επαγγελματίες θα μπορούσαν να δείχνουν προηγούμενες δουλείες -πχ κάποιος υδραυλικός ή ηλεκτρολόγος-, ώστε να φαίνεται το αποτέλεσμα της δουλειά τους και η εμπειρία που έχουν αποκτήσει. Μέσα από αυτόν συγκεκριμένο ιστότοπο, δίνετε η δυνατότητα στους επαγγελματίες, να βρουν στοιχεία για συναδέλφους τους και έτσι επιτυγχάνουμε να φέρουμε πιο κοντά και τους ίδιους τους εργαζόμενους ώστε να μπορούν να συνεργαστούν μεταξύ τους ή να οργανωθούν σε συνδέσμους ή άλλες δραστηριότητες όπως για παράδειγμα σε Εκθέσεις.

Εδώ, θα πρέπει αναφέρουμε και το πολύ σημαντικό θέμα του απορρήτου δεδομένων. Με το οποίο, είναι σύμφωνη η εφαρμογή, αφού τα στοιχεία του εκάστοτε επαγγελματία για να γίνουν γνωστά προς τρίτους, θα πρέπει ο εκάστοτε επαγγελματίας να το επιτρέψει. Τέλος, η συγκεκριμένη εφαρμογή, αποτελεί και ένα βοηθητικό εργαλείο για τους επαγγελματίες, οι οποίοι μπορούν να ενημερώσουν τα υπάρχοντα και να καταχωρήσουν νέα στοιχεία, τα οποία είναι πολύ πιθανό να αλλάζουν συχνά.

Από τη πλευρά του χρήστη, η αναζήτηση κάποιου επαγγελματία μέσα από τον συγκεκριμένο επαγγελματικό οδηγό, γίνετε ποιο στοχευόμενα, αφού ο επαγγελματικός κατάλογος μας, αφορά αποκλειστικά την πόλη της Πάτρας. Ο συγκεκριμένος οδηγός, εκτός από χρηστικός για τους κάτοικους της Πάτρας, μπορεί να αποτελέσει ένα σημαντικό εργαλείο και για τους φοιτητές, οι οποίοι θα μπορούν εύκολα και γρήγορα να γνωρίσουν την Πάτρα και τους επαγγελματίες της, μέσα από τον οδηγό μας.

Όπως προαναφέρθηκε στην εισαγωγή αυτού του κεφαλαίου, σε κάποιες ερωτήσεις που αξιολογούν κάποια σημεία του συστήματος, παρουσιάστηκε χαμηλή βαθμολόγηση. Συγκεκριμένα, παρουσιάστηκε χαμηλή βαθμολόγηση, στην αξιολόγηση της:

- Αποδοτικότητας
- Σχεδίασης Ιστοσελίδας
- Λειτουργία Προβολής απαντήσεων

Τα δυο πρώτα προβλήματα που παρουσιάστηκαν στο σύστημα, αφορούν τόσο τη διαπροσωπεία του χρήστη, όσο και τη διαπροσωπεία του διαχειριστή.

## *5.3.1 Αποδοτικότητα*

Όσον αφορά την αξιολόγηση της αποδοτικότητας, η χαμηλή βαθμολόγηση προέκυψε στην ερώτηση, η οποία αφορά την μετακίνηση κατά μήκος της σελίδας (scroll down). Το πρόβλημα αυτό προέκυψε, λόγω των μικρών διαστάσεων του προσωπικού ηλεκτρονικού υπολογιστή (net book), πάνω στον οποίο έτρεξαν οι χρήστες το σύστημα κατά τη διάρκεια της αξιολόγησης. Για αυτό το λόγο, δεν θεωρήθηκε σοβαρό πρόβλημα. Εντούτοις, χρήζει βελτίωσης μελλοντικά, για να μπορούν χρήστες που χρησιμοποιούν υπολογιστές με μικρότερη οθόνη να την χρησιμοποιήσουν χωρίς πρόβλημα

## *5.3.2 Σχεδίασης Ιστοσελίδας*

Η χαμηλή βαθμολόγηση ,προέκυψε όσο αφορά τη γραμματοσειρά που χρησιμοποιήθηκε και το μέγεθός της. Όλοι σχεδόν οι χρήστες που απάντησαν στο ερωτηματολόγιο, επισήμαναν ότι θα προτιμούσαν το μέγεθος της συμβολοσειράς που χρησιμοποιήθηκε στο σύστημα, να ήταν πιο μεγάλο, καθώς δεν ήταν τόσο ευανάγνωστη η ιστοσελίδα. Αυτό μπορεί να επιδιορθωθεί, αλλάζοντας το μέγεθος της συμβολοσειράς στο αρχείο CSS, το οποίο καθορίζει το στυλ εμφάνισης της ιστοσελίδας.

Παρατηρήθηκε επίσης, ο απλός σχεδιασμός της και τα μεγάλα κενά που υπάρχουν στο αριστερό και δεξί μέρος της ιστοσελίδας. Εκεί θα μπορούσαν να μπουν banner για διαφημιστικούς σκοπούς.

## *5.3.3 Μελλοντική δουλειά*

Σίγουρα μία ιστοσελίδα σαν την παρούσα, πάντοτε δέχεται βελτιώσεις και επεκτάσεις. Μία πιθανή πρόταση για επέκταση του παρόντος θέματος ,θα μπορούσε να είναι ένας επιπλέον πίνακας, στον οποίο να αναρτώνται οι πιο πρόσφατες καταχωρίσεις επαγγελματιών. Επίσης, θα μπορούσε να προστεθεί φόρμα επικοινωνίας με τους επαγγελματίες, ώστε οι ενδιαφερόμενοι να μπορούν να έρχονται σε επαφή άμεσα. Μάλιστα θα μπορούσε να υλοποιηθεί με τέτοιο τρόπο, έτσι ώστε οι ενδιαφερόμενοι με το που θα επισκέπτονται τις σελίδες τους να κλείνουν κάποιο ραντεβού ή να βλέπουν πότε είναι ελεύθεροι ώστε να κανονίζουν συνάντηση ή επίσκεψη.

Όσον αφορά τις πληροφορίες που περιλαμβάνονται, θα μπορούσαμε μελλοντικά να συμπεριλάβουμε δυναμικούς χάρτες, χρησιμοποιώντας διασύνδεση με το GOOGLE MAPS, ώστε να μας εμφανίζεται η διεύθυνση του κάθε επαγγελματία πάνω σε χάρτη.

## **Ακρωνύμια**

**HTML:** Hypertext Markup Language/ Γλώσσα σήμανσης υπερκειμένων **PHP:**Hypertext PreProcessor/ γλώσσα προγραμματισμού σεναρίων **WWW:** World Wide Web/ Ο Παγκόσμιος Ιστός **ftp**: file type protocol/ πρωτόκολλο μεταφοράς αρχείων **URL:**Uniform Resource Locator/ Ομοιόμορφος Εντοπιστής Πόρων **http:**Hypertext Transfer Protocol/ Πρωτόκολλο μεταφοράς υπερκειμένου **CERN**: Conseil Européen pour la Recherche Nucléaire (European Council for Nuclear Research)/ Ευρωπαϊκό Συμβούλιο Πυρηνικών Ερευνών **IIS**: Internet Information Server/ Κεντρικός υπολογιστής πληροφοριών Διαδικτύου **WYSIWYG**:What you see is what you get /Αυτό που βλέπετε είναι αυτό που παίρνετε **CSS:** Cascading Style Sheets/ επικαλυπτόμενα φύλλα στυλ **W3C**: World Wide Web Consortium/ Κοινοπραξία του Παγκοσμίου Ιστού **Px:** pixels/πίξελ **Em:** Emphasis/ υπογράμμιση **In:** inches/ ίντσες **cm**: centimeters/ εκατοστά **mm**: millimetres/ χιλιοστά **pt:** points/ στιγμές **pc**: pica/ τυπογραφική σειρά 12 στιγμές **RGB:** είναι ένα χρωματικό μοντέλο στο οποίο το κόκκινο, πράσινο και μπλε χρώμα, προστίθεται μαζί με διάφορους τρόπους ώστε να αναπαράγουν ένα ευρύ φάσμα χρωμάτων. **SQL:** Structured Query Language/ Δομημένη Γλώσσα Eρωτημάτων **Asp**: Active Server Pages/ Ενεργές σελίδες διακομιστή **C:** είναι μια γενικής χρήσεως γλώσσα προγραμματισμού **Perl:** Practical Extraction and Reporting Language/ Γλώσσα Πληροφόρησης και Πρακτικής Εξόρυξης **Odbc drivers:** Open Database Connectivity drivers/οδηγός σύνδεσης ανοιχτής βάσης δεδομένων **Tcl:** Tool Command Language/ Γλώσσα εντολών εργαλείων **CVS:** Concurrent Versions System/ Σύστημα Ταυτόχρονης Εκδόσης

**XML:** Extensible Markup Language/ Επεκτάσιμη Γλώσσα Σήμανσης

**LATEX**:document markup language and document preparation system for TeX typesetting program/ γλώσσα σήμανσης εγγράφων του συστήματος που προετοιμάζει τα έγγραφα για το πρόγραμμα στοιχειοθεσίας TeX.

## **Βιβλιογραφία**

E. Kastro, (2009)"Εισαγωγή στην HTML και τα CSS.", εκδόσεις Κλειδάριθμος.

E. Kramer, (2001)"Οπτικός οδηγός της HTML 4.", εκδόσεις Γκιούρδας

HTML – Wikipedia [[http://el.wikipedia.org/wiki/HTML\]](http://el.wikipedia.org/wiki/HTML)

J. C. Meloni, (2003) "Μάθετε PHP, MySQL και APACHE σε 24 ώρες.", εκδόσεις. Μ. Γκιούρδας

MichaelK. Glass, YannLeScouarnec, ElizabethNaramore, GaryMailer, JeremyStolz,

JasonGerner , Μάθετε Php, Mysql και Apache «Όλα σε ένα βιβλίο».

PHP – Wikipedia [\[http://el.wikipedia.org/wiki/php\]](http://el.wikipedia.org/wiki/php)

[www.apache.org](http://www.apache.org)

[www.mysql.com](http://www.mysql.com)

[www.php.net](http://www.php.net)

Επιτήδειος Γ., (2001), Πώς αξιολογούμε την ευχρηστία ενός site ή μιας εφαρμογής στο web, [<http://www.eeei.gr/interbiz/articles/useit.htm>]

Ευχρηστία – Wikipedia

[<http://el.wikipedia.org/wiki/%CE%95%CF%85%CF%87%CF%81%CE%B7%CF%83%CF%84%CE%AF%CE%B1>]

Η Γλώσσα Προγραμματισμού του Internet HTML (2010), ΚΕΝΤΡΟ ΠΛΗ.ΝΕ.Τ. Ν. ΦΛΩΡΙΝΑΣ. <http://dide.flo.sch.gr/Plinet/plinet.html>> <

CSS [\[http://blog.fragonikolakis.gr/2010/09/cascading-style-sheets-css-stylesheets.html](http://blog.fragonikolakis.gr/2010/09/cascading-style-sheets-css-stylesheets.html)]

# **ΠΑΡΑΡΤΗΜΑ**

#### *Παράρτημα*

#### *Α. Κώδικας σελίδων διεπαφής χρήστη-συστήματος*

#### **Αρχική σελίδα(index.php)**

```
<!DOCTYPE html PUBLIC "-//W3C//DTD XHTML 1.0 
Transitional//EN" "http://www.w3.org/TR/xhtml1/DTD/xhtml1-transitional.dtd"> 
<html xmlns="http://www.w3.org/1999/xhtml"> 
<head> 
<meta http-equiv="Content-Type" content="text/html; charset=utf-8" /> 
<meta content="el" http-equiv="Content-Language" /> 
<title>Online Επαγγελματικός κατάλογος</title>
<link href="css/style.css" rel="stylesheet" type="text/css" /> 
</head> 
<body> 
<div id="wrapper"> 
   <div id="content"> 
      <div id="header"> 
         <div id="logo"> 
        \langlediv> <div id="links"> 
          \langleul\rangle <li><a href="index.php">Αρχική</a></li> 
             \langleli>\langlea href="search.php">Αναζήτηση\langle/a>\langleli>
              <li><a href="browse.php">Περιήγηση</a></li> 
          </ul>\langlediv\rangle\langlediv> <div id="mainimg"> 
        \langle h3\rangleOnline\langle h3\rangle <h4>Επαγγελματικός κατάλογος</h4> 
      </div> 
      <div id="contentarea"> 
         <div id="indexleftbar"> 
          <div id="leftbar"> 
                 <h2>Καλώς ήλθατε</h2> 
                      <p>Στον online επαγγελματικό κατάλογο</p> 
                               <br>str/ <h3>Επιλογές</h3> 
                               <sub>ul</sub></sub>
                                <li><a href="search.php">Αναζήτηση</a></li> 
                                <li><a href="browse.php">Περιήγηση</a></li> 
                               \langle \text{m} \rangle<br>2<sub>r</sub>\langlediv>\langlediv>
         <div id="rightbar"> 
           <h2>Τα νέα μας</h2> 
           <p><span class="orangetext">1-8-2011</span> 
           <br/>Ο κατάλογος είναι online!</p> 
                     </div> 
      </div> 
      <div id="bottom">
```

```
 <div id="email"><a href="#">online@katalogos.gr</a></div>
     <div id="validtext"> 
     <a href="admin/login.php">Σελίδες για διαχειριστές</a></div> 
   \langlediv>\langlediv>\langlediv></body>
```
</html>

#### **Σελίδα αναζήτησης (search.php)**

```
<!DOCTYPE html PUBLIC "-//W3C//DTD XHTML 1.0 Transitional//EN" 
"http://www.w3.org/TR/xhtml1/DTD/xhtml1-transitional.dtd"> 
<html xmlns="http://www.w3.org/1999/xhtml"> 
<head> 
<meta http-equiv="Content-Type" content="text/html; charset=utf-8" /> 
<meta content="el" http-equiv="Content-Language" /> 
<title>Online Επαγγελματικός κατάλογος</title> 
<link href="css/style.css" rel="stylesheet" type="text/css" /> 
</head> 
<body> 
<div id="wrapper"> 
   <div id="content"> 
     <div id="header"> 
        <div id="logo"> 
       \langlediv> <div id="links"> 
         \langleul> <li><a href="index.php">Αρχική</a></li> 
            <li><a href="search.php">Αναζήτηση</a></li> 
            <li><a href="browse.php">Περιήγηση</a></li> 
         \langle \text{ul} \rangle\langlediv> </div> 
     <div id="mainimg"> 
        <h3>Online</h3> 
        <h4>Επαγγελματικός κατάλογος</h4> 
     </div> 
     <div id="contentarea"> 
        <div id="indexleftbar"> 
         <div id="leftbar"> 
               <h2>Αναζήτηση</h2> 
                    <p>Συμπληρώστε κάποιο από τα στοιχεί της πρώτης φόρμας ή το 
                    τηλέφωνο στην δεύτερη για αντίστοφη αναζήτηση</p> 
                            <br/>-br/> <form method="post" action="searchres.php?form=1"> 
                             <div align="center"> 
                             <table border="0" width="50%" id="table1"> 
         \langle tr \rangle <td>Επωνυμία</td> 
         <td> <input type="text" name="name" size="20"/> 
                                                \langle t \, \mathrm{d} \rangle\epsilon/tr\sim\langle tr \rangle <td>Οδός</td> 
                                               <br><td> <input type="text" name="address" size="20"/> 
                                               \langle t \, d \rangle\langle tr
                                      <tr> <td>Πόλη</td> 
         <td> <input type="text" name="city" size="20"/> 
                                                \langle t \, \mathrm{d} \rangle\langle tr \rangle\langle tr \rangle <td>email</td>
```

```
<td> <input type="text" name="email" size="20"/> 
                                                  \langle t \rangle\langle tr
                                        <tr><td>URL</td>
                                                  <br><td> <input type="text" name="url" size="20"/> 
                                                  \langle t \, \mathrm{d} \rangle\langle tr><tr><td></td><br><td> <input type="submit" value="Αναζήτση" name="B1"/> 
          \langle t \, \mathrm{d} \rangle\langle tr
                               </table> 
                              \langlediv></form> 
                    <form method="post" action="searchres.php?form=2"> 
                               <div align="center"> 
                               <table border="0" width="50%" id="table1"> 
                                        <tr> <td>Τηλέφωνο</td> 
                                                  <td>
                                                             <input type="text" name="telephone" size="20"/> 
                                                  \langle t \, \mathrm{d} \rangle\langle tr \rangle\langletr\rangle<td></td><td> <input type="submit" value="Αναζήτηση" name="B1"/> 
                                                  \langle t \, d \rangle\langle tr
                               </table> 
                              \langlediv>
                    </form> 
                    </div> 
       \langlediv> <div id="rightbar"> 
           <h2>Τα νέα μας</h2> 
           <p><span class="orangetext">1-8-2011</span><br/>Ο κατάλογος 
           είναι online!</p> 
                   \langlediv>
     \langlediv> <div id="bottom"> 
      <div id="email"><a href="#">online@katalogos.gr</a></div>
      <div id="validtext"><a href="admin/login.php">Σελίδες 
        για διαχειριστές</a></div> 
     \langlediv>\langlediv>\langlediv></body> 
</html>
```
#### **Σελίδα προβολής αποτελεσμάτων αναζήτησης(searchres.php)**

```
<!DOCTYPE html PUBLIC "-//W3C//DTD XHTML 
1.0 Transitional//EN" "http://www.w3.org/TR/xhtml1/DTD/xhtml1-transitional.dtd"> 
<html xmlns="http://www.w3.org/1999/xhtml"> 
<head> 
<meta http-equiv="Content-Type" content="text/html; charset=utf-8" /> 
<meta content="el" http-equiv="Content-Language" /> 
<title>Online Επαγγελματικός κατάλογος</title> 
<link href="css/style.css" rel="stylesheet" type="text/css" /> 
</head> 
<body> 
<div id="wrapper"> 
   <div id="content"> 
     <div id="header"> 
        <div id="logo"> 
       \langlediv> <div id="links"> 
         \langleul> <li><a href="index.php">Αρχική</a></li> 
             <li><a href="search.php">Αναζήτηση</a></li> 
             <li><a href="browse.php">Περιήγηση</a></li> 
         \langleul\rangle </div> 
     </div> 
      <div id="mainimg"> 
        <h3>Online</h3> 
        <h4>Επαγγελματικός κατάλογος</h4> 
      </div> 
     <div id="contentarea"> 
        <div id="indexleftbar"> 
         <div id="leftbar"> 
               <h2>Αποτελέσματα αναζήτησης</h2> 
                    <p><a href="search.php">Επιστροφή</a>/Επιλέξτε Εγγραφή</p> 
                   \langle ul \rangle\langle?
                              //σύνδεση στην βάση για προβολή των κατηγοριών
                              mysql_connect('localhost', 'guideadmin', 'guide!'); 
                              mysql_select_db('guide'); 
                              //υποβλή ερωτήματος
                             if (\S<sub>-GET</sub>["form"]==1 && (
                              $_POST["name"]|| 
                              $_POST["address"]|| 
                              $_POST["city"]|| 
                              $_POST["email"]|| 
                              $_POST["url"])){ 
                             \text{Squery} = \text{``Select} * \text{FROM Company where}".
                              "Name like'%".$_POST["name"]."%' and ". 
                              "Address like'%".$_POST["address"]."%' and ". 
                              "City like'%".$_POST["city"]."%' and ". 
                              "Email like'%".$_POST["email"]."%' and ". 
                              "URL like'%".$_POST["url"]."%'"; 
                              $result = mysql_query($query); 
                              while($row = mysql_fetch_array($result)){ 
          ?>\langleli
                              <a href="viewcom2.php?cat_id=<?=$_GET['cat_id']?> 
                              &com_id=<?=$row['Com_Id']?>" target="_blank"> 
                             \langle?=$row['Name']?\langlea>
```

```
\langleli>
                            <?}
          } 
                             ?> 
                            \langle u|<sub>ul</sub></sub>
                            \mathord{<} ? //σύνδεση στην βάση για προβολή των κατηγοριών
                             mysql_connect('localhost', 'guideadmin', 'guide!'); 
                             mysql_select_db('guide'); 
          //υποβλή ερωτήματος
         if (\$_GET["form"] == 2 \&\& \$_POST["telephone"]}
          $query = "Select * FROM Telephones where Telephone='" 
          .$_POST["telephone"]."'"; 
          $result = mysql_query($query); 
                            while(\text{from} = \text{mysq} [etch_array(\text{Sresult})){
                                      \text{Squery3} = \text{Select} * \text{FROM Company where Com}_Id = \text{``}. $row['Com_Id']."' order by name"; 
                                      $result3 = mysq1_query(\text{Squery3}); $row3 = mysql_fetch_array($result3) 
                             ?> 
                            \langleli\rangle <a href="viewcom2.php?cat_id=<?=$_GET['cat_id']?> 
                             &com_id=<?=$row3['Com_Id']?>" target="_blank"> 
                             <?=$row3['Name']?></a> 
                            \langleli>
                            <?}
          } 
                            2\geq\langle u|<br><b>br</b> /\langlediv>
       \langlediv> <div id="rightbar"> 
          <h2>Τα νέα μας</h2> 
          <p><span class="orangetext">1-8-2011</span> 
          <br/>Ο κατάλογος είναι online!</p> 
                   \langlediv>\langlediv> <div id="bottom"> 
        <div id="email"><a href="#">online@katalogos.gr</a></div>
        <div id="validtext"> 
       \alpha href="admin/login.php">
       Σελίδες για διαχειριστές</a></div> 
    \langlediv>\langlediv>\langlediv></body> 
</html>
```
#### **Σελίδα προβολής εταιρείας μετά από αναζήτηση (viewcom2.php)**

```
<!DOCTYPE html PUBLIC "-//W3C//DTD XHTML 1.0 
Transitional//EN" "http://www.w3.org/TR/xhtml1/DTD/xhtml1-transitional.dtd"> 
<html xmlns="http://www.w3.org/1999/xhtml"> 
<head> 
<meta http-equiv="Content-Type" content="text/html; charset=utf-8" /> 
<meta content="el" http-equiv="Content-Language" /> 
<title>Online Επαγγελματικός κατάλογος</title>
<link href="css/style.css" rel="stylesheet" type="text/css" /> 
</head> 
<body> 
<div id="wrapper"> 
   <div id="content"> 
     <div id="header"> 
        <div id="logo"> 
       \langlediv> <div id="links"> 
         \langleul> <li><a href="index.php">Αρχική</a></li> 
            <li><a href="search.php">Αναζήτηση</a></li> 
            <li><a href="browse.php">Περιήγηση</a></li> 
         </ul> </div> 
     </div> 
      <div id="mainimg"> 
        <h3>Online</h3> 
        <h4>Επαγγελματικός κατάλογος</h4> 
      </div> 
     <div id="contentarea"> 
        <div id="indexleftbar"> 
         <div id="leftbar"> 
         \langle?
                             //σύνδεση στην βάση για προβολή των κατηγοριών
                             mysql_connect('localhost', 'guideadmin', 'guide!'); 
                             mysql_select_db('guide'); 
                             $query = "Select * FROM Company where Com_Id = 
                             '".$_GET['com_id']."'"; 
                             $result3 = mysql_query($query3); 
                             $row3 = mysql_fetch_array($result3) 
         \gg <h2>Προβολή εταιρείας</h2> 
              p\langle?
                             //υποβλή ερωτήματος
                            \text{Squery3} = \text{VSelect} * \text{FROM Company where Com Id} = '".$_GET['com_id']."'"; 
                            $result3 = mysql\_query(\$query3); $row3 = mysql_fetch_array($result3) 
                             ?> 
                            <b>Επωνυμία:</b><?=$row3['Name']?><br/>>hr/>

                             <b>Πόλη:</b> <?=$row3['City']?><br/> 
                            <b>Email:</b><?=$row3['email']?><br/>>br/>
                            <b>URL:</b><?=$row3['URL']?><br/>>br/>
                            \langle?
                            \text{Squery4} = \text{``Select} * \text{FROM} Telephones where Com_Id =
                             '".$_GET['com_id']."'"; 
                            $result4 = myself\_query($query4);echo "<br/>b>Τηλέφωνα:</b><br/>>br/>";
```

```
 while($row4 = mysql_fetch_array($result4)){ 
                                 ?> 
                                \leq =$row4['Telephone']?>\ltbr/>
                                <?}?>
                                \langle p \rangle<br>2<sub>tr</sub>\langlediv>\langlediv\rangle <div id="rightbar"> 
           <h2>Τα νέα μας</h2> 
         <p><span class="orangetext">1-8-2011</span> 
         <br/>Ο κατάλογος είναι online!</p> 
                     \langlediv>
     \langlediv> <div id="bottom"> 
         <div id="email"><a href="#">online@katalogos.gr</a></div>
         <div id="validtext"> 
         <a href="admin/login.php">Σελίδες για διαχειριστές</a></div> 
     \langlediv>\langlediv>\langlediv></body>
</html>
```
#### **Σελίδα περιήγησης (browse.php)**

```
<!DOCTYPE html PUBLIC "-//W3C//DTD XHTML 1.0 Transitional//EN" 
"http://www.w3.org/TR/xhtml1/DTD/xhtml1-transitional.dtd"> 
<html xmlns="http://www.w3.org/1999/xhtml"> 
<head> 
<meta http-equiv="Content-Type" content="text/html; charset=utf-8" /> 
<meta content="el" http-equiv="Content-Language" /> 
<title>Online Επαγγελματικός κατάλογος</title> 
<link href="css/style.css" rel="stylesheet" type="text/css" /> 
</head> 
<body> 
<div id="wrapper"> 
   <div id="content"> 
     <div id="header"> 
        <div id="logo"> 
       \langlediv> <div id="links"> 
          \langleul> <li><a href="index.php">Αρχική</a></li> 
             <li><a href="search.php">Αναζήτηση</a></li> 
             <li><a href="browse.php">Περιήγηση</a></li> 
          \langle \text{ul} \rangle\langlediv>\langlediv\rangle <div id="mainimg"> 
        <h3>Online</h3> 
        <h4>Επαγγελματικός κατάλογος</h4> 
      </div> 
      <div id="contentarea"> 
        <div id="indexleftbar"> 
         <div id="leftbar"> 
                <h2>Περιήγηση</h2> 
                     <p>Επιλέξτε κατηγορία</p> 
                             <ul>\langle?
                                        //σύνδεση στην βάση για προβολή των κατηγοριών
                                        mysql_connect('localhost', 'guideadmin', 'guide!'); 
                                        mysql_select_db('guide'); 
                                        //υποβολή ερωτήματος
                                        $query = "Select * FROM Category order by Description"; 
                                        $result = mysql_query($query); 
                                        while($row = mysql_fetch_array($result)){ 
          \gg <li><a href ="viewcat.php?cat_id=<?=$row['Cat_ID']?>"> 
                                        <?=$row['Description']?> 
                                        </a> 
                                       \langleli>
                                       \langle ? \}?>
                                       \langle \text{ul} \rangle<br>2<sub>tr</sub>\langlediv> </div> 
        <div id="rightbar"> 
          \langle h2\rangle-Σα νέα μας\langle h2\rangle <p><span class="orangetext">1-8-2011</span><br/>Ο κατάλογος 
          είναι online!</p> 
                    </div> 
     \langlediv> <div id="bottom">
```

```
 <div id="email"><a href="#">online@katalogos.gr</a></div>
      <div id="validtext"><a href="admin/login.php">Σελίδες για 
      διαχειριστές</a></div> 
    \langlediv>
  \langlediv>\langlediv></body> 
</html>
```
#### **Σελίδα προβολής εταιρειών κατηγορίας (viewcat.php)**

```
<!DOCTYPE html PUBLIC "-//W3C//DTD XHTML 
1.0 Transitional//EN" "http://www.w3.org/TR/xhtml1/DTD/xhtml1-transitional.dtd"> 
<html xmlns="http://www.w3.org/1999/xhtml"> 
<head> 
<meta http-equiv="Content-Type" content="text/html; charset=utf-8" /> 
<meta content="el" http-equiv="Content-Language" /> 
<title>Online Επαγγελματικός κατάλογος</title> 
<link href="css/style.css" rel="stylesheet" type="text/css" /> 
</head> 
<body> 
<div id="wrapper"> 
   <div id="content"> 
     <div id="header"> 
        <div id="logo"> 
       \langlediv> <div id="links"> 
         \langleul> <li><a href="index.php">Αρχική</a></li> 
            <li><a href="search.php">Αναζήτηση</a></li> 
            <li><a href="browse.php">Περιήγηση</a></li> 
         \langleul\rangle\langlediv\rangle </div> 
      <div id="mainimg"> 
        <h3>Online</h3> 
        <h4>Επαγγελματικός κατάλογος</h4> 
      </div> 
     <div id="contentarea"> 
        <div id="indexleftbar"> 
         <div id="leftbar">
         \langle?
                             //σύνδεση στην βάση για προβολή των κατηγοριών
                             mysql_connect('localhost', 'guideadmin', 'guide!'); 
                              mysql_select_db('guide'); 
                              $query = "Select * FROM Category where Cat_ID = 
                              '".$_GET['cat_id']."'"; 
                             $result = myself\_query(\$query); $row = mysql_fetch_array($result) 
         \gg <h2><?=$row['Description']?></h2> 
                    <p><a href="browse.php">Επιστροφή</a>/Επιλέξτε Εγγραφή</p> 
                            \langleul\rangle\langle?
                             //υποβλή ερωτήματος
          $query = "Select * FROM Comcat where Cat_ID='" 
         \mathscr{L} GET['cat_id']."";
                              $result = mysql_query($query); 
                             while(\text{grow} = \text{mysql\_fetch\_array}(\text{Sresult})){
                                      \text{Squery3} = \text{VSelect} * \text{FROM Company where Com}_Id = \text{V}. $row['Com_Id']."' order by name"; 
                                      $result3 = mysqLquery(<math>$query3</math>); $row3 = mysql_fetch_array($result3) 
         \gg<li> <a href="viewcom.php?cat_id=<?=$_GET['cat_id']?> 
                              &com_id=<?=$row3['Com_Id']?>"><?=$row3['Name']?></a> 
                            \langleli\rangle<?}?>
```

```
\langle u|<br>2\langlediv>
        \langlediv> <div id="rightbar"> 
         <h2>Τα νέα μας</h2> 
         <p><span class="orangetext">1-8-2011</span> 
           <br/>Ο κατάλογος είναι online!</p> 
                    \langlediv>
     \langlediv> <div id="bottom"> 
         <div id="email"><a href="#">online@katalogos.gr</a></div>
       <div id="validtext"> 
       <a href="admin/login.php"> 
       Σελίδες για διαχειριστές</a></div> 
     \langlediv>\langlediv>\langlediv>\langle \text{body} \rangle</html>
```
#### **Σελίδα προβολής εταιρείας από περιήγηση (viewcom.php)**

```
<!DOCTYPE html PUBLIC "-//W3C//DTD XHTML 1.0 
Transitional//EN" "http://www.w3.org/TR/xhtml1/DTD/xhtml1-transitional.dtd"> 
<html xmlns="http://www.w3.org/1999/xhtml"> 
<head> 
<meta http-equiv="Content-Type" content="text/html; charset=utf-8" /> 
<meta content="el" http-equiv="Content-Language" /> 
<title>Online Επαγγελματικός κατάλογος</title>
<link href="css/style.css" rel="stylesheet" type="text/css" /> 
</head> 
<body> 
<div id="wrapper"> 
   <div id="content"> 
     <div id="header"> 
       <div id="logo"> 
       \langlediv> <div id="links"> 
         \langleul> <li><a href="index.php">Αρχική</a></li> 
            <li><a href="search.php">Αναζήτηση</a></li> 
            <li><a href="browse.php">Περιήγηση</a></li> 
         </ul>\langlediv> </div> 
     <div id="mainimg"> 
       <h3>Online</h3> 
        <h4>Επαγγελματικός κατάλογος</h4> 
     </div> 
     <div id="contentarea"> 
        <div id="indexleftbar"> 
        <div id="leftbar"> 
         \langle?
                           //σύνδεση στην βάση για προβολή των κατηγοριών
                           mysql_connect('localhost', 'guideadmin', 'guide!'); 
                            mysql_select_db('guide'); 
                            $query = "Select * FROM Company where Com_Id = 
                            '".$_GET['com_id']."'"; 
                           $result3 = mysql\_query(\$query3); $row3 = mysql_fetch_array($result3) 
         \gg <h2>Προβολή εταιρείας</h2> 
                   <p><a href="viewcat.php?cat_id=<?=$_GET['cat_id']?>"> 
                   Επιστροφή</a></p> 
                          p\langle?
                           //υποβλή ερωτήματος
                           \text{Squery3} = \text{VSelect} * \text{FROM Company where Com}_Id = '".$_GET['com_id']."'"; 
                           $result3 = mysq1_query(\text{Squery3}); $row3 = mysql_fetch_array($result3) 
                            ?> 

                           <b>Πόλη:</b><?=$row3['City']?><br/>>br/>
                            <b>Email:</b> <?=$row3['email']?><br/> 
                           <b>URL:</b><?=$row3['URL']?><br/>>
         \langle?
                           \text{Squery4} = \text{VSelect} * \text{FROM} Telephones where Com_Id =
                            '".$_GET['com_id']."'";
```

```
$result4 = mysq1_query(\text{Squery4});echo "<b>Τηλέφωνα:</b><br/></r/>";
                                while(\text{from } 4 = \text{mysq1\_fetch\_array}(\text{Sresult4})){
                                 ?> 
                                 <?=$row4['Telephone']?><br/> 
                                <?}?>
                                </p>
                      <br>2<sub>tr</sub>\langlediv>\langlediv> <div id="rightbar"> 
            <h2>Τα νέα μας</h2> 
            <p><span class="orangetext">1-8-2011</span> 
            <br/>Ο κατάλογος είναι online!</p> 
                     \langlediv>
     \langlediv>\langle \text{div } \text{id} = \text{v} \text{bottom} \rangle <div id="email"><a href="#">online@katalogos.gr</a></div>
        \langlediv id="validtext">
         <a href="admin/login.php">Σελίδες για διαχειριστές</a></div> 
     \langlediv>\langlediv>\langlediv></body> 
</html>
```
#### *Β. Κώδικας σελίδων διαχείρισης*

```
Σελίδα εισόδου χρήστη (login.php)
```

```
\langle?
session_start();
if($_POST) 
          if($_POST['username']=='admin' && 
                     $_POST['password'] =='admin!'){ 
                     $_SESSION['loginuser']=true; 
                     header( 'Location:index.php'); 
          } 
?> 
<!DOCTYPE html PUBLIC "-//W3C//DTD XHTML 1.0 Transitional//EN" 
"http://www.w3.org/TR/xhtml1/DTD/xhtml1-transitional.dtd"> 
<html xmlns="http://www.w3.org/1999/xhtml"> 
<head> 
<meta http-equiv="Content-Type" content="text/html; charset=utf-8" /> 
<meta content="el" http-equiv="Content-Language" /> 
<title>Είσοδος χρήστη</title> 
<link href="css/style.css" rel="stylesheet" type="text/css" /> 
</head> 
<body> 
      <form method="post" action="login.php"> 
                     <div align="center"> 
                     <table border="0" width="50%" id="table1"> 
                                <tr><td colspan="2">
                                           <p align="center"><b>Είσοδος χρήστη</b></p> 
                                          \overline{\langle}td>\langle tr
                                \langletr\rangle <td>Όνομα χρήστη</td> 
                                          <br><td> <input type="text" name="username" size="20"/> 
                                          \langle t \, d \rangle\langle tr
                                <tr> <td>Κωδικός</td> 
                                          <td> <input type="password" name="password" size="20"/> 
                                          \langle t \, \mathrm{d} \rangle\langle tr \rangle\langle tr \rangle<td></td><br><td> <input type="submit" value="Είσοδος" name="B1"/> 
                                          \langle t \, d \rangle\langle tr
                     </table> 
                     </div> 
          </form> 
      </body>
```

```
</html>
```
# **Σελίδα εξόδου χρήστη (logout.php)**

 $\leq$ ? session\_start(); \$\_SESSION['loginuser']=false; header( 'Location:login.php'); ?>
## **Α ρ χική σ ε λ ίδα δ ι α χ ε ί ρ ι σης ( ind e x .php)**

<? session\_sta rt( ); if(\$\_SESSION['loginuser']!=true) header(Location:login.php');  $\gamma$ <! DOCTYPE html PUBLIC "-//W3C//DTD XHTML 1.0 Transitional//EN" "http://www.w3.org/TR/xhtml1[/DT](http://www.w3.org/TR/xhtml1/DTD/xhtml1-transitional.dtd)D/xhtml1-transitional.dtd">  $\langle$ html xmlns="http://www.w3.org[/1999](http://www.w3.org/1999/xhtml)/xhtml"> < h e a d> <meta http-equiv="Content-Type" content="text/html; charset=utf-8" /> <meta content="el" http-equiv="Content-Language" /> <title>Αρχική σελίδα</title> </hea d> < b o d y> < u l> <li><a href="addcom.php">Προσθήκη εταιρίας</a></li> <li><a href="editcom.php">Τροποποίηση εταιρίας</a></li> <li><a href="delcom.php">Διαγραφή εταιρίας</a></li> <li><a href="addcat.php">Προσθήκη κατηγορίας</a></li> <li><a href="delcat.php">Διαγραφή κατηγορίας</a></li> <li><a href="logout.php">Αποσύνδεση</a></li>  $\langle \text{ul} \rangle$ </b o d y> </html>Σελίδα προσθήκης εταιρείας (addcom.php) <?<br>session\_start(); if(\$\_SESSION['loginuser']!=true) header('Location:login.php'); if(\$\_POST){//H φόρμα υποβλήθηκε // σύν δ εση στην β άση δ ε δ ο μ ένων mysql\_connect('localhost', 'guideadmin', 'guide!'); mysql\_select\_db('guide'); //υπ ο βλή ε ρ ω τ ή μ α τος  $\text{Squery} = \text{''INSERT}$  into Company (Name, Address, City, Telephone, email, URL, Cat\_ID) Values ( '" .\$\_POST['name']."' ,'" .\$\_POS T ['add r e s s'] . "' ,'" .\$\_POS T ['cit y'] . "' ,'" .\$\_POS T ['t e l eph o n e'] . "' ,'" .\$\_POS T ['e m ail'] . "' ,'" .\$\_POS T ['u r l'] . "' ,".\$\_POST['cat\_id']."');"; mysql\_query(\$query); \$ m s g=" Η ετα ι ρεία έ χει προστ ε θεί ";  $\begin{array}{c} \n\frac{1}{2} \\
\frac{1}{2} \\
\frac{1}{2} \\
\frac{1}{2} \\
\frac{1}{2} \\
\frac{1}{2} \\
\frac{1}{2} \\
\frac{1}{2} \\
\frac{1}{2} \\
\frac{1}{2} \\
\frac{1}{2} \\
\frac{1}{2} \\
\frac{1}{2} \\
\frac{1}{2} \\
\frac{1}{2} \\
\frac{1}{2} \\
\frac{1}{2} \\
\frac{1}{2} \\
\frac{1}{2} \\
\frac{1}{2} \\
\frac{1}{2} \\
\frac{1}{2} \\
\frac{1}{2} \\
\frac{1}{2} \\
\frac{1}{2} \\
\frac{1}{2} \\
\frac{$ <! DOCTYPE html PUBLIC "-//W3C//DTD XHTML 1.0 Transitional//EN" "http://www.w3.org/TR/xhtml1[/DT](http://www.w3.org/TR/xhtml1/DTD/xhtml1-transitional.dtd)D/xhtml1-transitional.dtd">  $\langle$ html xmlns="http://www.w3.org[/1999](http://www.w3.org/1999/xhtml)/xhtml"> < h e a d> <meta http-equiv="Content-Type" content="text/html; charset=utf-8" /> <meta content="el" http-equiv="Content-Language" /> <title>Προσθήκη Εταιρίας</title> <link href="css/style.css" rel="stylesheet" type="text/css" /> </hea d> < b o d y>

```
[p><?=\$msg?></p>p < a href="index.php">Επιστροφή στην αρχική </a> </p>
 <form method="post" action="addcom.php"> 
               <div align="center"> 
               <table border="0" width="50%" id="table1"> 
                          \langle tr \rangle<td colspan="2">
                                     <p align="center"><b>Προσθήκη εταιρίας</b></p> 
                                    \overline{\langle}td>\epsilon/tr\sim<tr> <td>Επωνυμία</td> 
                                    <br><td> <input type="text" name="name" size="20"/> 
                                    \langle t d \rangle\langle tr
                          <tr> <td>Οδός</td> 
                                    <br><td> <input type="text" name="address" size="20"/> 
                                    \langle t \, d \rangle\langle tr><tr> <td>Πόλη</td> 
                                    <br><td> <input type="text" name="city" size="20"/> 
                                    \langle t \, ds\langle tr
                          <tr> <td>Τηλέφωνο</td> 
                                    <td> <input type="text" name="telephone" size="20"/> 
                                    \langle t \, \mathrm{d} t \rangle\langle tr
                          \langle tr \rangle <td>email</td> 
                                    <br><td> <input type="text" name="email" size="20"/> 
                                    \langle t \, \mathrm{d} \rangle\langle tr
                          <tr> <td>URL</td> 
                                    <br><td> <input type="text" name="url" size="20"/> 
                                    \langle t \, ds\langle tr
                          <tr> <td>Κατηγορία</td> 
                                    <td>
                                               <select name="cat_id">
     \langle?
                                                //σύνδεση στην βάση για προβολή των κατηγοριών
                                                mysql_connect('localhost', 'guideadmin', 'guide!'); 
                                                mysql_select_db('guide'); 
                                                //υποβλή ερωτήματος
                                                $query = "Select * FROM Category"; 
                                                $result = mysql_query($query); 
                                                while($row = mysql_fetch_array($result)){ 
      ?> 
                                               <option value="<?=$row['Cat_ID']?>">
                                                <?=$row['Description']?> 
                                                </option>
```
 $</math}?>$  </select>  $\langle t \, \mathrm{d} \rangle$  $\langle t$ r $>$  $<$ tr $>$  $<td>d$  $|$  <input type="submit" value="Προσθήκη" name="B1"/>  $\langle t \, d \rangle$  $\langle t$ r $>$ </table>  $\langle$ div $>$ </form> </body> </html>

#### **Σελίδα προσθήκης εταιρείας (addcom.php)**

```
\langle?
session_start(); 
if($_SESSION['loginuser']!=true) 
          header( 'Location:login.php'); 
if($_POST){//H φόρμα υποβλήθηκε
          //σύνδεση στην βάση δεδομένων
          mysql_connect('localhost', 'guideadmin', 'guide!'); 
          mysql_select_db('guide'); 
          //υποβολή ερωτήματος
          $query = "INSERT into Company (Name,Address,City, 
                                         email,URL) Values ( 
                                         '".$_POST['name']."' 
                                          ,'".$_POST['address']."' 
                                          ,'".$_POST['city']."' 
                                         ,'".$_POST['email']."' 
                                         ,'".$_POST['url']."')"; 
          mysql_query($query); 
          $msg="Η εταιρεία έχει προστεθεί"; 
} 
?> 
<!DOCTYPE html PUBLIC "-//W3C//DTD XHTML 1.0 Transitional//EN" 
"http://www.w3.org/TR/xhtml1/DTD/xhtml1-transitional.dtd"> 
\frac{1}{\text{th}}"http://www.w3.org/1999/xhtml">
<head> 
<meta http-equiv="Content-Type" content="text/html; charset=utf-8" /> 
<meta content="el" http-equiv="Content-Language" /> 
<title>Προσθήκη Εταιρίας</title>
</head> 
<body> 
          [p><?=\$msg?></p><p><a href="index.php">Επιστροφή στην αρχική</a></p> 
      <form method="post" action="addcom.php"> 
                    <div align="center"> 
                    <table border="0" width="50%" id="table1"> 
                              <tr> <td colspan="2"> 
                                         <p align="center"><b>Προσθήκη εταιρίας</b> 
                                         Η προσθήκη τηλεφώνου και κατηγορίας γίνετε από την 
                                         σελίδα τροποποίησης 
                                        </p>
                                        \langle t d \rangle\langle/tr><tr> <td>Επωνυμία</td> 
                                        <td> <input type="text" name="name" size="20"/> 
                                        \langle t \, \mathrm{d} \rangle\langle tr><tr> <td>Οδός</td> 
                                        <br><td> <input type="text" name="address" size="20"/> 
                                        \langle t \, \mathrm{d} \rangle\langle tr><tr> <td>Πόλη</td> 
                                        <td>
                                                    <input type="text" name="city" size="20"/>
```
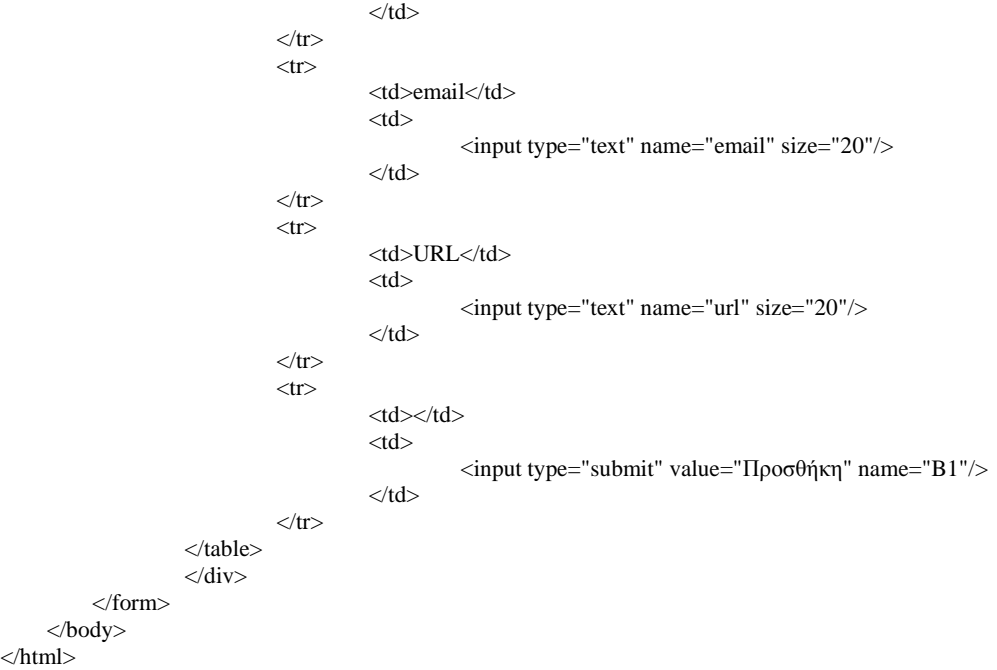

#### **Σελίδα προσθήκης τηλεφώνων (addphone.php)**

```
\langle?
session_start();
if($_SESSION['loginuser']!=true) 
         header( 'Location:login.php'); 
if($_POST){//H φόρμα υποβλήθηκε
         //σύνδεση στην βάση δεδομένων
         mysql_connect('localhost', 'guideadmin', 'guide!'); 
         mysql_select_db('guide'); 
         //υποβoλή ερωτήματος
         $query = "INSERT into Telephones (Com_ID,Telephone) 
                                Values ('".$_POST['com_id']."','". 
                                $_POST['telephone']."');"; 
         mysql_query($query); 
         $msg="Το τηλέφωνο έχει προστεθεί"; 
} 
?> 
<!DOCTYPE html PUBLIC "-//W3C//DTD XHTML 1.0 Transitional//EN" 
"http://www.w3.org/TR/xhtml1/DTD/xhtml1-transitional.dtd"> 
<html xmlns="http://www.w3.org/1999/xhtml"> 
<head> 
<meta http-equiv="Content-Type" content="text/html; charset=utf-8" /> 
<meta content="el" http-equiv="Content-Language" /> 
<title>Προσθήκη τηλεφώνου</title> 
</head> 
<body> 
         <p><?=\$msg?><p>< p >\alpha href="editcom2.php?com_id=\alpha=$_GET['com_id']?>">
                    Επιστροφή στην τροποποίηση εταιρείας
                   </a> 
         </p>
      <form method="post" action="addphone.php?com_id=<?=$_GET['com_id']?>"> 
                   <div align="center"> 
                   <table border="0" width="50%" id="table1"> 
                             <tr> <td colspan="2"> 
                                        <p align="center"><b>Προσθήκη Τηλεφώνου</b></p> 
                                       \langle t d \rangle\langle/tr><tr> <td>Τηλέφωνο</td> 
                                       <sub>td</sub></sub>
                                                  <input type="text" name="telephone" size="20"/> 
                                       \langle t d \rangle\langle tr><tr><td></td><td> <input type="hidden" name ="com_id" 
                                                  value = |-2 = $GET['com_id']?>|> <input type="submit" value="Προσθήκη" name="B1"/> 
                                       \langle t \, \mathrm{d} \rangle\langle tr></table> 
                    \langlediv>
          </form> 
     </body> 
</html>
```
#### **Σελίδα προσθήκης εταιρείας σε κατηγορία (addcomcat.php)**

```
\langle?
session_start();
if($_SESSION['loginuser']!=true) 
         header( 'Location:login.php'); 
if($_POST){//H φόρμα υποβλήθηκε
         //σύνδεση στην βάση δεδομένων
         mysql_connect('localhost', 'guideadmin', 'guide!'); 
         mysql_select_db('guide'); 
         //υποβoλή ερωτήματος
         $query = "INSERT into Comcat (Com_ID,Cat_ID) 
                              Values ('".$_POST['com_id']."','". 
                              $_POST['cat_id']."');"; 
         mysql_query($query); 
         $msg="Η κατηγορία έχει προστεθεί"; 
} 
?> 
<!DOCTYPE html PUBLIC "-//W3C//DTD XHTML 1.0 Transitional//EN" 
"http://www.w3.org/TR/xhtml1/DTD/xhtml1-transitional.dtd"> 
<html xmlns="http://www.w3.org/1999/xhtml"> 
<head> 
<meta http-equiv="Content-Type" content="text/html; charset=utf-8" /> 
\leqmeta content="el" http-equiv="Content-Language" />
<title>Προσθήκη τηλεφώνου</title>
</head> 
<body> 
         <p><?=\$msg?><p>< p >\alpha href="editcom2.php?com_id=\alpha=$_GET['com_id']?>">
                   Επιστροφή στην τροποποίηση εταιρείας
                  </a> 
         </p>
     <form method="post" action="addcomcat.php?com_id=<?=$_GET['com_id']?>"> 
                  <div align="center"> 
                  <table border="0" width="50%" id="table1"> 
                            <tr> <td colspan="2"> 
                                      <p align="center"><b>Προσθήκη Κατηγορίας</b></p> 
                                     \langle t d \rangle\langle/tr><tr> <td>Κατηγορία</td> 
                                     <td><select name="cat_id">
         \langle?
                                               //σύνδεση στην βάση για προβολή των κατηγοριών
                                               mysql_connect('localhost', 'guideadmin', 'guide!'); 
                                               mysql_select_db('guide'); 
                                               //υποβλή ερωτήματος
                                               $query = "Select * FROM Category"; 
                                              $result = myself\_query(\$query); while($row = mysql_fetch_array($result)){ 
         ?> 2≥
                                              <option value="<?=$row['Cat_ID']?>">
                                               <?=$row['Description']?> 
                                               </option> 
                                              <?}?>
                                               </select> 
                                     \langle t \, \mathrm{d} \rangle
```

```
\langle tr>
                      <tr><td></td><br><td> <input type="hidden" name ="com_id" 
       value ="<?=$_GET['com_id']?>"/>
       \langleinput type="submit" value="Προσθήκη" name="B1"/>
                             \langle t \, \mathrm{d} t \rangle\langle tr></table> 
              \langlediv></form> 
    </body> 
</html>
```
# **Σελίδα προβολής εταιρειών προς τροποποίηση στοιχείων (editcom.php)**

 $\langle$ ? session\_start(); if(\$\_SESSION['loginuser']!=true) header( 'Location:login.php'); ?> <!DOCTYPE html PUBLIC "-//W3C//DTD XHTML 1.0 Transitional//EN" "[http://www.w3.org/TR/xhtml1/DTD/xhtml1-transitional.dtd"](http://www.w3.org/TR/xhtml1/DTD/xhtml1-transitional.dtd)> <html xmlns=["http://www.w3.org/1999/xhtml"](http://www.w3.org/1999/xhtml)> <head> <meta http-equiv="Content-Type" content="text/html; charset=utf-8" /> <meta content="el" http-equiv="Content-Language" /> <title>Τροποποίηση εταιρίας</title> </head> <body>  $[p>=\$msg?$ <p><a href="index.php">Επιστροφή στην αρχική</a></p>  $<sub>ul</sub>$ </sub>  $\mathord{<}2$ //σύνδεση στην βάση για προβολή των κατηγοριών mysql\_connect('localhost', 'guideadmin', 'guide!'); mysql\_select\_db('guide'); //υποβλή ερωτήματος \$query = "Select \* FROM Company";  $$result = myself\_query(\$query);$ while(\$row = mysql\_fetch\_array(\$result)){ ?> <li> <?=\$row['Name']?>,<?=\$row['Address']?>,<?=\$row['City']?> <a href ="editcom2.php?com\_id=<?=\$row['Com\_Id']?>">Επιλογή</a>  $\langle$ li>  $\langle ? \rangle$ ?>  $<$ /ul $>$  </body> </html>

## Σελίδα τροποποίησης στοιχείων εταιρείας (editcom2.php)

```
<? session_sta
rt(
); 
if($_SESSION['loginuser']!=true)
          header(Location:login.php');
if($_POST){//H φόρμα υποβλήθηκε
          //
σύν
δ
εση στην
β
άση
δ
ε
δ
ο
μ
ένων
          mysql_connect('localhost', 'guideadmin', 'guide!');
          mysql_select_db('guide');
          //υπ
ο
βλή
ε
ρ
ω
τ
ή
μ
α
τος
          $qu
e
r
y
=
"
UPD
ATE
C
o
mp
any
s
et 
                               Name=".$_POST['name']."',
                               Address="".$_POST['address']."',
                               City="'.$_POST['city']."',
                                email="'.$_POST['email']."',
                               URL="'.$_POST['url']."'
                               where Com_Id="'.$_POST['com_id'].""";
          mysql_query($query);
          $msg="Η εταιρεία έχει τροποποιηθεί";
}<br>if($_GET['telid']){//διαγραφή τηλεφώνου
          //
σύν
δ
εση στην
β
άση
δ
ε
δ
ο
μ
ένων
          mysql_connect('localhost', 'guideadmin', 'guide!');
          mysql_select_db('guide');
          //υπ
ο
βλή
ε
ρ
ω
τ
ή
μ
α
τος
          $qu
e
r
y
= "D
e
l
ete
fr
o
m
T
e
l
eph
o
nes 
                               where Com_Id="'.$_GET['com_id']."' and
                               Telephone="'.$_GET['telid'].""';
          mysql_query($query);
          $msg="Το τηλέφωνο έχει διαγραφεί";
}<br>if($_GET['cat_id']){//διαγραφή κατηγορίας
          //
σύν
δ
εση στην
β
άση
δ
ε
δ
ο
μ
ένων
          mysql_connect('localhost', 'guideadmin', 'guide!');
          mysql_select_db('guide');
          //υπ
ο
βλή
ε
ρ
ω
τ
ή
μ
α
τος
          \text{Squery} = \text{PDelete from Comcat}where Com_Id="'.$_GET['com_id']."' and
                               Cat\_ID = " .$_GET['cat_id']."";
          mysql_query($query);
          $msg="Η κατηγορία έχει διαγραφεί";
}<br>?>
<! DOCTYPE html PUBLIC "-//W3C//DTD XHTML 1.0 Transitional//EN"
/DTD/xhtml1-transitional.dtd">
\langle/1999/xhtml">
<
h
e
a
d> 
<meta http-equiv="Content-Type" content="text/html; charset=utf-8" />
<meta content="el" http-equiv="Content-Language" />
<title>Τροποποίηση εταιρίας</title>
</hea
d> 
<
b
o
d
y> 
          -p \lt; ?=$msg?\lt/p>
          p < a href="editcom.php">Επιστροφή στην λίστα με τις εταιρείες</a></p>
     <form method="post" action="editcom2.php?com_id=<?=$_GET['com_id']?>">
    \langle?
   //
σ
ύ
ν
δ
εση στην
β
άση
δ
ε
δ
ο
μ
ένων
          mysql_connect('localhost', 'guideadmin', 'guide!');
          mysql_select_db('guide');
          //υπ
ο
βλή
ε
ρ
ω
τ
ή
μ
α
τος
```

```
\text{Squery} = \text{VSelect} * \text{FROM Company} where
                               Com\_Id = "'.\<sub>6</sub> GET['com_id']."";
$result = mysql_query($query); 
$row = mysql_fetch_array($result) 
?> 
          <div align="center"> 
          <table border="0" width="50%" id="table1"> 
                    \langle tr \rangle<td colspan="2">
                                <p align="center"><b>Τροποποίηση εταιρίας</b> 
                               \overline{\langle}p>
                               \langle t \, \mathrm{d} \rangle\langle tr><tr> <td>Επωνυμία</td> 
                               <td> <input type="text" name="name" size="20" 
                                          value ="<?=$row['Name']?>"/>
                               \langle t \, \mathrm{d} \rangle\langle tr><tr> <td>Οδός</td> 
                               <td> <input type="text" name="address" size="20" 
                                          value ="<?=$row['Address']?>"/> 
                               \langle t \, \mathrm{d} \rangle\langle tr><tr> <td>Πόλη</td> 
                               <td> <input type="text" name="city" size="20" 
                                         value ="<?=$row['City']?>"/>
                               \langle t \, \mathrm{d} t \rangle\langle tr
                    \langle tr \rangle <td>email</td> 
                               <br><td> <input type="text" name="email" size="20" 
                                           value ="<?=$row['email']?>"/> 
                               \langle t \, \mathrm{d} \rangle\langle tr \rangle\epsilon<td>URL</td>
                               <td> <input type="text" name="url" size="20" 
                                           value ="<?=$row['URL']?>"/> 
                               \langle t \, \mathrm{d} \rangle\langle tr
                     \langletr\rangle <td>Τηλέφωνο</td> 
                               <td>p <a href="addphone.php?com_id=<?=$_GET['com_id']?>"> 
                                          Προσθήκη τηλεφώνου
\langle a \rangle</p>
\langle?
                                          $query2 = "Select * FROM Telephones where Com_Id='".$_GET['com_id']."'"; 
                                         $result2 = mysq1_query(\text{Squery2}); while($row2 = mysql_fetch_array($result2)){ 
?> 2≥
                                          <p><?=$row2['Telephone']?>&nbsp;
```

```
 <a href="editcom2.php?com_id= 
                                                  <?=$_GET['com_id']?>&telid=<?=$row2['Telephone']?>"> 
                                                  Διαγραφή
          \langle \ranglea
                                                 </p>
                                                 \langle 2 \rangle\langle t \, \mathrm{d} \rangle\langle t<tr> <td>Κατηγορία</td> 
                                       <br><td>< p > <a href="addcomcat.php?com_id=<?=$_GET['com_id']?>"> 
                                                  Προσθήκη Κατηγορίας
                                                 \langle \text{a} \rangle\langle p><br>\langle p>\langle?
                                                  $query2 = "Select * FROM Comcat where Com_Id='".$_GET['com_id']."'"; 
                                                 $result2 = mysq1_query(\text{Squery2}); while($row2 = mysql_fetch_array($result2)){ 
                                                           $query3 = "Select * FROM Category where Cat_ID 
='".$row2['Cat_ID']."'"; 
                                                           $result3 = mysql_query($query3); 
                                                           $row3 = mysql_fetch_array($result3) 
          ?> 2≥
                                                 <p><?=$row3['Description']?>&nbsp;
                                                  <a href="editcom2.php?com_id= 
                                                  <?=$_GET['com_id']?>&cat_id=<?=$row3['Cat_ID']?>"> 
                                                  Διαγραφή
          \langle \ranglea
                                                 </p>
                                                 \langle = \langle 2 \rangle ? >
                                       \langle t \, \mathrm{d} t \rangle\langle tr>\langle tr \rangle<br><td><td><br><td> <input type="submit" value="Αποθήκευση" name="B1"/> 
                                                  <input type="hidden" name ="com_id" 
                                                 value ="<?=$row['Com_Id']?>"/>
                                       \langle t \, \mathrm{d} \rangle\langle tr></table> 
                    \langlediv></form> 
      </body> 
</html>
```
#### **Σελίδα διαγραφής εταιρείας (delcom.php)**

```
\langle?
session_start();
if($_SESSION['loginuser']!=true) 
         header( 'Location:login.php'); 
if($_GET){//H φόρμα υποβλήθηκε
          //σύνδεση στην βάση δεδομένων
          mysql_connect('localhost', 'guideadmin', 'guide!'); 
          mysql_select_db('guide'); 
          //υποβλή ερωτήματος
          S<sub>query</sub> = "DELETE FROM Company where Com_ID ='".$_GET['com_id']."'"; 
          mysql_query($query); 
          $msg="Η εταιρεία έχει διαγραφεί"; 
          mysql_close(); 
} 
?> 
<!DOCTYPE html PUBLIC "-//W3C//DTD XHTML 1.0 Transitional//EN" 
"http://www.w3.org/TR/xhtml1/DTD/xhtml1-transitional.dtd"> 
<html xmlns="http://www.w3.org/1999/xhtml"> 
<head> 
<meta http-equiv="Content-Type" content="text/html; charset=utf-8" /> 
<meta content="el" http-equiv="Content-Language" /> 
<title>Διαγραφή εταιρείας</title> 
</head> 
<body> 
          <p><?=\$msg?><p><p><a href="index.php">Επιστροφή στην αρχική</a></p> 
                   <sub>ul</sub></sub>
                   \langle?
                   //σύνδεση στην βάση για προβολή των κατηγοριών
                   mysql_connect('localhost', 'guideadmin', 'guide!'); 
                   mysql_select_db('guide'); 
                   //υποβλή ερωτήματος
                   $query = "Select * FROM Company"; 
                   $result = mysql_query($query); 
                   while(\text{from} = \text{mysq} fetch_array(\text{Sresult})){
                   ?> 
                   \langleli\rangle<?=$row['Name']?>,<?=$row['Address']?>,<?=$row['City']?> 
                    
                   <a href ="delcom.php?com_id=<?=$row['Com_Id']?>">Διαγραφή</a> 
                   \langle/li\rangle<?}?>
                   \langle u \rangle </body> 
</html>
```
#### **Σελίδα προσθήκης κατηγορίας (addcat.php)**

```
\langle?
session_start(); 
if($_SESSION['loginuser']!=true) 
          header( 'Location:login.php'); 
if($_POST){//H φόρμα υποβλήθηκε
          //σύνδεση στην βάση δεδομένων
          mysql_connect('localhost', 'guideadmin', 'guide!'); 
          mysql_select_db('guide'); 
          //υποβλή ερωτήματος
          $query = "INSERT into Category (Description) 
                                 Values ('".$_POST['name']."');"; 
          mysql_query($query); 
          $msg="Η κατηγορία έχει προστεθεί"; 
} 
?> 
<!DOCTYPE html PUBLIC "-//W3C//DTD XHTML 1.0 Transitional//EN" 
"http://www.w3.org/TR/xhtml1/DTD/xhtml1-transitional.dtd"> 
<html xmlns="http://www.w3.org/1999/xhtml"> 
<head> 
<meta http-equiv="Content-Type" content="text/html; charset=utf-8" /> 
<meta content="el" http-equiv="Content-Language" /> 
<title>Προσθήκη κατηγορίας</title> 
\langlelink href="css/style.css" rel="stylesheet" type="text/css" />
</head> 
<body> 
          <p><?=\$msg?><p><p><a href="index.php">Επιστροφή στην αρχική</a></p> 
      <form method="post" action="addcat.php"> 
                    <div align="center"> 
                    <table border="0" width="50%" id="table1"> 
                              <tr><td colspan="2">
                                         <p align="center"><b>Προσθήκη κατηγορίας</b></p> 
                                         \langle t \, \mathrm{d} \rangle\langle/tr><tr> <td>Όνομα κατηγορίας</td> 
                                        <td> <input type="text" name="name" size="20"/> 
                                        \langle t \, ds\langle tr \rangle\langletr\rangle<br><td><t>d</td><td> <input type="submit" value="Προσθήκη" name="B1"/> 
                                         \langle t \, \mathrm{d} t \rangle\langle/tr></table> 
                    \langlediv>
          </form> 
      </body> 
</html>
```
#### **Σελίδα διαγραφής κατηγορίας (delcat.php)**

```
\langle?
session_start(); 
if($_SESSION['loginuser']!=true) 
         header( 'Location:login.php'); 
if($_GET){//H φόρμα υποβλήθηκε
          //σύνδεση στην βάση δεδομένων
          mysql_connect('localhost', 'guideadmin', 'guide!'); 
          mysql_select_db('guide'); 
          //υποβλή ερωτήματος
          $query = "DELETE FROM Category where 
                                        Cat_ID ='".$_GET['cat_id']."'"; 
          mysql_query($query); 
          $msg="Η κατηγορία έχει διαγραφεί"; 
          mysql_close(); 
} 
?> 
<!DOCTYPE html PUBLIC "-//W3C//DTD XHTML 1.0 Transitional//EN" 
"http://www.w3.org/TR/xhtml1/DTD/xhtml1-transitional.dtd"> 
<html xmlns="http://www.w3.org/1999/xhtml"> 
<head> 
<meta http-equiv="Content-Type" content="text/html; charset=utf-8" /> 
<meta content="el" http-equiv="Content-Language" /> 
<title>Διαγραφή κατηγορίας</title> 
</head> 
<body> 
          <p><?=\$msg?><p><p><a href="index.php">Επιστροφή στην αρχική</a></p> 
                   <sub>ul</sub></sub>
                    \langle?
                   //σύνδεση στην βάση για προβολή των κατηγοριών
                   mysql_connect('localhost', 'guideadmin', 'guide!'); 
                   mysql_select_db('guide'); 
                   //υποβολή ερωτήματος
                    $query = "Select * FROM Category"; 
                   $result = mysql_query($query); 
                    while(\text{from} = \text{mysq} fetch_array(\text{Sresult})){
                   ?> 
                   <li><a href ="viewcat.php?cat_id=<?=$row['Cat_ID']?>"> 
                    <?=$row['Description']?> 
                    \langle\infty\ranglea\langle\text{anbsp}\rangle<a href ="delcat.php?cat_id=<?=$row['Cat_ID']?>">Διαγραφή</a> 
                   \langle/li\rangle<?}?>
                    \langle \rangle </body> 
</html>
```
# **Σελίδα προβολής εταιρειών ανά κατηγορία (viewcat.php)**

```
\langle?
session_start(); 
if($_SESSION['loginuser']!=true) 
         header( 'Location:login.php'); 
?> 
<!DOCTYPE html PUBLIC "-//W3C//DTD XHTML 1.0 Transitional//EN" 
"http://www.w3.org/TR/xhtml1/DTD/xhtml1-transitional.dtd"> 
<html xmlns="http://www.w3.org/1999/xhtml"> 
<head> 
<meta http-equiv="Content-Type" content="text/html; charset=utf-8" /> 
<meta content="el" http-equiv="Content-Language" /> 
<title>Προβολή κατηγορίας</title>
</head> 
<body> 
         [p><?=\$msg?></p><p><a href="delcat.php">Επιστροφή στην διαγραφή κατηγορίας</a></p> 
                   <ul>\mathord{<}2//σύνδεση στην βάση για προβολή των κατηγοριών
                   mysql_connect('localhost', 'guideadmin', 'guide!'); 
                   mysql_select_db('guide'); 
                   //υποβλή ερωτήματος
                   $query = "Select * FROM Comcat where Cat_ID='".$_GET['cat_id']."'"; 
                   $result = myself\_query(\$query);while($row = mysql_fetch_array($result)){ 
                              $query3 = "Select * FROM Company where Com_Id ='".$row['Com_Id']."'"; 
                             $result3 = mysq1_query(\text{Squery3}); $row3 = mysql_fetch_array($result3) 
                   ?> 
                   <li> 
                   <?=$row3['Name']?>,<?=$row3['Address']?>,<?=$row3['City']?> 
                   \langleli>
                   \langle ? \rangle?>
                   \langle \text{u} \rangle </body>
```
</html>

# **Ερωτήσεις σε χρήστες**

# **Στο παράρτημα αυτό ακολουθούν τα ερωτηματολόγια αξιολόγησης του συστήματος και τα αποτελέσματά τους.**

## **Ερωτηματολόγιο Διαπροσωπείας Χρήστη**

## **Αποδοτικότητα**

- **1.** Γίνεται γρήγορα η φόρτωση της ιστοσελίδας στον φυλλομετρητή;
- **2.** Η ιστοσελίδα είναι προσβάσιμη από όλους τους φυλλομετρητές που χρησιμοποιείται**;**
- **3.** Χρειάζεται να μετακινηθείτε κατά μήκος της σελίδας για να τη δείτε ολόκληρη; (scroll down)

## **Πλοήγηση**

- **1.** Υπάρχουν σε κάθε σελίδα οι επιλογές πλοήγησης;
- **2.** Βρίσκετε εύκολα αυτό που ψάχνετε;
- **3.** Οι επιλογές πλοήγησης είναι κατανοητές και λογικές;
- **4.**Οι σύνδεσμοι των επιλογών πλοήγησης είναι όλοι προσπελάσιμοι;

## **Σχεδίαση Ιστοσελίδας**

**1.** Οι συμβολοσειρές γραμμάτων και τα μεγέθη που χρησιμοποιούνται είναι εύκολα στο να διαβαστούν;

- **2.** Τα χρώματα που χρησιμοποιούνται είναι κουραστικά;
- **3.** Η γλώσσα που χρησιμοποιείται είναι κατανοητή;
- **4.** Ο τόνος που χρησιμοποιείται είναι φιλικός προς το χρήστη;

## **Λειτουργίες Ιστοσελίδας**

## **Κατάλογος Επαγγελματιών**

- **1.** Πόσο εύκολη είναι η πρόσβαση στον κατάλογο των επαγγελματιών;
- **2.** Η δομή και η οργάνωση του καταλόγου είναι λογική ;
- **3.** Πόσο εύκολη είναι η πλοήγηση στον κατάλογο επαγγελματιών;

## **Ερωτηματολόγιο Διαπροσωπείας Διαχειριστή**

- **1.** Φορτώνεται γρήγορα η ιστοσελίδα στον φυλλομετρητή;
- **2.** Η ιστοσελίδα είναι προσβάσιμη από όλους τους φυλλομετρητές που χρησιμοποιείται;
- **3.** Χρειάζεται να μετακινηθείτε κατά μήκος της σελίδας για να τη δείτε ολόκληρη; (scroll down)

- **1.** Υπάρχουν σε κάθε σελίδα οι επιλογές πλοήγησης;
- **2.** Βρίσκεται εύκολα αυτό που ψάχνετε;
- **3.** Οι επιλογές πλοήγησης είναι κατανοητές και λογικές;
- **4.** Οι σύνδεσμοι των επιλογών πλοήγησης είναι όλοι προσπελάσιμοι;

#### **Σχεδίαση Ιστοσελίδας**

**1.** Οι συμβολοσειρές γραμμάτων και τα μεγέθη που χρησιμοποιούνται είναι εύκολα στο να διαβαστούν;

- **2.** Τα χρώματα που χρησιμοποιούνται είναι κουραστικά;
- **3.** Η γλώσσα που χρησιμοποιείται είναι κατανοητή;
- **4.** Ο τόνος που χρησιμοποιείται είναι φιλικό προς το χρήστη;

- **1.** Παρέχει πρόσβαση στα δεδομένα μόνο σε εξουσιοδοτημένα άτομα;
- **2.** Η πρόσθεση, αφαίρεση ή τροποποίηση στοιχείων είναι εύκολη;
- **3.** Υπάρχει η δυνατότητα ακύρωσης μια πράξης;

# **Αποτελέσματα**

# **Ερωτηματολόγιο Διαπροσωπείας Χρήστη 1- Μαρία Γιαννακή**

## **Αποδοτικότητα**

- **1.** Γίνεται γρήγορα η φόρτωση της ιστοσελίδας στον φυλλομετρητή; **4**
- **2.** Η ιστοσελίδα είναι προσβάσιμη από όλους τους φυλλομετρητές που χρησιμοποιείται**;4**
- **3.** Χρειάζεται να μετακινηθείτε κατά μήκος της σελίδας για να τη δείτε ολόκληρη;(scroll down)**3**

# **Πλοήγηση**

- **1.** Υπάρχουν σε κάθε σελίδα οι επιλογές πλοήγησης; **3**
- **2.** Βρίσκετε εύκολα αυτό που ψάχνετε; **4**
- **3.** Οι επιλογές πλοήγησης είναι κατανοητές και λογικές; **3**

**4.**Οι σύνδεσμοι των επιλογών πλοήγησης είναι όλοι προσπελάσιμοι; **3**

# **Σχεδίαση Ιστοσελίδας**

**1.** Οι συμβολοσειρές γραμμάτων και τα μεγέθη που χρησιμοποιούνται είναι εύκολα στο να διαβαστούν; **2**

- **2.** Τα χρώματα που χρησιμοποιούνται είναι κουραστικά; **5**
- **3.** Η γλώσσα που χρησιμοποιείται είναι κατανοητή; **4**
- **4.** Ο τόνος που χρησιμοποιείται είναι φιλικός προς το χρήστη; **4**

# **Λειτουργίες Ιστοσελίδας**

# **Κατάλογος Επαγγελματιών**

**1.** Πόσο εύκολη είναι η πρόσβαση στον κατάλογο των επαγγελματιών; **4**

- **2.** Η δομή και η οργάνωση του καταλόγου είναι λογική ; **3**
- **3.** Πόσο εύκολη είναι η πλοήγηση στον κατάλογο επαγγελματιών; **4**

# **Ερωτηματολόγιο Διαπροσωπείας Διαχειριστή**

- **1.** Φορτώνεται γρήγορα η ιστοσελίδα στον φυλλομετρητή; **4**
- **2.** Η ιστοσελίδα είναι προσβάσιμη από όλους τους φυλλομετρητές που χρησιμοποιείται; **4**
- **3.** Χρειάζεται να μετακινηθείτε κατά μήκος της σελίδας για να τη δείτε ολόκληρη;(scroll down) **3**

- **1.** Υπάρχουν σε κάθε σελίδα οι επιλογές πλοήγησης;**3**
- **2.** Βρίσκεται εύκολα αυτό που ψάχνετε; **2**
- **3.** Οι επιλογές πλοήγησης είναι κατανοητές και λογικές; **2**
- **4.** Οι σύνδεσμοι των επιλογών πλοήγησης είναι όλοι προσπελάσιμοι; **3**

## **Σχεδίαση Ιστοσελίδας**

**1.** Οι συμβολοσειρές γραμμάτων και τα μεγέθη που χρησιμοποιούνται είναι εύκολα στο να διαβαστούν; **3**

- **2.** Τα χρώματα που χρησιμοποιούνται είναι κουραστικά; **4**
- **3.** Η γλώσσα που χρησιμοποιείται είναι κατανοητή; **3**
- **4.** Ο τόνος που χρησιμοποιείται είναι φιλικό προς το χρήστη; 3

- **1.** Παρέχει πρόσβαση στα δεδομένα μόνο σε εξουσιοδοτημένα άτομα; **4**
- **2.** Η πρόσθεση, αφαίρεση ή τροποποίηση στοιχείων είναι εύκολη; **3**
- **3.** Υπάρχει η δυνατότητα ακύρωσης μια πράξης; **3**

## **Ερωτηματολόγιο Διαπροσωπείας Χρήστη 2- ΚΑΝΕΛΛΟΠΟΥΛΟΥ ΔΗΜΗΤΡΑ**

## **Αποδοτικότητα**

- **1.** Γίνεται γρήγορα η φόρτωση της ιστοσελίδας στον φυλλομετρητή; **4**
- **2.** Η ιστοσελίδα είναι προσβάσιμη από όλους τους φυλλομετρητές που χρησιμοποιείται**;3**
- **3.** Χρειάζεται να μετακινηθείτε κατά μήκος της σελίδας για να τη δείτε ολόκληρη;(scroll down)**2**

## **Πλοήγηση**

- **1.** Υπάρχουν σε κάθε σελίδα οι επιλογές πλοήγησης; **5**
- **2.** Βρίσκετε εύκολα αυτό που ψάχνετε; **4**
- **3.** Οι επιλογές πλοήγησης είναι κατανοητές και λογικές; **5**
- **4.**Οι σύνδεσμοι των επιλογών πλοήγησης είναι όλοι προσπελάσιμοι; **5**

#### **Σχεδίαση Ιστοσελίδας**

**1.** Οι συμβολοσειρές γραμμάτων και τα μεγέθη που χρησιμοποιούνται είναι εύκολα στο να διαβαστούν; **3**

- **2.** Τα χρώματα που χρησιμοποιούνται είναι κουραστικά; **4**
- **3.** Η γλώσσα που χρησιμοποιείται είναι κατανοητή; **4**
- **4.** Ο τόνος που χρησιμοποιείται είναι φιλικός προς το χρήστη; **5**

## **Λειτουργίες Ιστοσελίδας**

#### **Κατάλογος Επαγγελματιών**

- **1.** Πόσο εύκολη είναι η πρόσβαση στον κατάλογο των επαγγελματιών; **4**
- **2.** Η δομή και η οργάνωση του καταλόγου είναι λογική ; **3**
- **3.** Πόσο εύκολη είναι η πλοήγηση στον κατάλογο επαγγελματιών; **4**

## **Ερωτηματολόγιο Διαπροσωπείας Διαχειριστή**

- **1.** Φορτώνεται γρήγορα η ιστοσελίδα στον φυλλομετρητή; **4**
- **2.** Η ιστοσελίδα είναι προσβάσιμη από όλους τους φυλλομετρητές που χρησιμοποιείται; **5**
- **3.** Χρειάζεται να μετακινηθείτε κατά μήκος της σελίδας για να τη δείτε ολόκληρη;(scroll down) **2**

- **1.** Υπάρχουν σε κάθε σελίδα οι επιλογές πλοήγησης; **4**
- **2.** Βρίσκεται εύκολα αυτό που ψάχνετε; **4**
- **3.** Οι επιλογές πλοήγησης είναι κατανοητές και λογικές; **4**
- **4.** Οι σύνδεσμοι των επιλογών πλοήγησης είναι όλοι προσπελάσιμοι; **4**

## **Σχεδίαση Ιστοσελίδας**

**1.** Οι συμβολοσειρές γραμμάτων και τα μεγέθη που χρησιμοποιούνται είναι εύκολα στο να διαβαστούν; **2**

- **2.** Τα χρώματα που χρησιμοποιούνται είναι κουραστικά; **4**
- **3.** Η γλώσσα που χρησιμοποιείται είναι κατανοητή; **4**
- **4.** Ο τόνος που χρησιμοποιείται είναι φιλικό προς το χρήστη; **5**

- **1.** Παρέχει πρόσβαση στα δεδομένα μόνο σε εξουσιοδοτημένα άτομα; **5**
- **2.** Η πρόσθεση, αφαίρεση ή τροποποίηση στοιχείων είναι εύκολη; **5**
- **3.** Υπάρχει η δυνατότητα ακύρωσης μια πράξης; **3**

# **Ερωτηματολόγιο Διαπροσωπείας Χρήστη 3- ΒΑΡΖΑΚΑΚΟΣ ΧΡΗΣΤΟΣ**

## **Αποδοτικότητα**

- **1.** Γίνεται γρήγορα η φόρτωση της ιστοσελίδας στον φυλλομετρητή; **4**
- **2.** Η ιστοσελίδα είναι προσβάσιμη από όλους τους φυλλομετρητές που χρησιμοποιείται**;4**
- **3.** Χρειάζεται να μετακινηθείτε κατά μήκος της σελίδας για να τη δείτε ολόκληρη;(scroll down)**3**

## **Πλοήγηση**

- **1.** Υπάρχουν σε κάθε σελίδα οι επιλογές πλοήγησης; **4**
- **2.** Βρίσκετε εύκολα αυτό που ψάχνετε; **4**
- **3.** Οι επιλογές πλοήγησης είναι κατανοητές και λογικές; **4**
- **4.**Οι σύνδεσμοι των επιλογών πλοήγησης είναι όλοι προσπελάσιμοι; **4**

## **Σχεδίαση Ιστοσελίδας**

**1.** Οι συμβολοσειρές γραμμάτων και τα μεγέθη που χρησιμοποιούνται είναι εύκολα στο να διαβαστούν; **1**

- **2.** Τα χρώματα που χρησιμοποιούνται είναι κουραστικά; **5**
- **3.** Η γλώσσα που χρησιμοποιείται είναι κατανοητή; **4**
- **4.** Ο τόνος που χρησιμοποιείται είναι φιλικός προς το χρήστη; **3**

# **Λειτουργίες Ιστοσελίδας**

## **Κατάλογος Επαγγελματιών**

- **1.** Πόσο εύκολη είναι η πρόσβαση στον κατάλογο των επαγγελματιών; **4**
- **2.** Η δομή και η οργάνωση του καταλόγου είναι λογική ; **3**
- **3.** Πόσο εύκολη είναι η πλοήγηση στον κατάλογο επαγγελματιών; **4**

# **Ερωτηματολόγιο Διαπροσωπείας Διαχειριστή**

- **1.** Φορτώνεται γρήγορα η ιστοσελίδα στον φυλλομετρητή; **4**
- **2.** Η ιστοσελίδα είναι προσβάσιμη από όλους τους φυλλομετρητές που χρησιμοποιείται; **4**
- **3.** Χρειάζεται να μετακινηθείτε κατά μήκος της σελίδας για να τη δείτε ολόκληρη;(scroll down)**3**

- **1.** Υπάρχουν σε κάθε σελίδα οι επιλογές πλοήγησης; **4**
- **2.** Βρίσκεται εύκολα αυτό που ψάχνετε; **3**
- **3.** Οι επιλογές πλοήγησης είναι κατανοητές και λογικές; **4**
- **4.** Οι σύνδεσμοι των επιλογών πλοήγησης είναι όλοι προσπελάσιμοι; **4**

## **Σχεδίαση Ιστοσελίδας**

**1.** Οι συμβολοσειρές γραμμάτων και τα μεγέθη που χρησιμοποιούνται είναι εύκολα στο να διαβαστούν; **2**

- **2.** Τα χρώματα που χρησιμοποιούνται είναι κουραστικά; **5**
- **3.** Η γλώσσα που χρησιμοποιείται είναι κατανοητή; **3**
- **4.** Ο τόνος που χρησιμοποιείται είναι φιλικό προς το χρήστη; **3**

- **1.** Παρέχει πρόσβαση στα δεδομένα μόνο σε εξουσιοδοτημένα άτομα; **5**
- **2.** Η πρόσθεση, αφαίρεση ή τροποποίηση στοιχείων είναι εύκολη; **4**
- **3.** Υπάρχει η δυνατότητα ακύρωσης μια πράξης; **3**

# **Ερωτηματολόγιο Διαπροσωπείας Χρήστη 4 - ΚΑΛΑΒΡΥΤΙΝΟΣ ΓΙΩΡΓΟΣ**

#### **Αποδοτικότητα**

- **1.** Γίνεται γρήγορα η φόρτωση της ιστοσελίδας στον φυλλομετρητή; **4**
- **2.** Η ιστοσελίδα είναι προσβάσιμη από όλους τους φυλλομετρητές που χρησιμοποιείται**;3**
- **3.** Χρειάζεται να μετακινηθείτε κατά μήκος της σελίδας για να τη δείτε ολόκληρη;(scroll down)**2**

## **Πλοήγηση**

- **1.** Υπάρχουν σε κάθε σελίδα οι επιλογές πλοήγησης; **4**
- **2.** Βρίσκετε εύκολα αυτό που ψάχνετε; **4**
- **3.** Οι επιλογές πλοήγησης είναι κατανοητές και λογικές; **4**
- **4.**Οι σύνδεσμοι των επιλογών πλοήγησης είναι όλοι προσπελάσιμοι; **4**

## **Σχεδίαση Ιστοσελίδας**

**1.** Οι συμβολοσειρές γραμμάτων και τα μεγέθη που χρησιμοποιούνται είναι εύκολα στο να διαβαστούν; **1**

- **2.** Τα χρώματα που χρησιμοποιούνται είναι κουραστικά; **5**
- **3.** Η γλώσσα που χρησιμοποιείται είναι κατανοητή; **3**
- **4.** Ο τόνος που χρησιμοποιείται είναι φιλικός προς το χρήστη; **3**

## **Λειτουργίες Ιστοσελίδας**

## **Κατάλογος Επαγγελματιών**

- **1.** Πόσο εύκολη είναι η πρόσβαση στον κατάλογο των επαγγελματιών; **4**
- **2.** Η δομή και η οργάνωση του καταλόγου είναι λογική ; **3**
- **3.** Πόσο εύκολη είναι η πλοήγηση στον κατάλογο επαγγελματιών; **4**

# **Ερωτηματολόγιο Διαπροσωπείας Διαχειριστή**

- **1.** Φορτώνεται γρήγορα η ιστοσελίδα στον φυλλομετρητή; **4**
- **2.** Η ιστοσελίδα είναι προσβάσιμη από όλους τους φυλλομετρητές που χρησιμοποιείται; **3**
- **3.** Χρειάζεται να μετακινηθείτε κατά μήκος της σελίδας για να τη δείτε ολόκληρη;(scroll down) **3**

- **1.** Υπάρχουν σε κάθε σελίδα οι επιλογές πλοήγησης; **5**
- **2.** Βρίσκεται εύκολα αυτό που ψάχνετε; **4**
- **3.** Οι επιλογές πλοήγησης είναι κατανοητές και λογικές; **4**
- **4.** Οι σύνδεσμοι των επιλογών πλοήγησης είναι όλοι προσπελάσιμοι; **3**

## **Σχεδίαση Ιστοσελίδας**

**1.** Οι συμβολοσειρές γραμμάτων και τα μεγέθη που χρησιμοποιούνται είναι εύκολα στο να διαβαστούν; **2**

- **2.** Τα χρώματα που χρησιμοποιούνται είναι κουραστικά; **4**
- **3.** Η γλώσσα που χρησιμοποιείται είναι κατανοητή; **4**
- **4.** Ο τόνος που χρησιμοποιείται είναι φιλικό προς το χρήστη; **3**

- **1.** Παρέχει πρόσβαση στα δεδομένα μόνο σε εξουσιοδοτημένα άτομα; **4**
- **2.** Η πρόσθεση, αφαίρεση ή τροποποίηση στοιχείων είναι εύκολη; **4**
- **3.** Υπάρχει η δυνατότητα ακύρωσης μια πράξης; **3**

# **Ερωτηματολόγιο Διαπροσωπείας Χρήστη 5 – ΚΟΥΤΣΟΥΚΟΥ ΔΗΜΗΤΡΑ**

## **Αποδοτικότητα**

- **1.** Γίνεται γρήγορα η φόρτωση της ιστοσελίδας στον φυλλομετρητή; **4**
- **2.** Η ιστοσελίδα είναι προσβάσιμη από όλους τους φυλλομετρητές που χρησιμοποιείται**;3**
- **3.** Χρειάζεται να μετακινηθείτε κατά μήκος της σελίδας για να τη δείτε ολόκληρη;(scroll down)**2**

## **Πλοήγηση**

- **1.** Υπάρχουν σε κάθε σελίδα οι επιλογές πλοήγησης; **4**
- **2.** Βρίσκετε εύκολα αυτό που ψάχνετε; **4**
- **3.** Οι επιλογές πλοήγησης είναι κατανοητές και λογικές; **5**
- **4.**Οι σύνδεσμοι των επιλογών πλοήγησης είναι όλοι προσπελάσιμοι; **4**

## **Σχεδίαση Ιστοσελίδας**

**1.** Οι συμβολοσειρές γραμμάτων και τα μεγέθη που χρησιμοποιούνται είναι εύκολα στο να διαβαστούν; **3**

- **2.** Τα χρώματα που χρησιμοποιούνται είναι κουραστικά; **5**
- **3.** Η γλώσσα που χρησιμοποιείται είναι κατανοητή; **4**
- **4.** Ο τόνος που χρησιμοποιείται είναι φιλικός προς το χρήστη; **3**

# **Λειτουργίες Ιστοσελίδας**

# **Κατάλογος Επαγγελματιών**

- **1.** Πόσο εύκολη είναι η πρόσβαση στον κατάλογο των επαγγελματιών; **4**
- **2.** Η δομή και η οργάνωση του καταλόγου είναι λογική ; **3**
- **3.** Πόσο εύκολη είναι η πλοήγηση στον κατάλογο επαγγελματιών; **3**

# **Ερωτηματολόγιο Διαπροσωπείας Διαχειριστή**

- **1.** Φορτώνεται γρήγορα η ιστοσελίδα στον φυλλομετρητή; **4**
- **2.** Η ιστοσελίδα είναι προσβάσιμη από όλους τους φυλλομετρητές που χρησιμοποιείται; **3**
- **3.** Χρειάζεται να μετακινηθείτε κατά μήκος της σελίδας για να τη δείτε ολόκληρη;(scroll down) **2**

- **1.** Υπάρχουν σε κάθε σελίδα οι επιλογές πλοήγησης; **4**
- **2.** Βρίσκεται εύκολα αυτό που ψάχνετε; **4**
- **3.** Οι επιλογές πλοήγησης είναι κατανοητές και λογικές; **5**
- **4.** Οι σύνδεσμοι των επιλογών πλοήγησης είναι όλοι προσπελάσιμοι; **4**

## **Σχεδίαση Ιστοσελίδας**

**1.** Οι συμβολοσειρές γραμμάτων και τα μεγέθη που χρησιμοποιούνται είναι εύκολα στο να διαβαστούν; **2**

- **2.** Τα χρώματα που χρησιμοποιούνται είναι κουραστικά; **5**
- **3.** Η γλώσσα που χρησιμοποιείται είναι κατανοητή; **4**
- **4.** Ο τόνος που χρησιμοποιείται είναι φιλικό προς το χρήστη; **4**

- **1.** Παρέχει πρόσβαση στα δεδομένα μόνο σε εξουσιοδοτημένα άτομα; **4**
- **2.** Η πρόσθεση, αφαίρεση ή τροποποίηση στοιχείων είναι εύκολη; **4**
- **3.** Υπάρχει η δυνατότητα ακύρωσης μια πράξης; **3**